# $\frac{d\ln\ln}{d}$

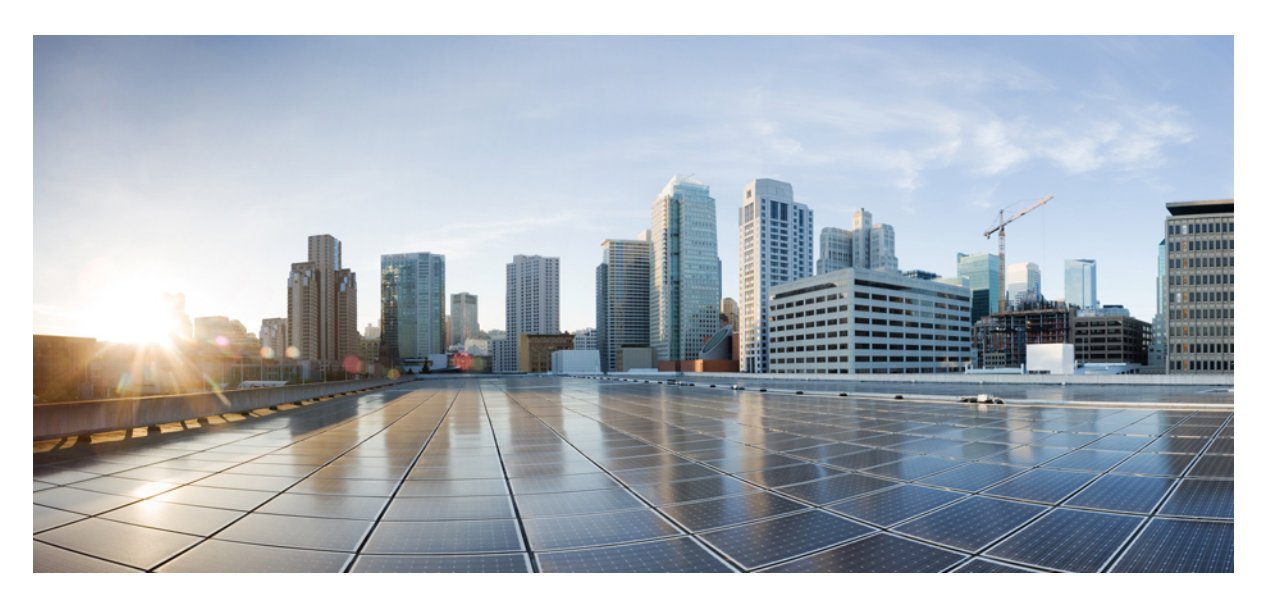

### **Guia de instalação do hardware para o Cisco NCS 1014**

**Primeira publicação:** 2023-12-07

### **Americas Headquarters**

Cisco Systems, Inc. 170 West Tasman Drive San Jose, CA 95134-1706 USA http://www.cisco.com Tel: 408 526-4000 800 553-NETS (6387) Fax: 408 527-0883

THE SPECIFICATIONS AND INFORMATION REGARDING THE PRODUCTS IN THIS MANUAL ARE SUBJECT TO CHANGE WITHOUT NOTICE. ALL STATEMENTS, INFORMATION, AND RECOMMENDATIONS IN THIS MANUAL ARE BELIEVED TO BE ACCURATE BUT ARE PRESENTED WITHOUT WARRANTY OF ANY KIND, EXPRESS OR IMPLIED. USERS MUST TAKE FULL RESPONSIBILITY FOR THEIR APPLICATION OF ANY PRODUCTS.

THE SOFTWARE LICENSE AND LIMITED WARRANTY FOR THE ACCOMPANYING PRODUCT ARE SET FORTH IN THE INFORMATION PACKET THAT SHIPPED WITH THE PRODUCT AND ARE INCORPORATED HEREIN BY THIS REFERENCE. IF YOU ARE UNABLE TO LOCATE THE SOFTWARE LICENSE OR LIMITED WARRANTY, CONTACT YOUR CISCO REPRESENTATIVE FOR A COPY.

The Cisco implementation of TCP header compression is an adaptation of a program developed by the University of California, Berkeley (UCB) as part of UCB's public domain version of the UNIX operating system. All rights reserved. Copyright © 1981, Regents of the University of California.

NOTWITHSTANDING ANY OTHER WARRANTY HEREIN, ALL DOCUMENT FILES AND SOFTWARE OF THESE SUPPLIERS ARE PROVIDED "AS IS" WITH ALL FAULTS. CISCO AND THE ABOVE-NAMED SUPPLIERS DISCLAIM ALL WARRANTIES, EXPRESSED OR IMPLIED, INCLUDING, WITHOUT LIMITATION, THOSE OF MERCHANTABILITY, FITNESS FOR A PARTICULAR PURPOSE AND NONINFRINGEMENT OR ARISING FROM A COURSE OF DEALING, USAGE, OR TRADE PRACTICE.

IN NO EVENT SHALL CISCO OR ITS SUPPLIERS BE LIABLE FOR ANY INDIRECT, SPECIAL, CONSEQUENTIAL, OR INCIDENTAL DAMAGES, INCLUDING, WITHOUT LIMITATION, LOST PROFITS OR LOSS OR DAMAGE TO DATA ARISING OUT OF THE USE OR INABILITY TO USE THIS MANUAL, EVEN IF CISCO OR ITS SUPPLIERS HAVE BEEN ADVISED OF THE POSSIBILITY OF SUCH DAMAGES.

Any Internet Protocol (IP) addresses and phone numbers used in this document are not intended to be actual addresses and phone numbers. Any examples, command display output, network topology diagrams, and other figures included in the document are shown for illustrative purposes only. Any use of actual IP addresses or phone numbers in illustrative content is unintentional and coincidental.

All printed copies and duplicate soft copies of this document are considered uncontrolled. See the current online version for the latest version.

Cisco has more than 200 offices worldwide. Addresses and phone numbers are listed on the Cisco website at www.cisco.com/go/offices.

Cisco and the Cisco logo are trademarks or registered trademarks of Cisco and/or its affiliates in the U.S. and other countries. To view a list of Cisco trademarks, go to this URL: <https://www.cisco.com/c/en/us/about/legal/trademarks.html>. Third-party trademarks mentioned are the property of their respective owners. The use of the word partner does not imply a partnership relationship between Cisco and any other company. (1721R)

© 2022 Cisco Systems, Inc. Todos os direitos reservados.

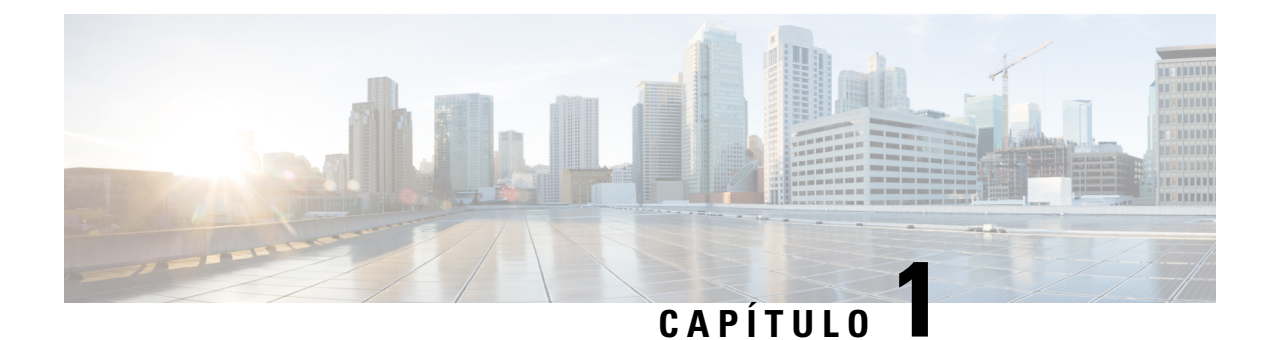

## **Descrição geral do Cisco NCS 1014**

Este capítulo fornece uma descrição geral do chassi Cisco NCS 1014, dos seus módulos e placas de linha.

- [Descrição](#page-2-0) geral do chassi Cisco NCS 1014, na página 1
- Placas de linha Cisco NCS 1014, na [página](#page-5-0) 4
- [Módulos](#page-9-0) Cisco NCS 1014, na página 8
- [Dispositivos](#page-20-0) conectáveis suportados, na página 19

## <span id="page-2-0"></span>**Descrição geral do chassi Cisco NCS 1014**

O chassi Cisco NCS 1014 é uma plataforma ótica multihaul avançada que suporta transponders e placas de sistema de linha. Trata-se de um chassi 2RU que oferece uma solução de transponder universal para um excelente desempenho em aplicações de metro, transportes de longo curso e submarinos.

O chassi Cisco NCS 1014 tem ranhuras para os seguintes módulos:

- Controlador removível
- Unidade de estado sólido removível de segurança (SSD)
- Duas unidades de fonte de alimentação (PSU) substituíveis
- Três módulos de ventoinha substituíveis
- Quatro placas de linha

Na R7.11.1, o chassi Cisco NCS 1014 suporta as seguintes placas de linha:

- [Placa](#page-5-1) de linha 2.4T Placa do transponder 2.4T DWDM
- Placa de linha ótica NCS 1000 [Mux/Demux](#page-7-0) incolor de 16 portas Placa de linha ótica Mux/Demux incolor de 16 portas, banda C
- Placa de linha ótica NCS 1000 [Mux/Demux](#page-7-0) incolor de 16 portas Placa de linha ótica Mux/Demux incolor de 16 portas, banda L
- [Placa](#page-8-0) de linha 1.2T Placa do transponder 1.2T DWDM

O chassi Cisco NCS 1014 tem duas ranhuras para PSU CA e CC substituíveis no terreno que suportam até 2,5 kW por sistema e 580 W por ranhura de placa de linha.

Para mais informações sobre o chassi Cisco NCS 1014, consulte os Dados [técnicos](https://www.cisco.com/c/en/us/products/collateral/optical-networking/network-convergence-system-1000-series/network-convergence-system-1014-ds.html) do Cisco NCS 1014.

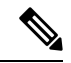

"2.4T" refere-se à placa de linha NCS1K14-2.4T-K9, "CCMD-16-C" refere-se à placa de linha ótica NCS1K14-CCMD-16-C de banda C, "CCMD-16-L" refere-se à placa de linha ótica NCS1K14-CCMD-16-L e "1.2T" refere-se à placa de linha NCS1K4-1.2T-K9. **Nota**

O controlador fica localizado na parte dianteira. O SSD, as PSU e os módulos de ventoinha encontram-se na parte traseira do chassi. Pode inserir as placas de linha nas quatro ranhuras, conforme ilustrado na figura seguinte.

#### **Figura 1: Vista frontal do NCS 1014**

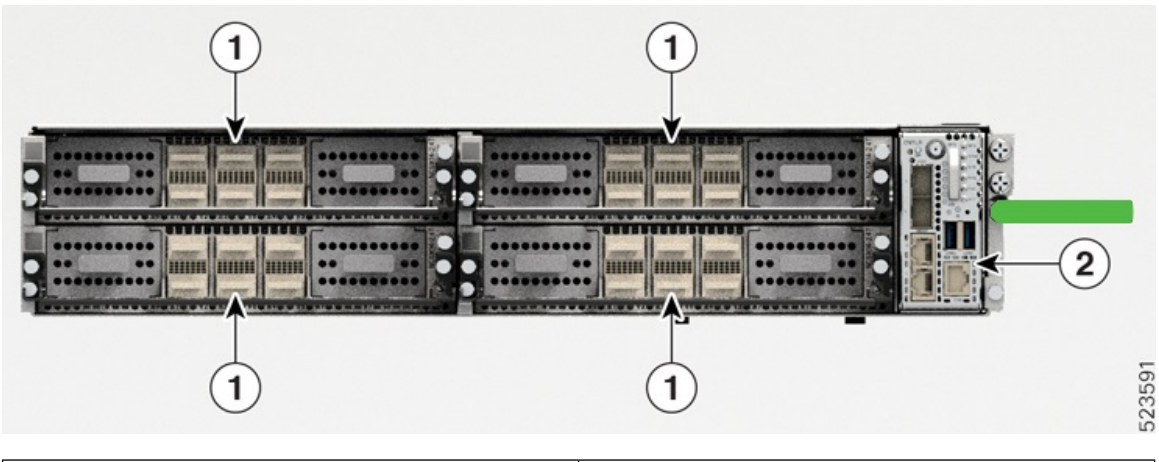

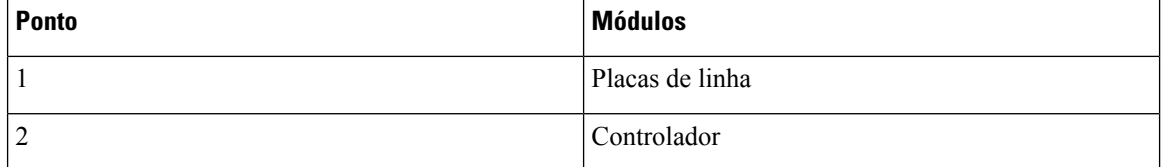

A figura seguinte apresenta as PSU, os módulos de ventoinha e o SSD instalados no chassi.

#### **Figura 2: Vista traseira do NCS 1014**

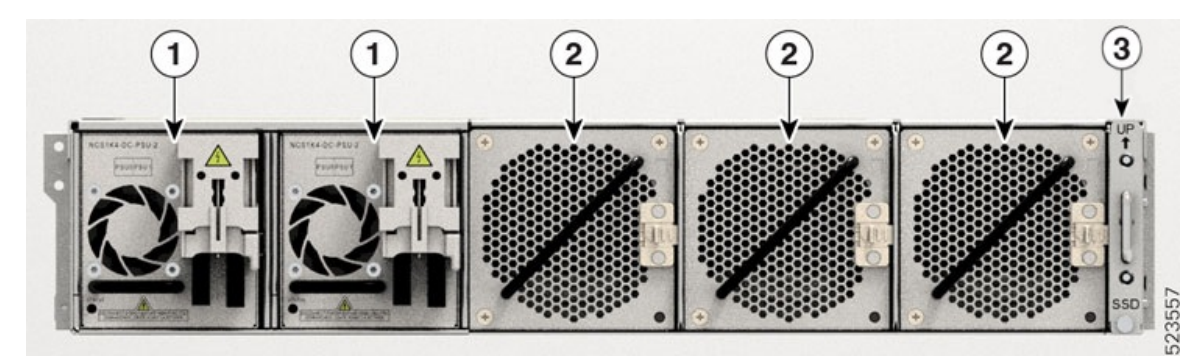

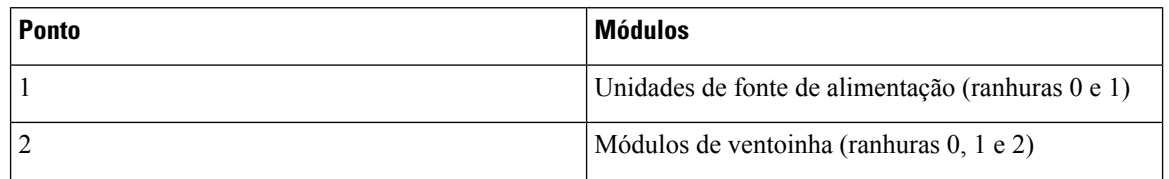

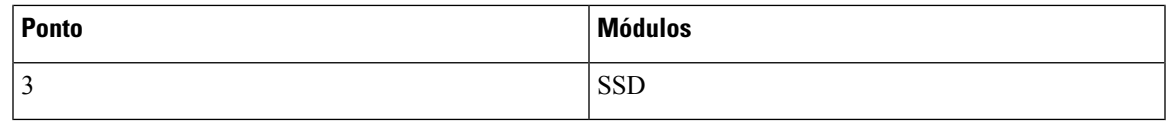

Tem de instalar PSU CA e CC como os módulos de fonte de alimentação. O chassi não permite a configuração de PSU mista.

#### **Fluxo de ar no chassi Cisco NCS 1014**

O chassi Cisco NCS 1014 tem um esquema de fluxo de ar da frente para trás. A entrada de ar situa-se na parte dianteira do chassis e a saída na parte traseira. Os módulos de ventoinha arrefecem as placas de linha. Assegure que nenhum objeto obstrui ou impede o fluxo de ar, já que isso poderia levar a uma redução do fluxo de ar no sistema, provocando um funcionamento dos componentes a temperaturas mais elevadas.

#### **Figura 3: Fluxo de ar através do chassi Cisco NCS 1014**

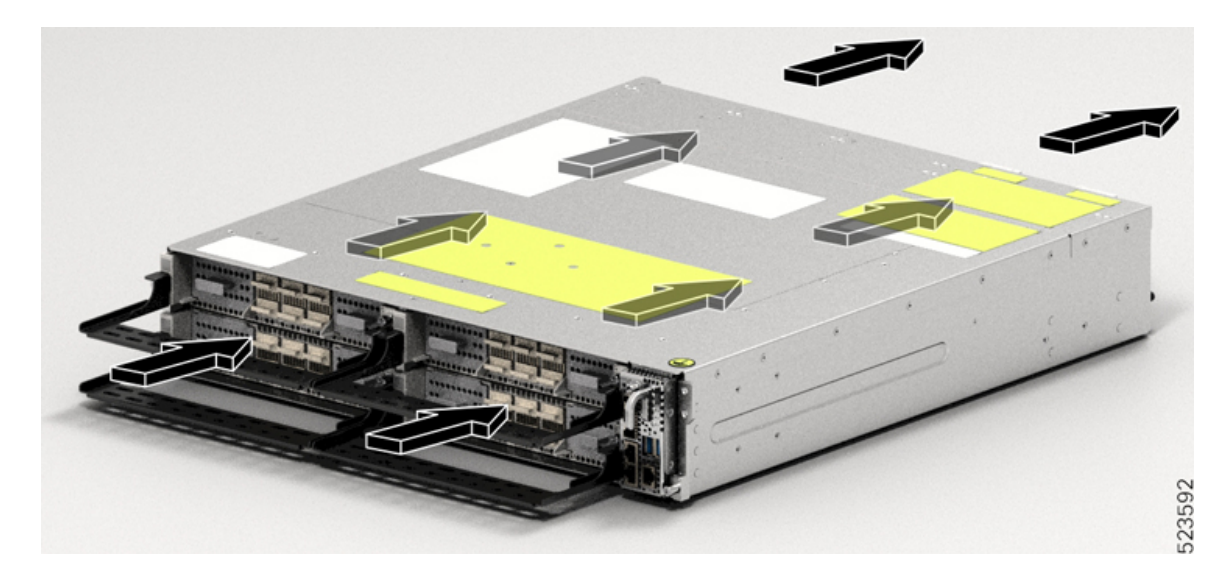

#### **Etiqueta de Produto de laser de classe 1M**

A etiqueta de Produto de laser de classe 1M é apresentada na seguinte figura.

**Figura 4: Etiqueta de Produto de laser de classe 1M**

**ATENÇÃO** NÍVEL DE PERIGO 1M RADIAÇÃO LASER INVISÍVEL NÃO OBSERVAR DIRETAMENTE COM INSTRUMENTOS **ÓTICOS NÃO ATENUANTES** COMPRIMENTO DE ONDA: 850 nm A 1610 nm

986294

Complies with 21 CFR 1040.10 and 1040.11 except for conformance with IEC 60825-1 Ed. 3., as described in Laser Notice No. 56, dated May 8, 2019.

Conforme à la norme 21 CFR 1040.10 et 1040.11, sauf conformité avec la norme IEC 60825-1 Ed. 3., comme décrit dans l'avis relatif au laser no. 56, daté du 8 Mai 2019.

### **Sistema de refrigeração**

O sistema de refrigeração Cisco NCS 1014 regula ativamente a temperatura do chassi, utilizando as três bandejas de ventoinhas que podem ser substituídas no terreno e as ventoinhas integradas nas unidades PSU. Este sistema implementa a refrigeração em duas trajetórias de fluxo de ar diferentes:

#### • **Refrigeração de placas de linha**

Ostrês módulos de ventoinha permitem refrigerar as placas de linha. O software monitoriza a temperatura do chassi e ajusta a velocidade da ventoinha de acordo com o intervalo de temperatura ambiente.

#### • **Refrigeração da placa controladora**

As ventoinhas internas nas duas PSU refrigeram a placa controladora. Se surgirem alarmes críticos devido à temperatura do controlador, o software substitui a velocidade da ventoinha da PSU.

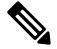

Em condições de funcionamento normais, o software não controla as ventoinhas da PSU. **Nota**

Durante a reinicialização, cada ventoinha funciona com o máximo de rotações por minuto. Após o arranque do chassi, as ventoinhas voltam à sua velocidade normal de acordo com a temperatura ambiente.

## <span id="page-5-1"></span><span id="page-5-0"></span>**Placas de linha Cisco NCS 1014**

O chassi Cisco NCS 1014 suporta as seguintes placas de linha:

### **Placa de linha 2.4T**

A placa de linha 2.4T é um transponder/muxponder de ótica coerente para o chassi Cisco NCS 1014. É uma unidade de ranhura única que suporta tráfego de banda em C e L em portas de ramal. Esta placa de linha fornece tráfego de clientes de 400GE, 100GE e OTU4 através de duas portas de ramal de 400G a 1.2T cada.

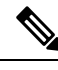

**Nota** Na versão 7.11.1, a placa de linha 2.4T suporta apenas uma carga útil de ramal de 400, 600, 800 e 1000G.

As futuras atualizações de software permitem a funcionalidade de encriptação com encriptação de camada 1 baseada no comprimento da chave de 256 bits (AES256) para dados do lado do cliente de 100, 400 e 800G.

Na placa 2.4T, as portas de cliente e de ramal suportam o fator de forma conectável e as velocidades de dados, conforme apresentado na tabela que se segue.

**Tabela 1: Interfaces e velocidades de dados NCS1K14-2.4T-K9**

| <b>Interfaces</b> | <b>Fator de forma</b>                    | <b>Portas</b>    | Velocidades de dados |
|-------------------|------------------------------------------|------------------|----------------------|
| Cliente           | QSFP-DD56                                | 1, 2, 3, 4, 5, 6 | 100, 200, 400G       |
|                   | QSFP-DD112                               | 2, 5, 6          | 100, 200, 400, 800G  |
| Ramal             | Módulo de interface<br>coerente 8 (CIM8) | 0, 7             | 1.2T em cada porta   |

**Nota** A velocidade de dados de 800G nas portas 2, 5 e 6 apenas será suportada numa versão futura.

A placa 2.4T tem duas portas de ramal e seis portas de cliente, conforme apresentado na figura seguinte.

#### **Figura 5: Vista frontal da placa de linha 2.4T**

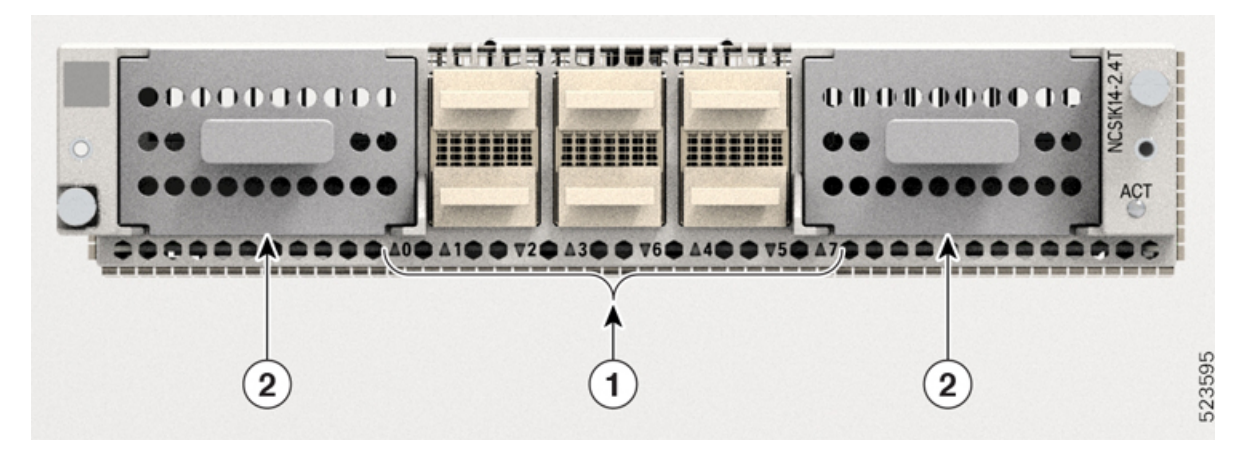

**Tabela 2: Interfaces da placa de linha 2.4T**

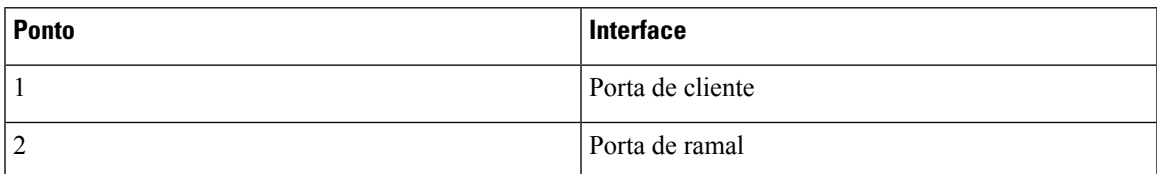

A tabela seguinte apresenta o mapeamento entre as portas de cliente e de ramal.

#### **Tabela 3: Mapeamento de portas cliente <sup>a</sup> ramal**

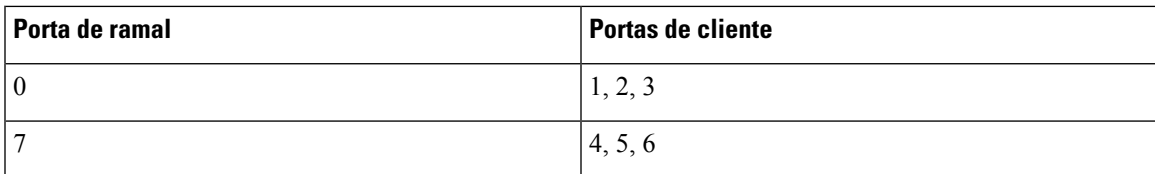

### <span id="page-7-0"></span>**Placa de linha ótica NCS 1000 Mux/Demux incolor de 16 portas**

A placa de linha ótica Mux/Demux NCS 1000 incolor de 16 portas é uma unidade de multiplexagem e desmultiplexagem com EDFA de ganho fixo nas secções Adicionar e Remover. A placa de linha ótica oferece uma funcionalidade incolor nas portas de adicionar/remover. Esta multiplexa qualquer comprimento de onda com as opções flexíveis de velocidade de transmissão e formato de modulação para as unidades ROADM ou de amplificador do lado da linha para transmissão. Transmite e recebe sinais de unidades terminais de linha ótica (OLT).

No chassi Cisco NCS 1014, pode instalar a placa de linha ótica numa ou mais ranhuras das placas.

A placa de linha ótica tem:

- Duas portas de linha para transmitir e receber, utilizando os mesmos conectores LC.
- 16 portas para adicionar/remover com interfaces baseadas em conectores LC

Existem duas variantes da placa de linha ótica:

#### • **NCS1K14-CCMD-16-C**

A placa de linha NCS1K14-CCMD-16-C é uma placa de linha ótica de ligação direta incolor de 16 portas de banda C com EDFA. Pode alojar até 16 canais. Suporta qualquer distribuição de sinal entre 191.250 e 196.200 GHz, por exemplo, a grelha de 64 canais com espaçamento de 75 GHz.

A tabela seguinte resume a frequência central do primeiro e do último canal desta grelha específica.

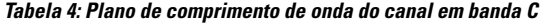

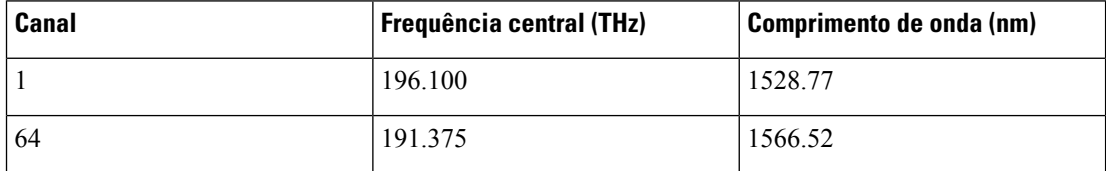

#### • **NCS1K14-CCMD-16-L**

A placa de linha NCS1K14-CCMD-16-L é uma placa de linha ótica de ligação direta incolor de 16 portas de banda L com EDFA. Pode alojar até 16 canais. Suporta qualquer distribuição de sinal entre 186.025 e 191.000 GHz, por exemplo, a grelha de 64 canais com espaçamento de 75 GHz.

A tabela seguinte resume a frequência central do primeiro e do último canal desta grelha específica.

#### **Tabela 5: Plano de comprimento de onda do canal em banda L**

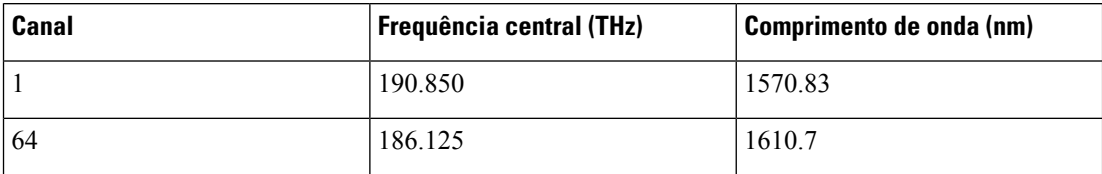

**Figura 6: Vista frontal da placa de linha NCS1K14-CCMD-16**

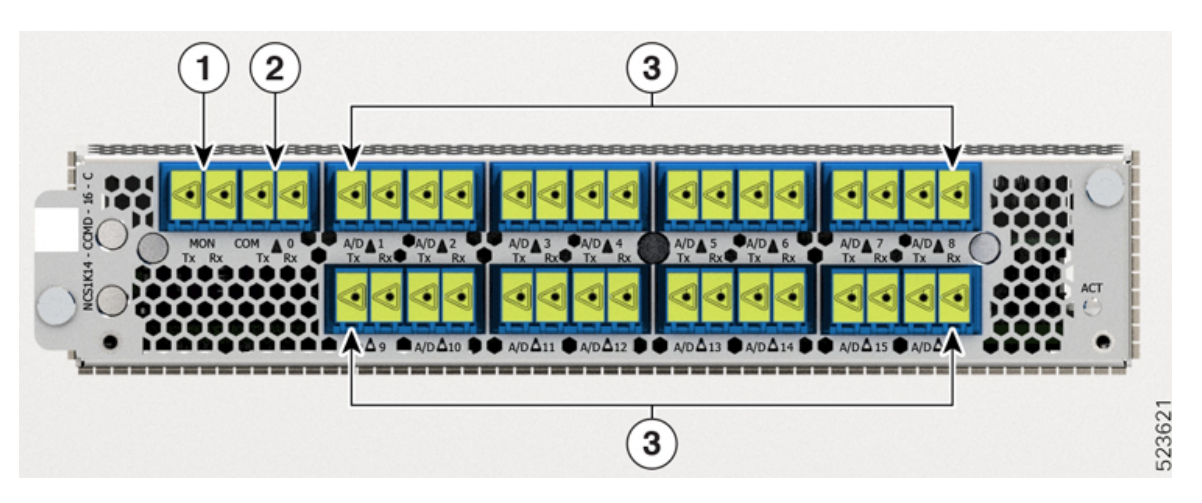

A tabela seguinte apresenta os nomes das portas e os seus tipos de conectores para as placas CCDM-16-C e CCMD-16-L.

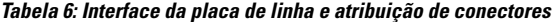

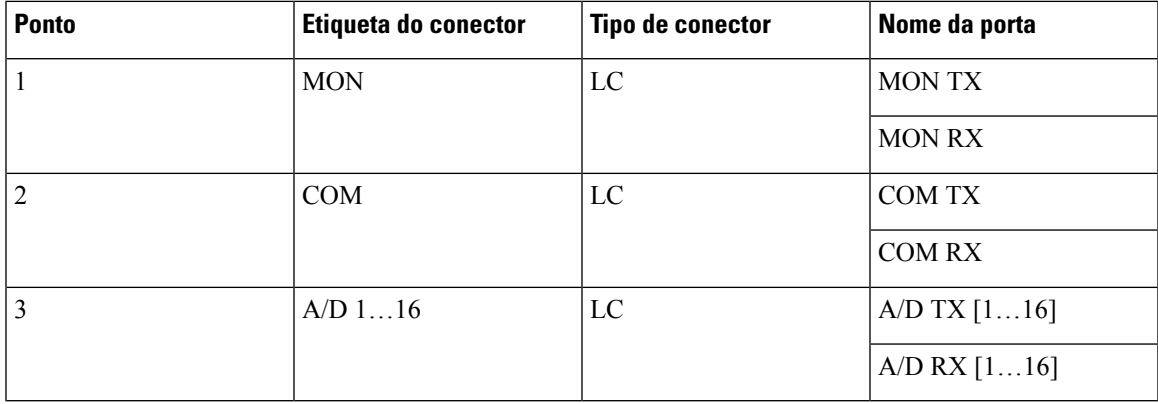

### <span id="page-8-0"></span>**Placa de linha 1.2T**

A placa de linha 1.2T DWDM pode fornecer até 12 OTU4 ou três portas do cliente 400G.

A placa de linha 1.2T DWDM é um transponder que tem 12 portas do cliente para fornecer tráfego do cliente 100GE e OTU4. A placa de linha tem dois ramais que funcionam a qualquer taxa entre 100G e 600G em incrementos de 50G. Utiliza a Norma de Encriptação Avançada com encriptação de camada 1 de um comprimento da chave de 256 bits (AES256) para encriptar dados do lado do cliente para 100GE e OTU4. A placa de linha NCS1K4-1.2T-K9 é uma unidade de ranhura única que suporta tráfego de banda C.

**Figura 7: Vista frontal da placa de linha 1.2T DWDM**

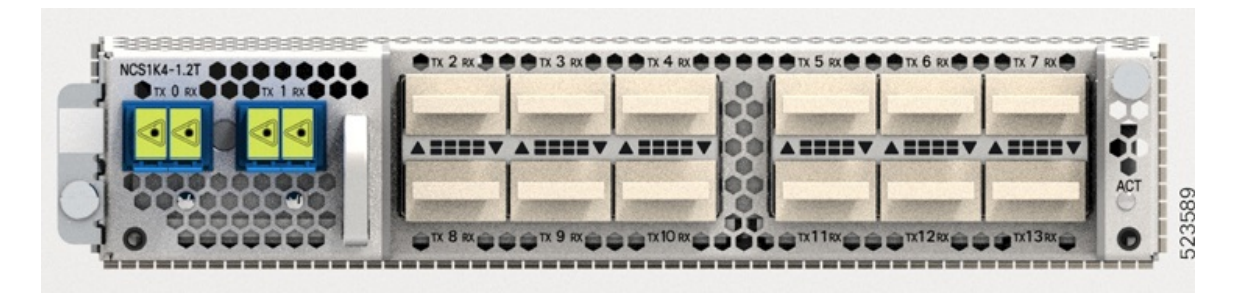

## <span id="page-9-0"></span>**Módulos Cisco NCS 1014**

O chassi Cisco NCS 1014 suporta os seguintes módulos:

### **SSD removível**

#### **Tabela 7: Histórico de funcionalidades**

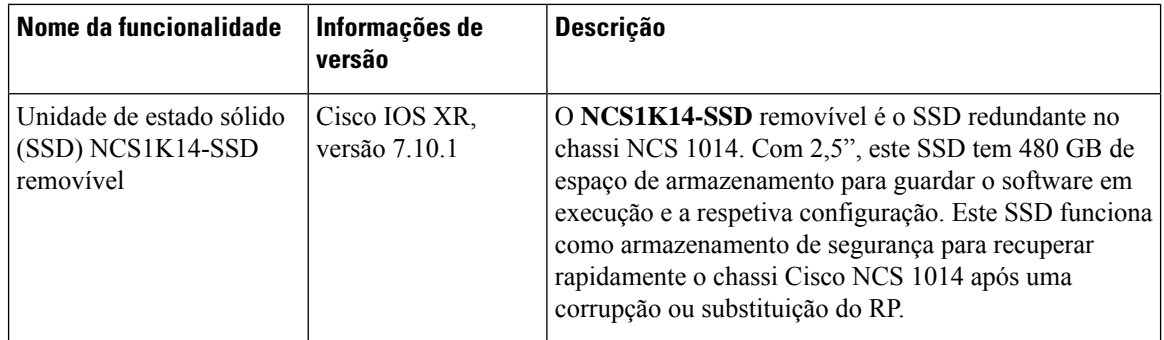

O **NCS1K14-SSD** é o SSD redundante baseado no chassi no NCS 1014. Pode ser substituído no terreno e é acessível a partir da parte traseira do chassi Cisco NCS1014. EsteSSD do chassi funciona como armazenamento de segurança do software no caso de o SSD no interior da CPU falhar. Tem 480 GB de espaço de armazenamento para guardar o software em execução e a configuração. Este armazenamento de segurança permite que o Cisco NCS 1014 recupere rapidamente para o estado funcional se ocorrer uma corrupção ou substituição do processador de encaminhamento (RP).

O SSD do chassi tem 2,5 polegadas (63,5 mm) e é removível.

П

**Figura 8: SSD do chassi removível**

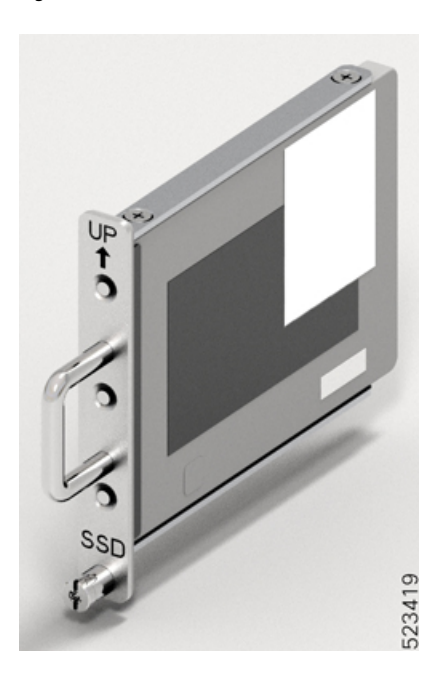

### **Módulos de ventoinha**

O chassi Cisco NCS 1014 tem três módulos de ventoinha que podem ser substituídos no terreno (FAN0, FAN1) e FAN2) que arrefecem as placas de linha. Cada módulo de ventoinha (**NCS1K14-FAN**) tem duas ventoinhas em contrarrotação — Ventoinha de entrada e ventoinha de saída. Cada ventoinha tem o seu próprio trilho de alimentação com controlador de irrupção para aumentar a fiabilidade. Estas ventoinhas em contrarrotação garantem as seguintes vantagens:

- Maior contrapressão em relação a uma única ventoinha em cada módulo.
- Caso uma ventoinha falhe, o sistema consegue ser executado com 5/6 das ventoinhas totais.
- Caso uma ventoinha falhe, a outra ventoinha do mesmo módulo impede a inversão do fluxo de ar.

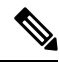

Os módulos de ventoinha Cisco NCS 1004 e os módulos de ventoinha Cisco NCS 1014 têm um aspeto semelhante. No entanto, o chassi Cisco NCS 1014 não suporta fisicamente os módulos de ventoinha Cisco NCS 1004. **Nota**

Cada módulo de ventoinha tem uma pega transversal para suportar a elevação, um LED de estado e uma alavanca de bloqueio lateral para fixar o módulo no chassi.

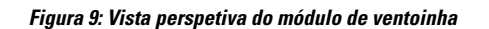

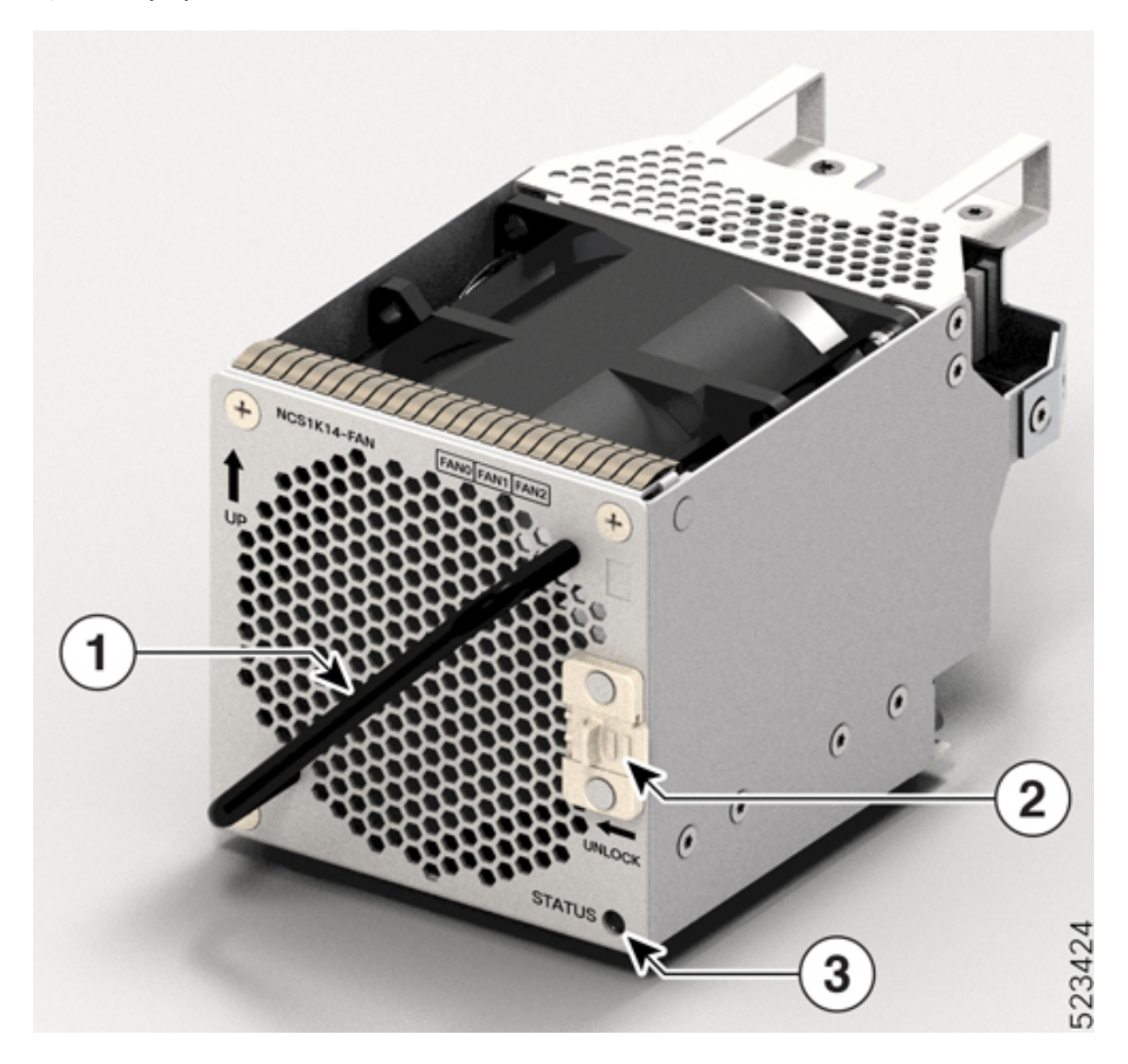

**Tabela 8: Componentes do módulo de ventoinha**

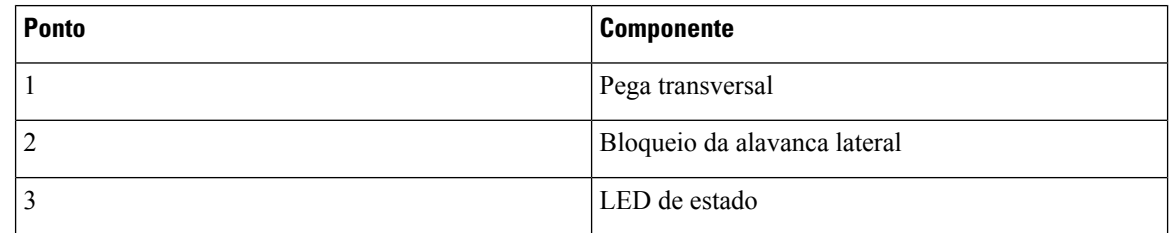

### **Placas controladoras**

O chassi Cisco NCS 1014 suporta as seguintes placas controladoras:

• **NCS1K14-CNTLR-B-K9**

A placa controladora NCS1K14-CNTLR-B-K9 suporta uma taxa predefinida de 9600 baud na porta de consola RS-232. A placa controladora tem duas portas USB 2.0, duas Ethernet 10/100/1000, uma consola RS-232 e duas portas SFP 1GE. A porta SFP da placa controladora suporta uma carga útil de 1GE para PTP. Tem também um botão OIR e seis LED de estado. A placa controladora fornece encriptação, ligação à consola remota, sincronização PTP e SyncE e GPS.

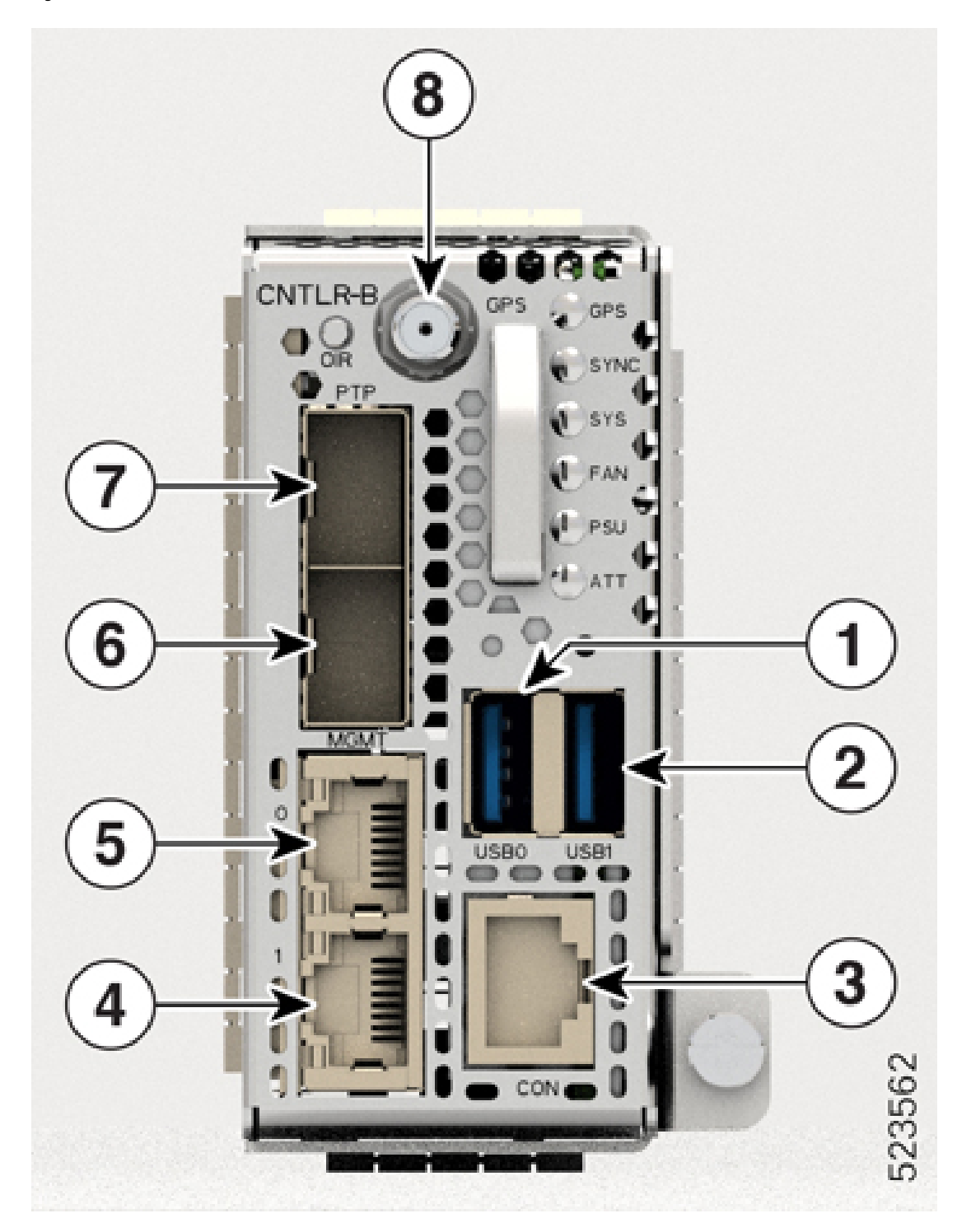

**Figura 10: Placa controladora NCS1K14-CNTLR-B-K9**

#### • **NCS1K14-CNTLR-K9**

A placa controladora NCS1K14-CNTLR-K9 suporta uma taxa predefinida de 115.200 baud na porta de consola RS-232. A placa controladora tem duas portas USB 2.0, duas Ethernet 10/100/1000, uma consola RS-232 e duas portas SFP 1GE. A porta SFP da placa controladora suporta uma carga útil de 1GE para PTP. Tem também um botão OIR e seis LED de estado. A placa controladora fornece encriptação, ligação à consola remota, sincronização PTP e SyncE e GPS.

**Figura 11: Placa controladora NCS1K14-CNTLR-K9**

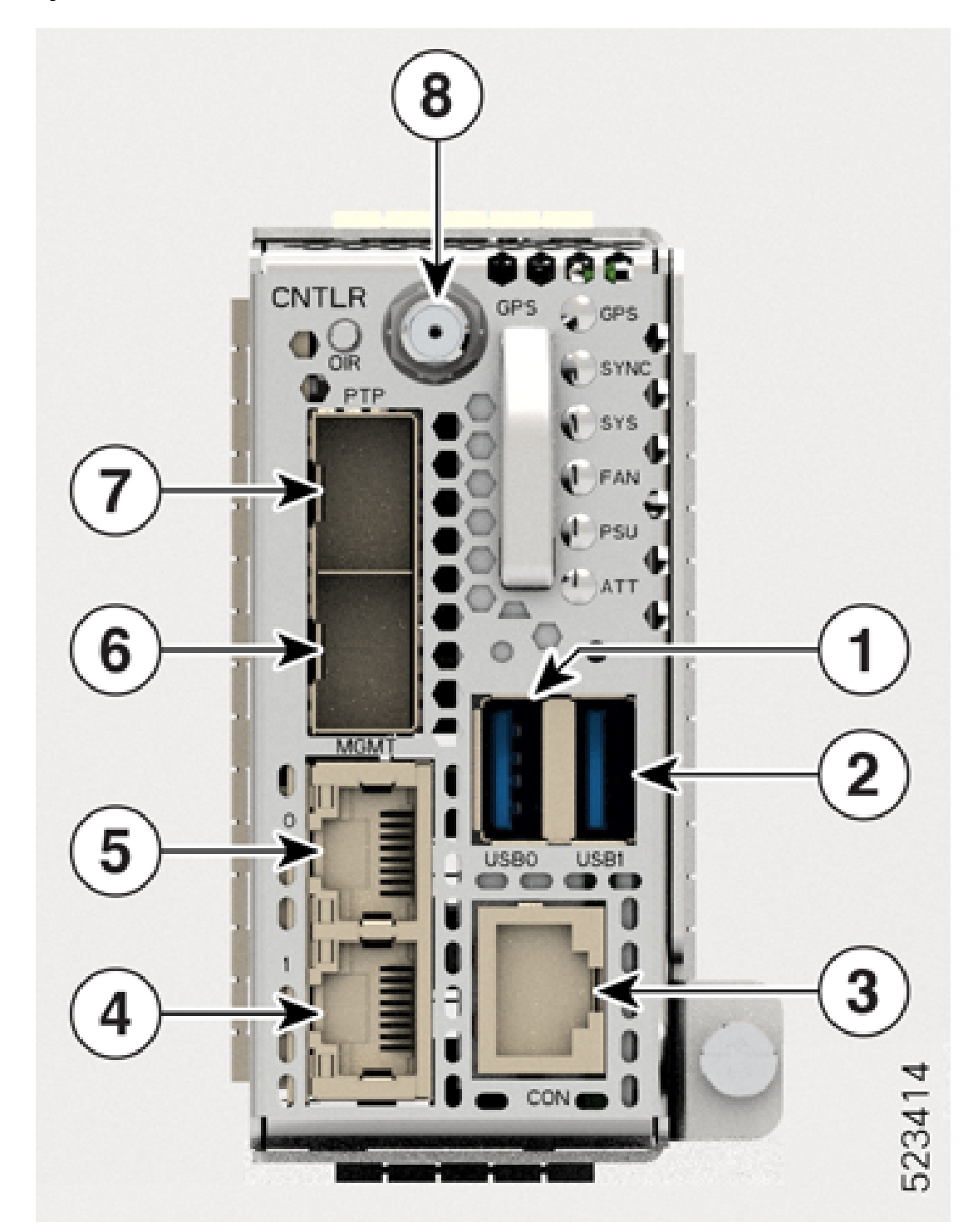

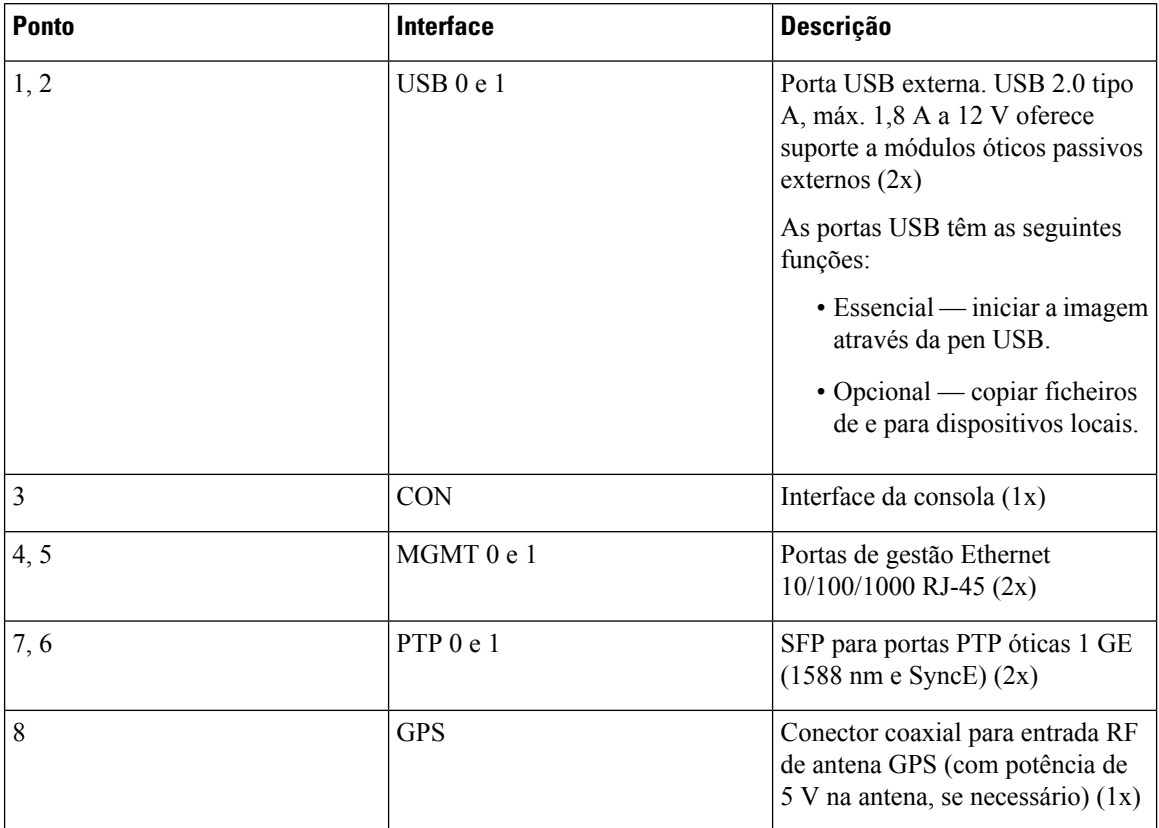

#### **Tabela 9: Interfaces da placa controladora**

### **Fonte de alimentação**

O chassi Cisco NCS 1014 tem duas ranhuras para PSU redundantes de 2,5 kW CA e CC. Ambas as PSU devem permanecer sempre instaladas no chassi, exceto durante a substituição. Quando o chassi só tem uma PSU instalada, o sistema aciona o alarme *Redundância do módulo de potência perdida*. O chassi Cisco NCS 1014 também suporta PSU de 2 kW CA e CC.

#### **PSU de 2,5 KW (NCS1K4-AC-PSU-2 e NCS1K4-DC-PSU-2)**

Aqui é apresentada uma tabela com dados de redução de potência e opções da PSU de 2,5 kW, incluindo dados de temperatura ambiente. Os dados de potência referem-se à potência de saída.

- Potência de saída de alta tensão CA 2500 W até 40 ℃ para 1 PSU; 2500 W até 55 ℃ para 2 PSU (durante um curto período, conforme especificado pela Telcordia GR-63-Core).
- Potência de saída de baixa tensão CA 1500 W até 40 ℃ para 1 PSU; 1500 W até 55 ℃ para 2 PSU (durante um curto período, conforme especificado pela Telcordia GR-63-Core).
- Fonte de alimentação CC potência de saída de 2500 W até 40 ℃ para 1 PSU; 2500 W até 55 ℃ para 2 PSU (durante um curto período, conforme especificado pela Telcordia GR-63-Core).

#### **Para CC-CC (2500 W com 12 Vout)**

• Tensão de entrada nominal = -48…–60 Vcc

- Corrente máxima de entrada a –48 Vcc = 60 A
- Gama de tensão de entrada = –40…–72 Vcc (funcionamento)
- Tensão de Ativação de entrada = –41…–42 Vcc máxima
- Classificação do dispositivo de proteção recomendado = máximo 90 A por alimentação

#### **Para CA-CC (2500 W (LA)/1500 W (LB) com 12 Vout)**

- Tensão nominal de linha baixa (LB) de entrada =  $100-120$  V $\sim$
- Tensão nominal de linha alta (LA) de entrada =  $200-230$  V $\sim$
- Corrente máxima de entrada a 100  $V \sim$  = 16 A
- Corrente máxima de entrada a 200  $V \sim$  = 14 A
- Frequência de entrada nominal = 50/60 Hz
- Intervalo de tensão de LB de entrada =  $90-140$  V $\sim$
- Intervalo de tensão de LA de entrada =  $180-264$  V $\sim$
- Gama de frequência de entrada = 47 63 Hz (50/60 Hz nominais)
- Tensão mínima de Ativação de entrada = 85 V $\sim$ /175 V $\sim$  (LB/LA)
- Tensão máxima de Ativação de entrada = 90 V $\sim$ /180 V $\sim$  (LB/LA)
- Dispositivo de proteção recomendado (LA) = 16 A
- Dispositivo de proteção recomendado (LB) = 20 A

#### **PSU de 2 KW (NCS1K4-AC-PSU e NCS1K4-DC-PSU)**

Aqui é apresentada uma tabela com dados de redução de potência e opções da PSU de 2 kW, incluindo dados de temperatura ambiente. Os dados de potência referem-se à potência de saída.

- Entrada de alta tensão CA 2000 W até 40 ℃ para 1 PSU; 2000 W até 55 ℃ para 2 PSU (durante um curto período, conforme especificado pela Telcordia GR-63-Core).
- Entrada de baixa tensão CA 1300 W até 40 ℃ para 1 PSU; 1300 W até 55 ℃ para 2 PSU (durante um curto período, conforme especificado pela Telcordia GR-63-Core).
- Fonte de alimentação CC potência de saída de 2000 W até 40 ℃ para 1 PSU; 2000 W até 55 ℃ para 2 PSU (durante um curto período, conforme especificado pela Telcordia GR-63-Core).

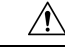

O chassi NCS1014 tem de ter sempre ambas asPSU.Se uma dasPSU não estiver energizada (devido a avaria ou falta de rede de alimentação), certifique-se de que o sistema funciona a uma temperatura ambiente não superior a 40 ℃. **Atenção**

#### **Para CC-CC (2000 W com 12 Vout)**

- Tensão de entrada nominal = –48 Vcc/–60 Vcc
- Corrente máxima de entrada a 48 Vcc = 44 A
- Gama de tensão de entrada = 40,5–72 Vdc (funcionamento)
- Tensão de Ativação de entrada = –42 Vcc máxima
- Classificação do dispositivo de proteção recomendado = máximo 60 A por alimentação

#### **Para CA-CC (2000 W (LA)/1300 W (LB) com 12 Vout)**

- Tensão nominal de linha baixa (LB) de entrada =  $100-127$  V $\sim$
- Tensão nominal de linha alta (LA) de entrada =  $200-240$  V $\sim$
- Corrente máxima de entrada a 100  $V \sim$  = 15 A
- Corrente máxima de entrada a 200 V~ = 12 A
- Frequência de entrada nominal = 50/60 Hz
- Intervalo de tensão de LB de entrada =  $90-140$  V $\sim$
- Intervalo de tensão de LA de entrada =  $180-264$  V $\sim$
- Gama de frequência de entrada = 47–63 Hz (50/60 Hz nominais)
- Tensão de Ativação de entrada = 80 V $\sim$ /175 V $\sim$  (LB/LA)
- Dispositivo de proteção recomendado (LA) = 16 A
- Dispositivo de proteção recomendado (LB) = 20 A

Para a resposta de tempo de disparo, a curva de disparo do disjuntor pode ser "D" ou mais rápida.

#### **Unidades de fonte de alimentação**

As PSU redundantes e substituíveis no terreno alimentam o chassi Cisco NCS 1014. O chassi tem ranhuras para duas PSU na traseira. Cada PSU suporta até 2,5 kW por sistema.

As PSU têm ventoinhas internas para regular a temperatura dentro das PSU. As ventoinhas da PSU são alimentadas pela PSU principal ou pela PSU em standby. As PSU estão disponíveis na direção de fluxo de ar inverso (RAF), o que significa que a direção do fluxo de ar é do conetor de saída para o conetor de entrada.

Para garantir a redundância de ventoinhas necessária, as duas PSU implementam um mecanismo de proteção. Quando o mecanismo deteta uma falha de uma PSU ou se uma PSU não ligar, aciona todas as ventoinhas operacionais para funcionarem à velocidade máxima. Este mecanismo é ativado sem intervenção do software.

O chassi Cisco NCS 1014 suporta as seguintes PSU:

• **NCS1K4-AC-PSU-2**

A NCS1K4-AC-PSU-2 é uma fonte de alimentação de 2,5 kW CA para CC, com fator de potência corrigido (PFC), que converte a alimentação CA padrão numa saída principal de 12 VCC.

#### **Figura 12: NCS1K4-AC-PSU-2**

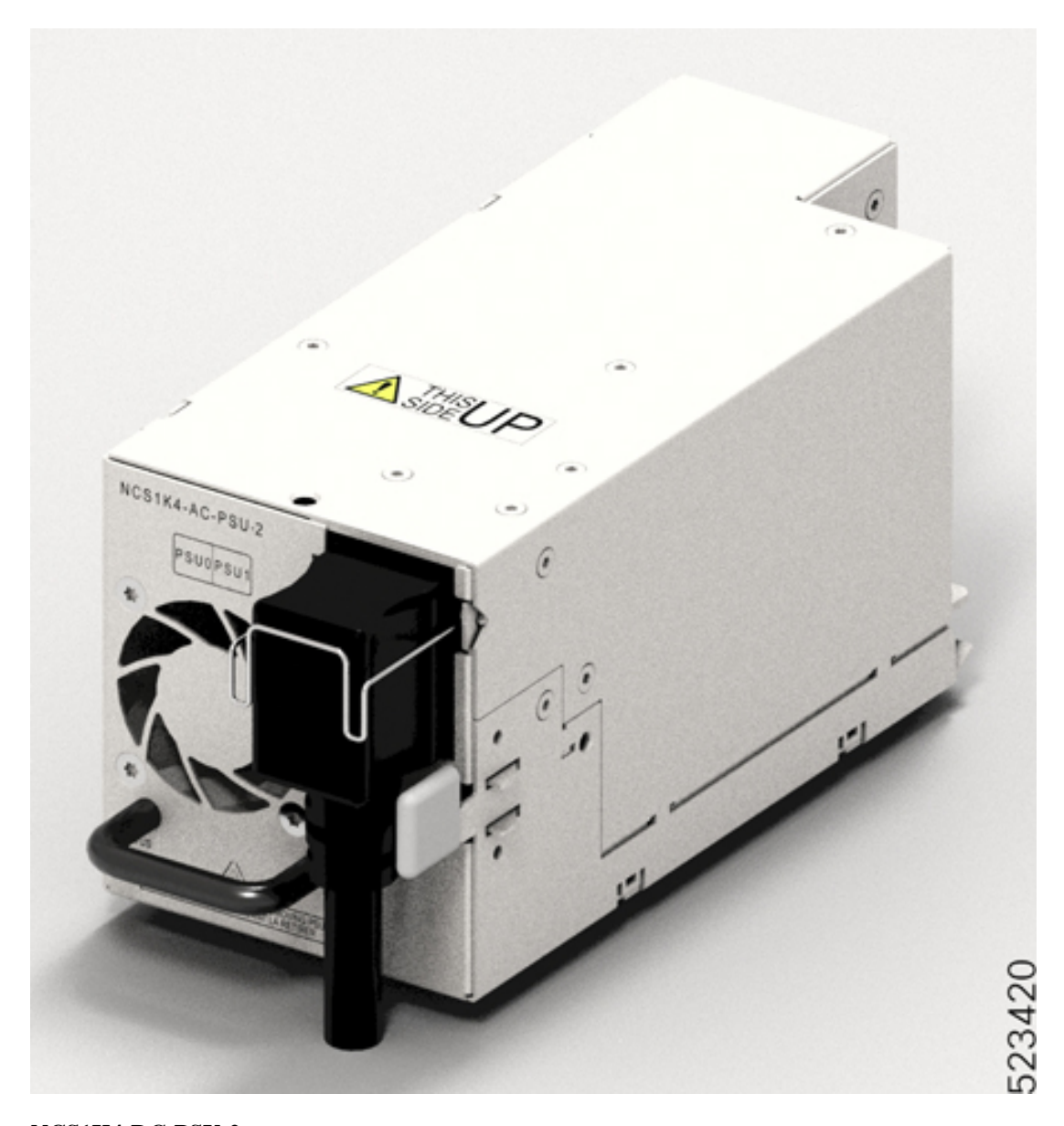

#### • **NCS1K4-DC-PSU-2**

A NCS1K4-DC-PSU-2 é uma fonte de alimentação PFC de 2,5 kW CC para CC com saída de 12 VCC (principal) e 12 VCC (standby).

#### **Figura 13: NCS1K4-DC-PSU-2**

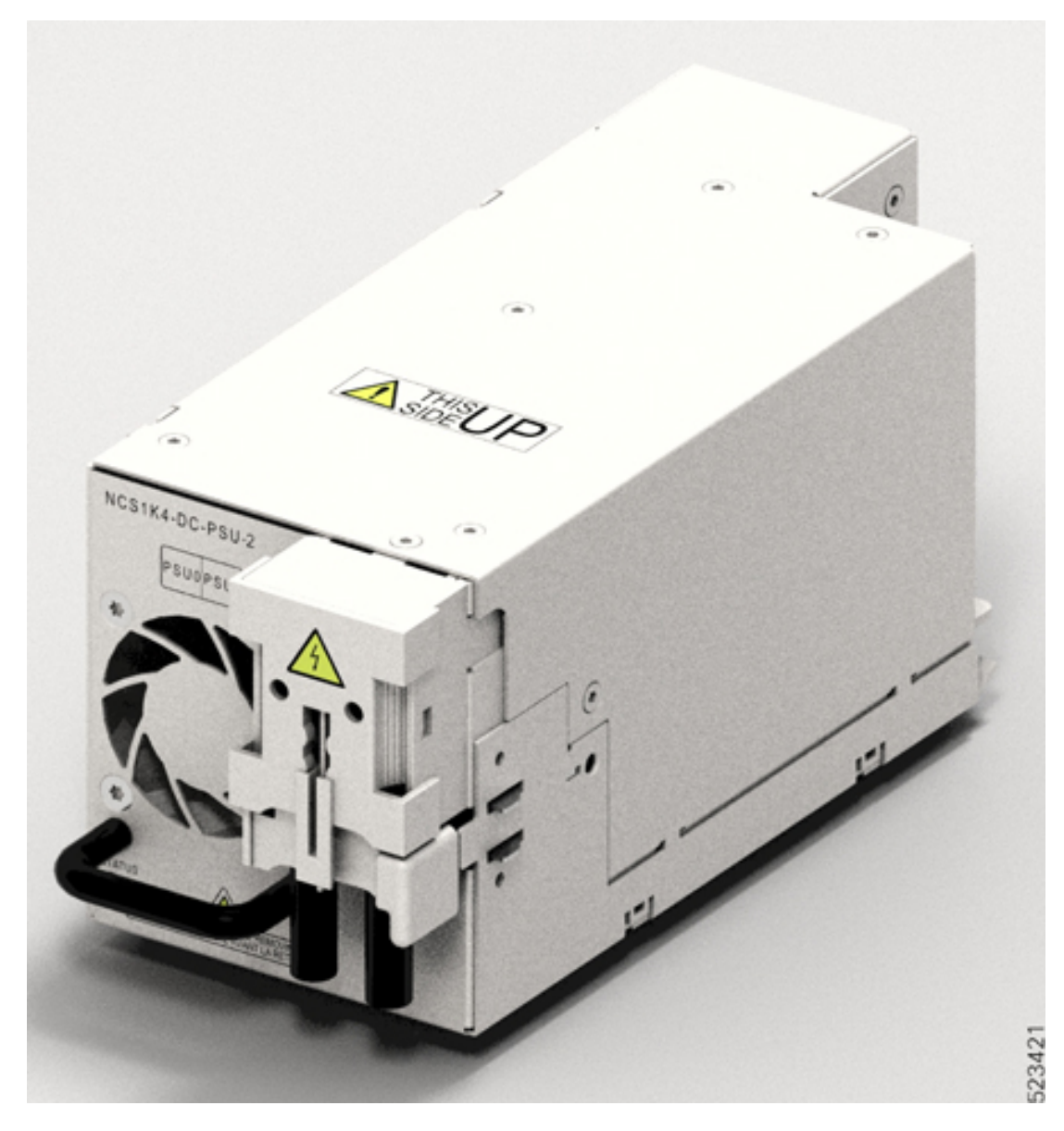

#### • **NCS1K4-AC-PSU**

A NCS1K4-AC-PSU é uma fonte de alimentação PFC de 2 kW CA para CC que converte a alimentação CA padrão numa saída principal de 12 VCC.

#### • **NCS1K4-DC-PSU**

A NCS1K4-DC-PSU é uma fonte de alimentação PFC de 2 kW CC para CC com saída de 12 VCC (principal) e 12 VCC (standby).

### <span id="page-20-0"></span>**Dispositivos conectáveis suportados**

#### **Dispositivos conectáveis da placa de linha 2.4T**

A placa de linha 2.4T suporta os seguintes dispositivos conectáveis:

**Tabela 10: Dispositivos conectáveis da placa de linha 2.4T**

![](_page_20_Picture_350.jpeg)

Para obter mais informações sobre os dispositivos conectáveis 400G do cliente, consulte a Ficha de [dados](https://www.cisco.com/c/en/us/products/collateral/interfaces-modules/transceiver-modules/datasheet-c78-743172.html) dos módulos de cabo e transcetor Cisco 400G [QSFP-DD](https://www.cisco.com/c/en/us/products/collateral/interfaces-modules/transceiver-modules/datasheet-c78-743172.html).

#### **Dispositivos conectáveis da placa de linha 1.2T**

A placa de linha 1.2T suporta os seguintes dispositivos conectáveis:

- QSFP-100G-SR4-S
- QSFP-100G-CWDM4-S
- QSFP-100G-SM-SR
- QSFP-100G-AOC-1M
- QSFP-100G-AOC-3M
- QSFP-100G-AOC-10M
- QSFP-100G-LR4-S
- QSFP-100G-CU1M
- QSFP-100G-CU2M
- QSFP-100G-CU3M
- QSFP-100G-CU5M
- QSFP-100G-DR-S
- QSFP-100G-FR-S
- QSFP-100G-LR-S
- ONS-QSFP28-LR4
- QSFP-40/100G-SRBD

I

• QSFP-100G-ER4L-S

![](_page_22_Picture_0.jpeg)

## **Orientações de segurança**

Antes de realizar qualquer procedimento indicado nesta publicação, tem de rever as orientações de segurança presentes nesta secção para evitar ferimentos ou danos no equipamento. Note que esta secção apenas fornece *orientações* e que não inclui todas as situações de perigo possíveis. Durante qualquer procedimento de instalação, proceda sempre com cuidado e bom senso.

Reveja os avisos de segurança disponíveis em Informações de conformidade com a regulamentação e segurança para o *Cisco NCS Série 1004*.

- [Declarações](#page-22-0) de aviso padrão, na página 21
- Orientações de segurança gerais para segurança de pessoas e proteção de [equipamentos,](#page-24-0) na página 23
- [Precauções](#page-25-0) de segurança para instalação e remoção de módulos, na página 24
- Segurança com [eletricidade,](#page-25-1) na página 24
- Orientações de ligação da [alimentação,](#page-26-0) na página 25
- [Orientações](#page-27-0) de segurança pessoal para montagem em rack, na página 26
- [Precaução](#page-27-1) de segurança para radiação laser, na página 26
- Prevenção de danos causados por descargas [eletrostáticas,](#page-28-0) na página 27

## <span id="page-22-0"></span>**Declarações de aviso padrão**

![](_page_22_Picture_13.jpeg)

#### **INSTRUÇÕES DE SEGURANÇA IMPORTANTES Aviso**

**Antes de trabalhar em qualquer equipamento, tenha em atenção os perigos inerentes aos circuitos elétricos e familiarize-se com as práticas padrão para prevenção de acidentes. Leia as instruções de instalação antes da utilização, instalação ou ligação do sistema à fonte de energia. Utilize o número de declaração fornecidono finalde cadadeclaraçãode avisopara localizar a respetiva traduçãonos avisos de segurança traduzidos deste dispositivo.** Declaração 1071

**GUARDE ESTAS INSTRUÇÕES**

![](_page_22_Picture_17.jpeg)

![](_page_23_Picture_2.jpeg)

![](_page_23_Picture_4.jpeg)

**Aviso**

![](_page_23_Picture_8.jpeg)

![](_page_23_Picture_9.jpeg)

**Aviso**

![](_page_23_Picture_11.jpeg)

![](_page_23_Picture_14.jpeg)

**Aviso**

**e incêndio, contêm asinterferências eletromagnéticas(EMI)quepodem perturbar outros equipamentos** e orientam o fluxo do ar de ventilação no interior do chassi. Não opere o sistema sem que todos os **cartões, escudos, tampas frontais e tampas traseiras estejam nos devidos lugares.** Declaração 1029

![](_page_24_Picture_2.jpeg)

**Para reduzir o risco de incêndio, explosão ou fugas de líquido inflamável ou gás: Aviso**

- **Substitua a bateria apenas com um tipo igual ou equivalente recomendado pelo fabricante.**
- **Não desmonte, esmague, fure nem utilize uma ferramenta afiada para remover, não submeta os contactos externos a curto-circuito nem elimine a bateria a queimar.**
- **Não utilize se a bateria estiver amolgada ou dilatada.**
- **Não armazene nem utilize a bateria a uma temperatura > 70 °C.**
- **Não armazene nem utilize a bateria num ambiente de pressão de ar reduzida < 10,1 PSIA**

Declaração 1015

## <span id="page-24-0"></span>**Orientações de segurança gerais para segurança de pessoas e proteção de equipamentos**

Siga estas diretrizes de segurança:

- Nunca tente elevar um objeto que possa ser demasiado pesado para o elevar sozinho.
- Desligue sempre os cabos de alimentação quando realizar a manutenção ou trabalhar no chassis, exceto se a peça de substituição tiver a possibilidade hot swap e tiver sido concebida para inserção e remoção online (OIR).
- Mantenha a área de trabalho desimpedida e sem pó durante e depois da instalação.
- Mantenha as ferramentas e os componentes do chassis afastados das passagens e das alas do rack de equipamento.
- Não use vestuário solto, bijuteria (incluindo anéis e colares) ou outros itens que possam ficar presos no equipamento.
- Aperte bem a sua gravata, lenço de pescoço e mangas.
- Utilize o equipamento Cisco em segurança de acordo com as suas especificações elétricas e as instruções de utilização do produto.
- Não trabalhe sozinho em condições potencialmente perigosas.
- Assegure que a instalação do router é realizada em conformidade com as normas elétricas nacionais e locais: nos EUA, com o United States National Electrical Code – Código Elétrico Nacional Americano da Fire Protection Association - Associação de Proteção Contra Incêndios (NFPA) 70; no Canadá, com o Canadian Electrical Code – Código Elétrico Canadiano, parte I, CSA C22.1; noutros países, com série 364 da CEI (International Electrotechnical Commission – Comissão Eletrotécnica Internacional), parte 1 até à parte 7.

## <span id="page-25-0"></span>**Precauções de segurança para instalação e remoção de módulos**

Certifique-se de que cumpre as seguintes precauções de segurança quando trabalhar com os módulos de chassis.

![](_page_25_Picture_4.jpeg)

## <span id="page-25-1"></span>**Segurança com eletricidade**

### </del>

**Aviso**

**Estaunidadedestina-se auma instalação em áreasde acesso restrito. As áreasde acesso restritopodem ser acedidas por pessoal qualificado, formado ou competente.** Declaração 1017

### ◭

**Este produto confia na instalação elétrica do edifício no que respeita à proteção contra curto-circuito (sobretensão). Para reduzir o risco de choques elétricos ou incêndio, certifique-se de que o dispositivo de proteção tem uma classificação não superior a: 20 A para CA e 40 A para CC** Declaração 1005 **Aviso**

### </del> **Aviso** Esta unidade pode ter mais do que uma ligação de fonte de alimentação. Todas as ligações têm de ser **removidas para desativar a unidade.** Declaração 1028 </del> **Aviso Antesde realizarqualquerum dosprocedimentos, assegureque a alimentação estádesligadado circuito CC.** Declaração 1003 **Aviso Para reduzir o risco de choques elétricos, durante a instalação ou a substituição da unidade, a ligação de terra deve ser sempre a primeira a ser realizada e a última a ser desligada.** Declaração 1046 ₳ **Aviso Para reduzir o risco de choques elétricos e incêndio, tem de ser incorporado na cablagem fixa um dispositivo de desconexão de dois polos de fácil acesso.** Declaração 1022 4). **Aviso Para reduzir o risco de choque elétrico, proteja os módulos com os parafusos fornecidos.** Declaração 347 </del> **Aviso Os escudos e painéis de cobertura têm três funções importantes: reduzem o risco de choques elétricos e incêndio, contêm asinterferências eletromagnéticas(EMI)quepodem perturbar outros equipamentos** e orientam o fluxo do ar de ventilação no interior do chassi. Não opere o sistema sem que todos os **cartões, escudos, tampas frontais e tampas traseiras estejam nos devidos lugares.** Declaração 1029

### <span id="page-26-0"></span>**Orientações de ligação da alimentação**

Verifique a potência nas suas instalações para garantir que recebe energia limpa (isenta de picos e de ruído).

Certifique-se de que respeita as seguintes regras de segurança quando ligar as fontes de alimentação do dispositivo.

![](_page_27_Picture_2.jpeg)

**Este equipamento precisa de ligação à terra. Para reduzir o risco de choques elétricos, nunca elimine o condutorde terranem opere o equipamento sem um condutorde terradevidamente instalado. Contacte a autoridade de inspeção elétrica adequada ou um eletricista se tiver dúvidas sobre a existência de uma ligação à terra correta.** Declaração 1024

## <span id="page-27-0"></span>**Orientações de segurança pessoal para montagem em rack**

![](_page_27_Picture_5.jpeg)

**Para evitar ferimentos ou danos no chassi, nunca tente elevar ou inclinar o chassi através das pegas nos módulos, tais como fontes de alimentação, ventoinhas ou placas. Estes tipos de pegas não foram concebidos para suportar o peso da unidade.** Declaração 1032 **Aviso**

</del>

**Sãonecessáriasduaspessoaspara levantar assecçõespesadasdoproduto. Para evitar lesões, mantenha as costas direitas e eleve-se com as pernas, não com as costas.** Declaração 1098 **Aviso**

```
A
Aviso
```
**Para evitar lesões corporais durante a montagem ou a manutenção desta unidade num bastidor, deve tomar precauções especiais para garantir que o sistema permanece estável. As orientações a seguir são fornecidas para garantir a sua segurança:**

- **Estaunidadedeve ser montadanaparte inferiordobastidor caso seja aúnicaunidadenobastidor.**
- **Ao montar esta unidade num bastidor parcialmente cheio, carregue o bastidor de baixo para cima com o componente mais pesado na parte inferior do bastidor.**
- **Se o bastidor for fornecido com dispositivos de estabilização, instale os estabilizadores antes da montagem ou manutenção da unidade no bastidor.**

Declaração 1006

![](_page_27_Picture_15.jpeg)

**Para reduzir o risco de incêndio ou ferimentos, não utilize numa área com uma temperatura superior à temperatura ambiente máxima recomendada de: 40** ℃ Declaração 1047

## <span id="page-27-1"></span>**Precaução de segurança para radiação laser**

O Cisco NCS 1004 está classificado como Risco de Nível 1M de acordo com a norma IEC 60825-2 e como produto laser de classe 1/1M de acordo com a IEC 60825-1, uma vez que pode incluir fontes de laser integradas de Classe 1 ou Classe 1M.

**Radiação laser invisível presente. Não exponha a utilizadores de sistemas óticos telescópicos. Aplicável a produtos laser de Classe 1/1M.**

**Figura 14: Etiqueta de Produto de laser de classe 1M**

![](_page_28_Picture_3.jpeg)

**Figura 15: Etiqueta de Produto de laser de classe 1M**

![](_page_28_Figure_5.jpeg)

![](_page_28_Figure_6.jpeg)

**As fibras e os conetores desligados podem emitir radiação laser invisível. Não olhe diretamente para feixes nem os observe diretamente com instrumentos óticos.** Declaração 1051 **Aviso**

## <span id="page-28-0"></span>**Prevenção de danos causados por descargas eletrostáticas**

Uma descarga eletrostática (ESD) pode danificar o equipamento e afetar negativamente os circuitos elétricos. Uma descarga eletrostática pode ocorrer quando placas de circuitos impressos são manuseadas incorretamente e pode provocar falhas totais ou intermitentes. Quando remover e substituir módulos, respeite sempre estes procedimentos de prevenção de descarga eletrostática:

- Assegure-se de que o chassi do dispositivo está eletricamente ligado à terra.
- Use uma pulseira anti-ESD e certifique-se de que esta está sempre em contacto com a pele.
- Manuseie os componentes apenas pelas pegas ou extremidades; não toque nas placas de circuitosimpressos nem nos conectores.
- Evite o contacto entre as placas de circuitos impressos e a sua roupa. Apenas a pulseira antiestática protege os componentes contra tensões de descarga eletrostática no corpo; as tensões de descarga eletrostática na roupa podem provocar danos.

I

i.

![](_page_30_Picture_0.jpeg)

## **Preparar a instalação do Cisco NCS 1014**

Este capítulo explica a preparação para a instalação do Cisco NCS 1014.

- Envio e [receção,](#page-30-0) na página 29
- [Desembalar](#page-35-0) e verificar o chassi Cisco NCS 1014, na página 34

### <span id="page-30-0"></span>**Envio e receção**

Pode encomendar o Cisco NCS 1014 como um chassi montado (NCS1K14-SYS) juntamente com os componentes. Também pode encomendar os módulos sobresselentes. Consulte IDs dos [produtos](#page-108-0) (PID) para obter todos os PID dos componentes NCS 1014.

O pacote expedido contém o seguinte:

- Chassi Cisco NCS 1014. Consulte Chassi [montado](#page-34-0).
- Kit de acessórios (53-100873-02) com todo o hardware de instalação.

![](_page_31_Picture_774.jpeg)

#### **Tabela 11: Conteúdo do kit de acessórios**

- Etiqueta do número de série sobresselente.
- Duas PSU CA ou CC. A instalação das PSU é descrita no capítulo Instalar os [módulos](#page-56-0) Cisco NCS 1014, na [página](#page-56-0) 55.
- Os cabos de alimentação CA e CC pedidos pelo utilizador.

Chassi CA — ao encomendar um chassi CA, selecione o tipo de cabo de alimentação (reto, 90 graus ou jumper) e o conector P1 (NEMA ou CEE). Com base na sua seleção, receberá um par de cabos de 90 graus, retos ou jumper com conector NEMA ou CEE para cada PSU.

![](_page_31_Picture_775.jpeg)

![](_page_31_Picture_776.jpeg)

![](_page_32_Picture_442.jpeg)

**Figura 16: Cabo de 90 graus (CEE 7/7)**

![](_page_32_Figure_4.jpeg)

16 A 250 V~  $\frac{8}{9}$ <br>IEC-320-C21  $\frac{8}{8}$ 

**Figura 17: Cabo de 90 graus (NEMA L6-20P)**

![](_page_32_Figure_7.jpeg)

**Figura 18: Cabo reto (NEMA L6-20P)**

![](_page_33_Figure_3.jpeg)

![](_page_33_Figure_4.jpeg)

Chassis DC - quando encomenda um chassis DC, recebe quatro linguetas de alimentação para cada PSU (um par de linguetas de 90 graus e um par de linguetas de 180 graus). As linguetas de alimentação estão incluídas na embalagem da PSU CC para encomenda de peças sobresselentes. Para a montagem por encomenda, as linguetas de alimentação estão incluídas no kit de acessórios.

![](_page_33_Picture_6.jpeg)

**Importante**

Recomendamos que utilize as linguetas de alimentação de 180 graus para racks ETSI racks de modo a manter uma pegada de 600 mm. Certifique-se de que existe uma folga mínima de 50 mm para o encaminhamento dos cabos.

![](_page_33_Figure_9.jpeg)

![](_page_33_Figure_10.jpeg)

![](_page_34_Figure_2.jpeg)

![](_page_34_Figure_3.jpeg)

#### <span id="page-34-0"></span>**Chassi montado**

O chassis é enviado de uma das seguintes formas:

• **Chassi com placas de enchimento e placas de linha**

Recebe o chassi com placas de linha pré-instaladas, consoante o número de placas de linha que tiver encomendado, e as placas de enchimento nas restantes ranhuras de placa. Se tiver encomendado quatro placas de linha, o chassi não inclui quaisquer placas de enchimento. Existem quatro suportes de gestão de fibra na embalagem, para cada placa de linha ou para as placas de enchimento pré-instaladas no chassi. O controlador, oSSD e ostrês módulos de ventoinha também são pré-instalados. A embalagem do chassi inclui apenas o kit de acessórios e as PSU.

**Figura 22: Chassi fornecido com placas de linha**

![](_page_35_Picture_4.jpeg)

#### • **Chassi apenas com placas de enchimento**

Recebe o chassi com quatro placas de enchimento nas ranhuras de placa. A embalagem do chassi inclui quatro suportes de gestão de fibra, sendo um suporte para cada placa de enchimento. Se encomendar uma ou mais placas de linha como itens sobresselentes, receberá cada uma delas separadamente com um suporte de gestão de fibra adicional em cada embalagem. O controlador, o SSD e os três módulos de ventoinha são pré-instalados. A embalagem do chassi inclui apenas o kit de acessórios e as PSU. Tem de encomendar as placas de linha separadamente.

### <span id="page-35-0"></span>**Desembalar e verificar o chassi Cisco NCS 1014**

Utilize este procedimento para desembalar a embalagem e verificar se tem todos os módulos de chassi necessários para a instalação.

- **Passo 1** Quando receber o equipamento Cisco NCS 1014 no local da instalação, abra a parte superior da caixa.
- **Passo 2** Remova os acessórios e os forros de espuma da caixa. A caixa contém o chassi Cisco NCS 1014 e outros itens necessários para a instalação.
- **Passo 3** Para remover o chassi da embalagem, segure na parte lateral do chassi e eleve-o para fora da caixa.

Utilize estas orientações sobre elevação para evitar ferimentos ou danos no equipamento:

• Não levante o equipamento sozinho. Peça ajuda a outra pessoa para levantar o equipamento.

Um chassis totalmente carregado pode pesar 28,7 kg.

- Assegure que os pés estão bem apoiados; equilibre o peso do objeto entre os seus pés.
- Eleve o equipamento lentamente; não faça movimentos súbitos nem torça o corpo enquanto realiza a elevação.
• Mantenha as costas direitas e eleve fazendo força nas pernas, e não nas costas. Quando se dobrar para elevar equipamento, dobre os joelhos (não a cintura), para reduzir a tensão sobre os seus músculos lombares.

### **Passo 4** Verifique se:

- O chassi Cisco NCS1014 não está danificado. Verifique se existem arranhões, dobras, descoloração ou deformações no chassi.
- Os módulos enviados com o chassi ou em separado não estão danificados.
- **Passo 5** Se reparar na existência de danos no chassi ou nos módulos, contacte o seu técnico de vendas da Cisco para solicitar uma substituição.

I

i.

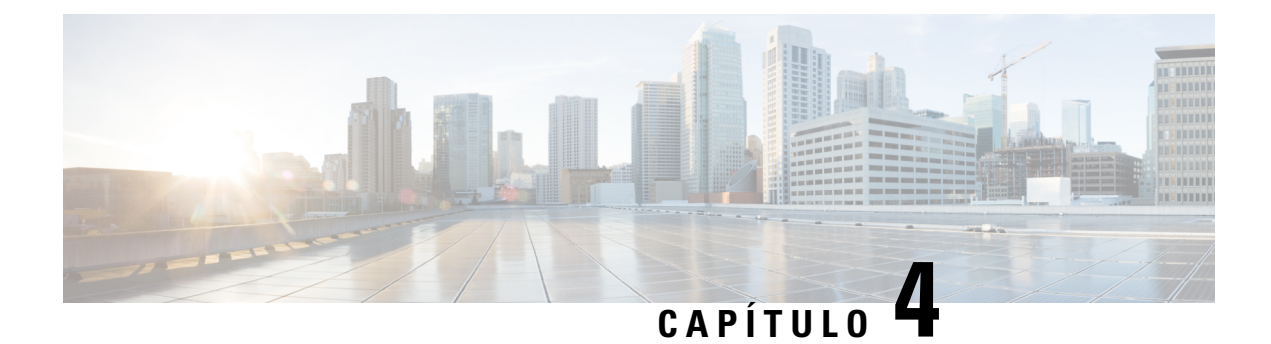

# **Instalar o chassi Cisco NCS 1014**

Este capítulo contém os procedimentos de instalação do chassi Cisco NCS 1014.

- [Compatibilidade](#page-38-0) do rack, na página 37
- Requisitos gerais de [alimentação](#page-40-0) e ligação à terra, na página 39
- Instalar o chassi Cisco NCS 1014 num rack [EIA/ANSI/ETSI,](#page-43-0) na página 42

## <span id="page-38-0"></span>**Compatibilidade do rack**

Esta secção apresenta detalhes sobre a compatibilidade de racks para o Cisco NCS 1014.

**Figura 23: Tipo de rack de quatro pinos**

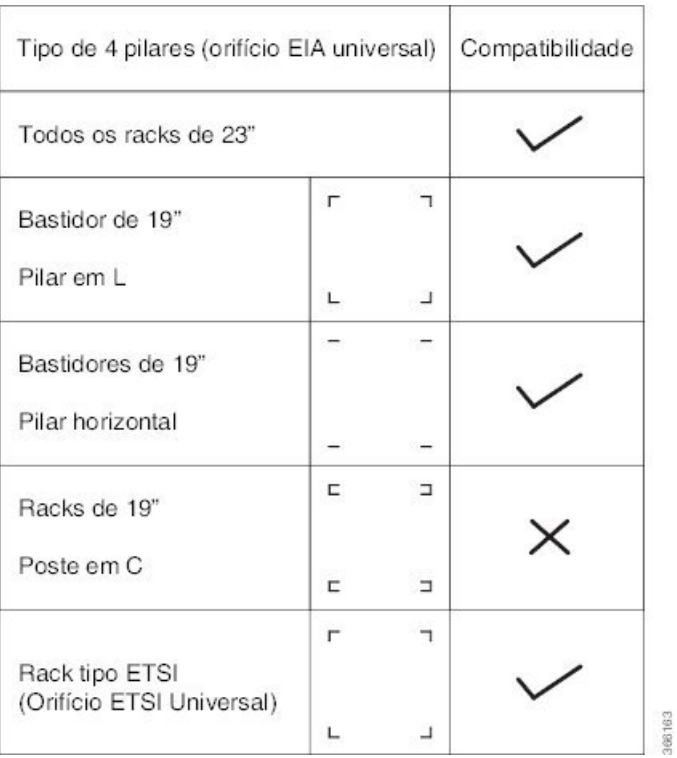

### **Figura 24: Tipo de rack de quatro pinos**

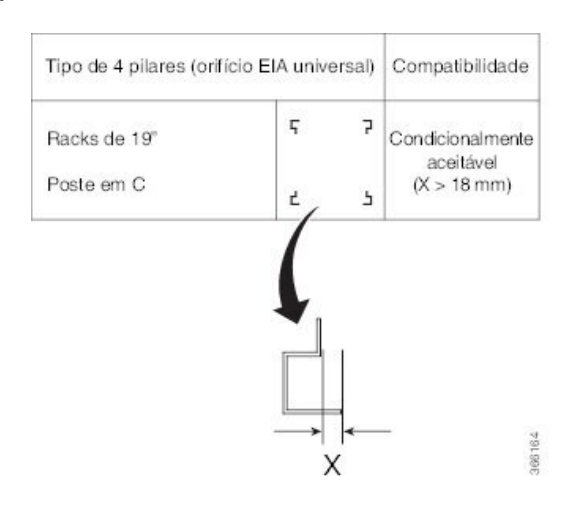

### **Figura 25: Tipo de rack de dois pinos**

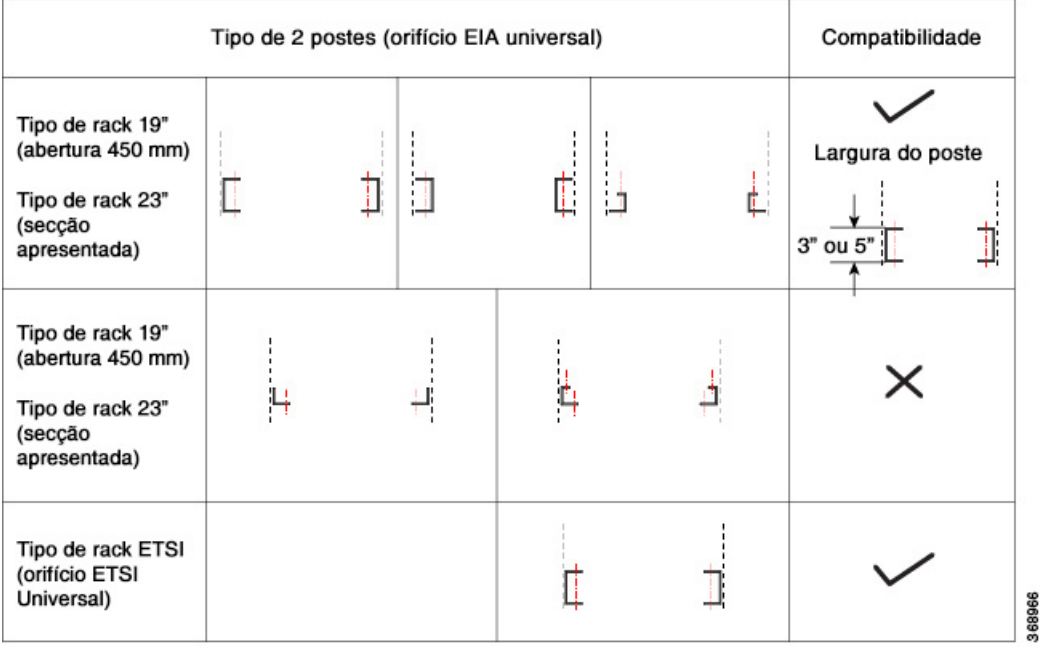

i.

Ш

**Figura 26: Especificação do rack**

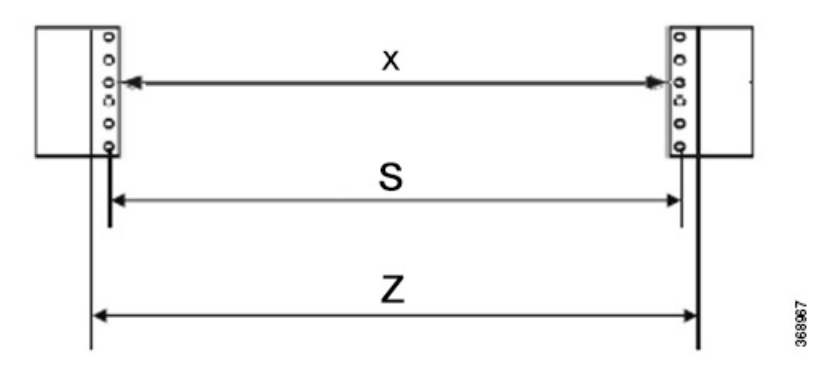

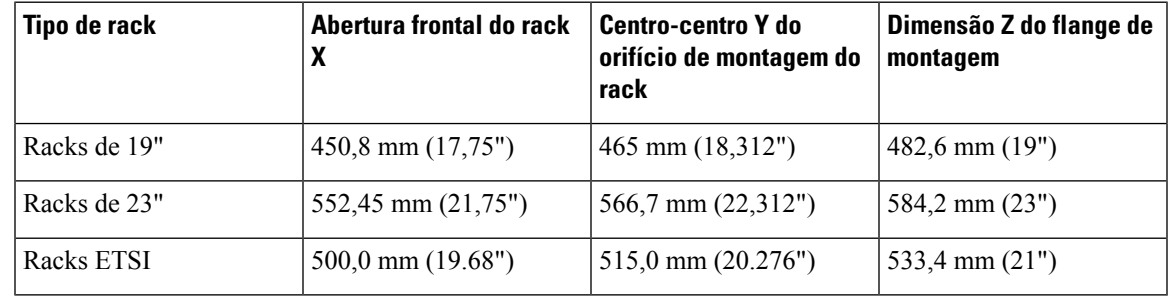

A distância entre o poste dianteiro e traseiro num rack de quatro postes é de 427 mm (posição de fechado) e 707 mm (posição de aberto). **Nota**

## <span id="page-40-0"></span>**Requisitos gerais de alimentação e ligação à terra**

Os requisitos gerais de energia e ligação à terra são:

- A instalação do sistema de encaminhamento deve respeitar os códigos elétricos nacional e local:
	- Nos Estados Unidos: o código da NationalFireProtection Association (NFPA Associação Nacional de Proteção Contra Incêndios) 70 e o Código Elétrico Nacional americano (NEC).
	- No Canadá: o Código Elétrico Canadiano, I parte, CSA C22.1.
	- Noutros países: da 1.ª parte à 7.ª parte da norma 60364 da Comissão Eletrotécnica Internacional "International Electrotechnical Commission" (IEC).
- São necessárias duas fontes de alimentação CA e CC separadas e independentes para fornecerem redundância 2N ao sistema de alimentação. Cada fonte de alimentação requer o seu próprio disjuntor.
- Cada fonte de alimentação deve fornecer energia limpa ao local.Se necessário, instale um condicionador de energia.
- O local deve fornecer proteção contra curtos-circuitos (sobretensão) aos dispositivos.

• O local deve dispor de uma ligação à terra correta para evitar danos provocados por relâmpagos e picos de corrente.

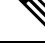

**Nota** A ligação da lingueta de terra também é obrigatória para a versão de chassis CA.

• O planeamento elétrico do local deve incluir os requisitos de energia para qualquer terminal externo e equipamento de teste que irá utilizar com o sistema.

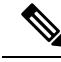

Reveja os avisos de segurança no documento *Regulatory Compliance and Safety Information for the Cisco Network Convergence System 1014* (Cumprimento da Regulamentação e Informações de Segurança para o Cisco Network Convergence System 1014) do Cisco Network Convergence System antes de tentar instalar o chassis. **Nota**

### **Ligar o chassi Cisco NCS 1014 à terra**

Utilize esta tarefa para ligar o chassi Cisco NCS 1014 à terra. Na instalação do chassi, a lingueta de terra deve ser ligada em primeiro lugar.

O chassi NCS 1014 tem um ponto de ligação à terra na parte frontal. A seguinte etiqueta de aviso está afixada no chassis.

₳

**Aviso** É essencial uma ligação à terra de corrente de fuga elevada antes de ligar à fonte de alimentação.

 $\bigwedge$ 

Ao terminar a ligação de um quadro à terra, não utilize conetores de lingueta de soldadura, conetores("push-in") sem parafusos, conetores de ligação rápida ou outros conetores de ajuste por fricção. **Atenção**

#### **Antes de começar**

Instale o filtro de ar antes de instalar a lingueta de ligação à terra no chassi Cisco NCS1014. Consulte a secção [Instalar](#page-79-0) o filtro de ar, na página 78.

- **Passo 1** Verifique se o cabo à terra do escritório está ligado à parte superior do rack e à ligação à terra do escritório, de acordo com a prática na unidade local.
- **Passo 2** Remova qualquer pintura e outros revestimentos não condutores das superfícies entre o ponto de massa do quadro do compartimento e o ponto de massa da prateleira. Limpe assuperfícies de acoplamento e aplique o composto antioxidante adequado aos condutores sem revestimento.
- **Passo 3** Ligue uma extremidade do cabo de ligação à terra (cabo n.º 6 AWG) ao conector de lingueta de orifício duplo.
- **Passo 4** Alinhe a lingueta de ligação à terra de orifício duplo ao ponto de ligação à terra do chassi.

### **Figura 27: Lingueta de terra do NCS 1014**

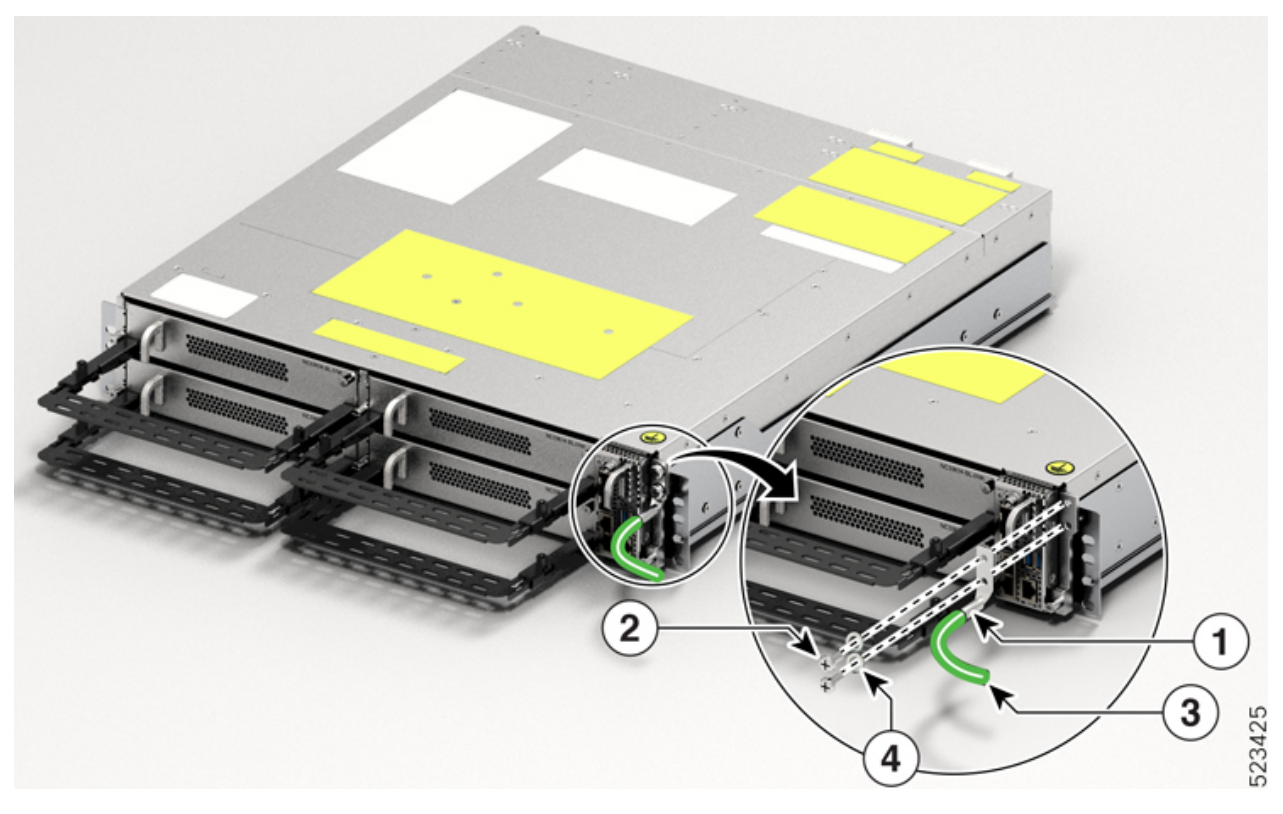

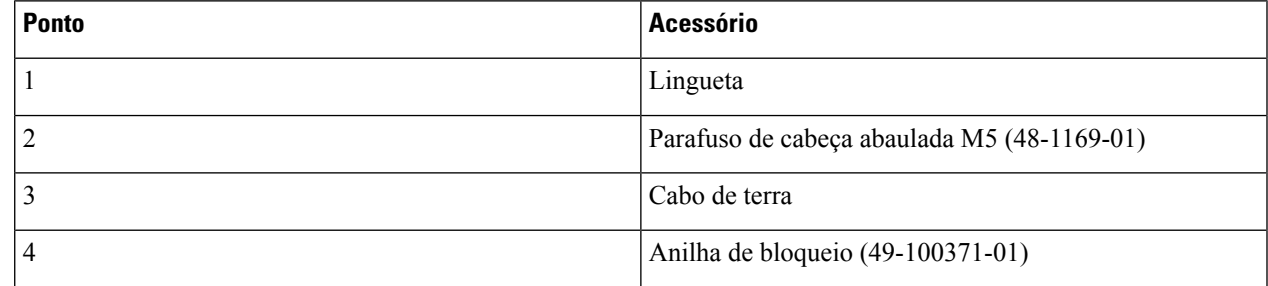

A orientação do cabo de lingueta é sempre na parte inferior.

**Passo 5** Aperte o parafuso de cabeça abaulada M5 (48-1169-01) com um binário de 3,1 N-m (27,4 lbs-pol.).

Passo 6 Ligue a outra extremidade do cabo de terra ao quadro do compartimento através de um conector de lingueta de orifício duplo, de acordo com as especificações do quadro do rack do equipamento.

## <span id="page-43-0"></span>**Instalar o chassi Cisco NCS 1014 num rack EIA/ANSI/ETSI**

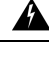

#### **Instruções de montagem em rack Aviso**

Asinstruções de montagem em rack que se seguem ou semelhantes estão incluídas nasinstruções de instalação:

- Ambiente de funcionamento elevado Se instalado num conjunto fechado ou multirack, a temperatura de funcionamento do ambiente do rack pode ser superior à temperatura ambiente. Portanto, deve ser considerada a instalação do equipamento num ambiente compatível com a temperatura ambiente máxima (Tma) especificada.
- Fluxo de ar reduzido A instalação do equipamento num rack deve ser feita de modo a não comprometer o fluxo de ar necessário para o funcionamento seguro do equipamento.
- Carga mecânica A montagem do equipamento no rack deve ser feira de modo que não se crie uma situação perigosa devido a uma carga mecânica irregular.
- Sobrecarga do circuito É necessário ter em consideração a ligação do equipamento ao circuito de alimentação e o efeito que a sobrecarga dos circuitos pode ter na proteção contra a sobrecorrente e na cablagem de alimentação. Ao abordar esta questão, devem ser tidas em conta as classificações da placa de identificação do equipamento.
- Ligação à terra fiável Deve ser mantida uma ligação à terra fiável do equipamento montado em rack. Deve ser dada especial atenção às ligações de alimentação que não sejam ligações diretas ao circuito de derivação (por exemplo, utilização de várias tomadas).

É obrigatório fixar os suportes de gestão de fibra para todas as placas no chassis antes de instalar o chassis Cisco NCS 1014 no rack. Consulte a secção Fixar o [suporte](#page-63-0) de gestão de fibra para obter detalhes sobre o procedimento.

**Figura 28: Placas de linha equipadas com suporte de gestão de fibra**

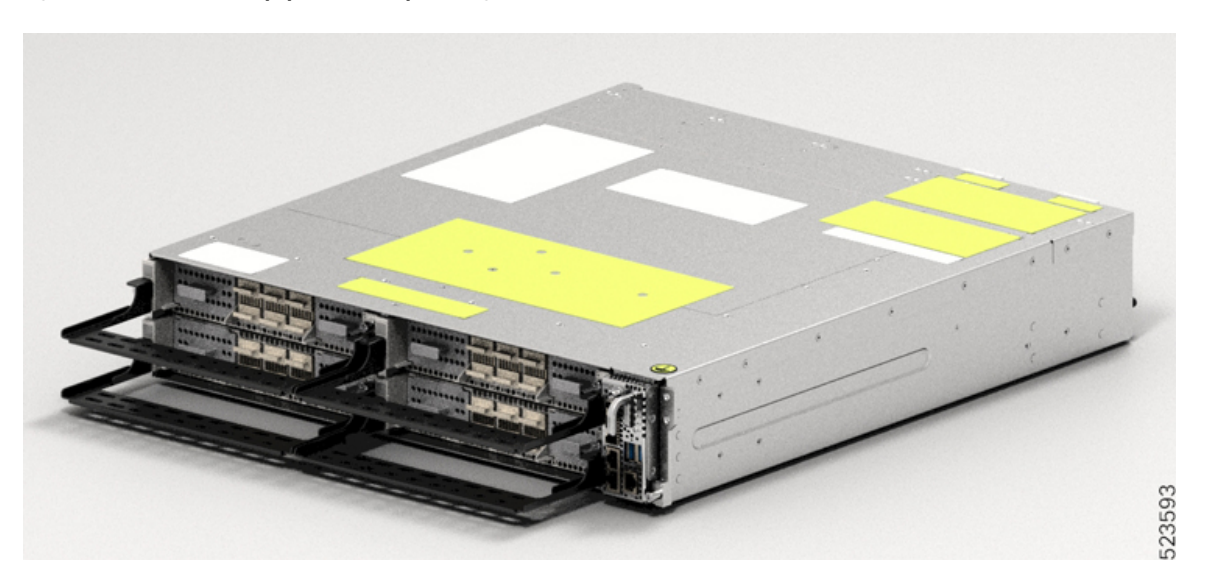

Ш

**Nota** Nos racks ETSI, para manter uma pegada de 600 mm, a porta do armário não pode ser instalada e a barra horizontal do suporte de gestão de fibra deve ter o menor comprimento possível. Consulte Ajustar o [suporte](#page-65-0) de [gestão](#page-65-0) de fibra.  $\sqrt{N}$ **Atenção** Utilize a guia de montagem apenas para o primeiro posicionamento do chassi. Tem de fixar o chassi com parafusos na parte frontal. <u>/N</u> **Atenção** Utilize apenas o hardware de fixação fornecido com o Cisco NCS 1014 para impedir que se desaperte, a deterioração e a corrosão eletromecânica do hardware e do material unido. **Antes de começar**

As calhas de deslizamento só são utilizadas para posicionar os chassi. Consultar a secção [Compatibilidade](#page-38-0) do rack, na [página](#page-38-0) 37.

**Passo 1** Fixe os suportes de montagem esquerdo e direito no chassi utilizando os parafusos (48-2029-01) e aperte-os a um binário de 1,5 N-m (13,3 lbs-pol.).

Os suportes esquerdo e direito estão devidamente identificados.

### **Figura 29: Fixação dos suportes**

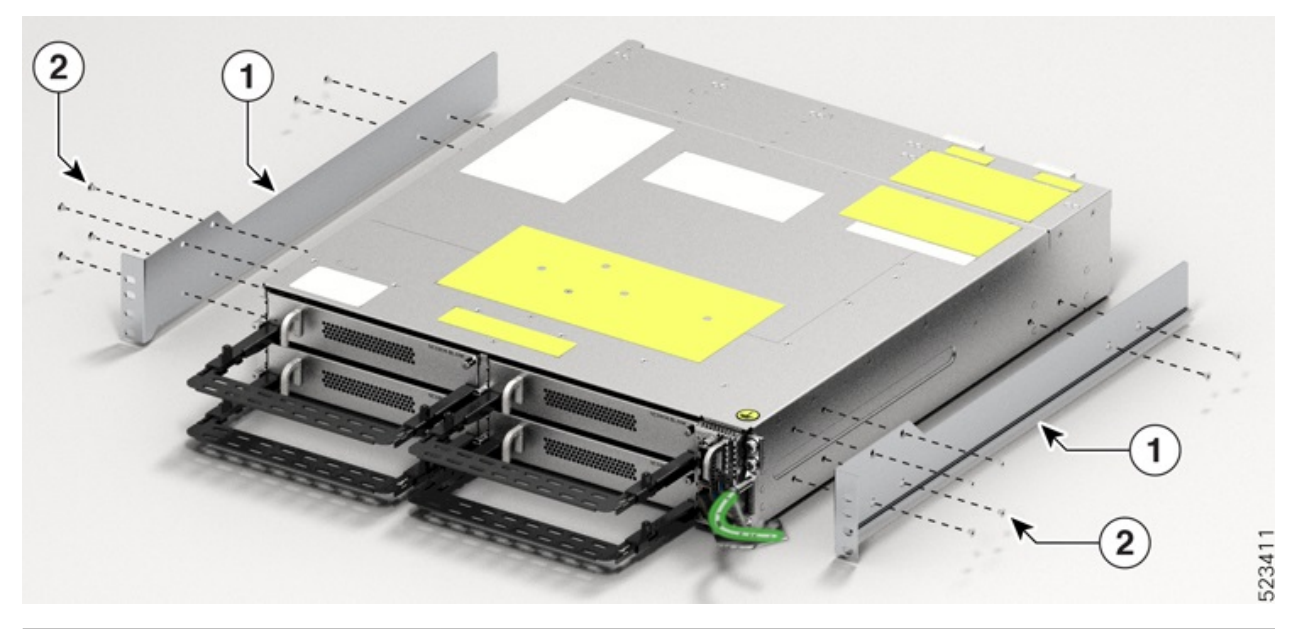

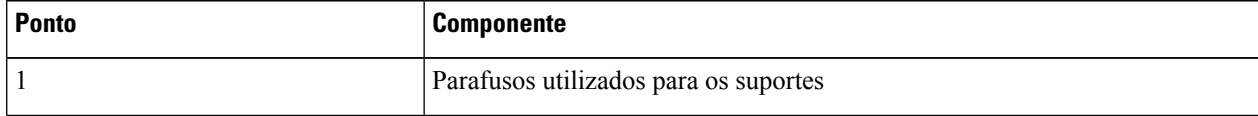

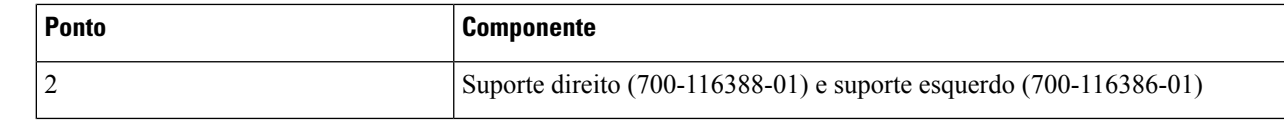

- **Passo 2** Instale o seletor de quatro ou dois postes no rack.
	- a) Instalar o seletor de dois postes num rack [EIA/ANSI](#page-45-0)
	- b) Instalar o seletor de quatro postes num rack [EIA/ANSI](#page-48-0)
	- c) [Instalar](#page-51-0) o seletor de dois postes num rack ETSI
	- d) [Instalar](#page-52-0) o seletor de quatro postes num rack ETSI
- **Passo 3** Insira o chassis (com suportes) nos seletores montados no rack.
- **Passo 4** Após inserir completamente o chassi, fixe-o com quatro parafusos (48-101524-01) em cada lado do suporte. Consulte [Instalar](#page-79-0) o filtro de ar, na página 78 para obter o procedimento de instalação do filtro de ar antes de fixar o chassi ao rack.
- <span id="page-45-0"></span>**Passo 5** Com uma chave de parafusos Philips número 2, aperte os parafusos a um binário de 4,65 N-m (41 lbs-pol.).

### **Instalar o seletor de dois postes num rack EIA/ANSI**

Utilize este procedimento para instalar o seletor de dois postes num rack EIA/ANSI.

**Passo 1** Identifique o seletor de dois postes e ajuste o comprimento do seletor (3" a 5").

Faça deslizar os seletores interiores e ajuste o comprimento até estabelecer contacto com a superfície do rack.

Ш

#### **Figura 30: Identificação do seletor de dois pinos**

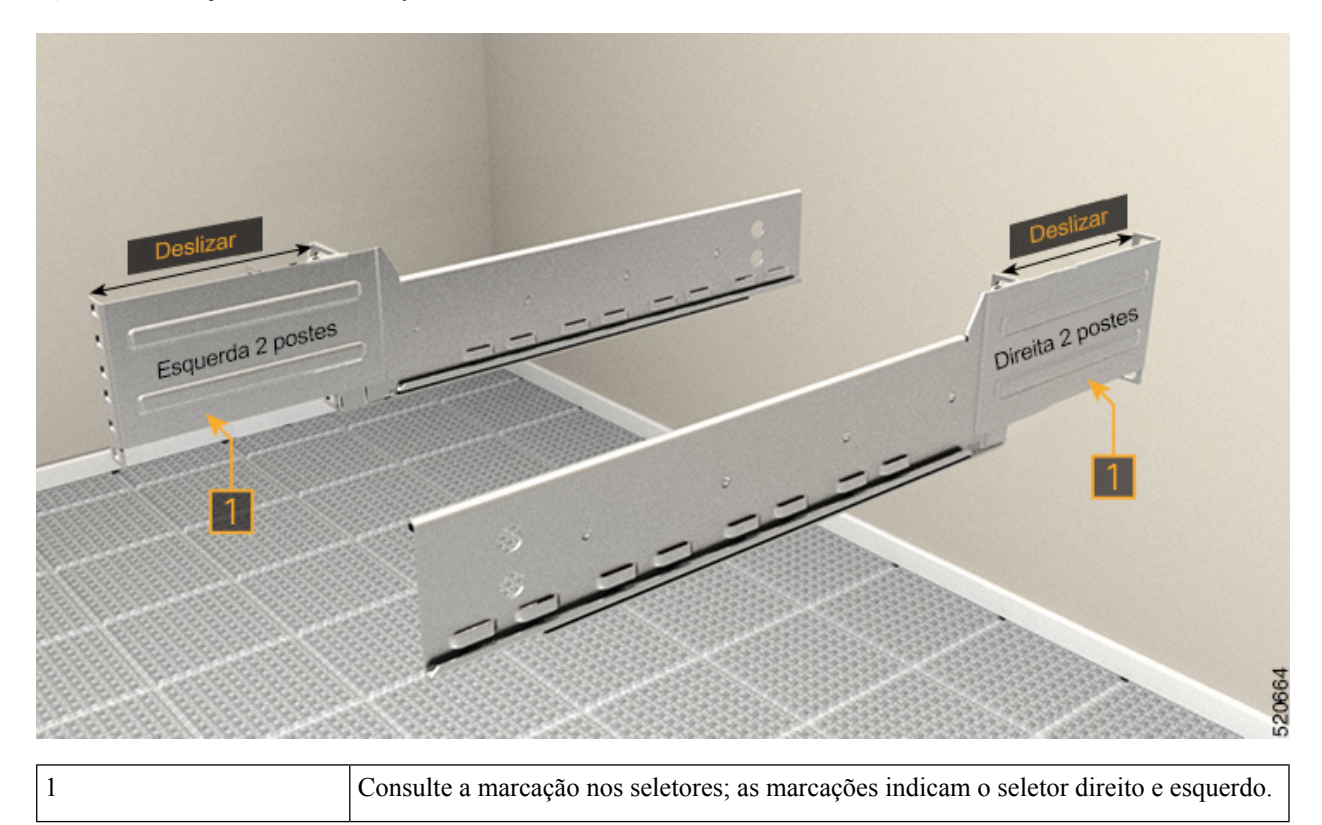

**Passo 2** Integre o seletor de dois postes no rack. Execute uma das seguintes acções:

• Para o rack de 19", pode encaixar diretamente o seletor no rack. Execute os seguintes passos:

- **1.** Na parte dianteira, insira apenas o parafuso superior do seletor (48-101524-01).
- **2.** Aperte o parafuso a um binário de 4,65 N-m (41 lbs-pol.).
- **3.** Do mesmo modo, na parte traseira, insira três parafusos(48-101524-01) e aperte-os com um binário de 4,65 N-m (41 lbs-pol.).
- Para o rack de 23", pode encaixar o seletor no rack utilizando um adaptador. Execute osseguintes passos: (consulte a imagem seguinte).

A superfície formada tem de estar sempre voltada para a parte interior do poste do rack.

- **1.** Na parte dianteira do adaptador (na direção do chassi), insira apenas o parafuso superior do seletor (48-101524-01).
- **2.** Aperte o parafuso a um binário de 4,65 N-m (41 lbs-pol.).
- **3.** Do mesmo modo, na parte traseira (na direção do chassi), insira três parafusos (48-101524-01) e aperte-os com um binário de 4,65 N-m (41 lbs-pol.).

Para a parte do adaptador que está virada para o rack, é necessário colocar os seis parafusos na parte dianteira e na parte traseira.

### **Figura 31: Integração do seletor de dois postes no rack de 19"**

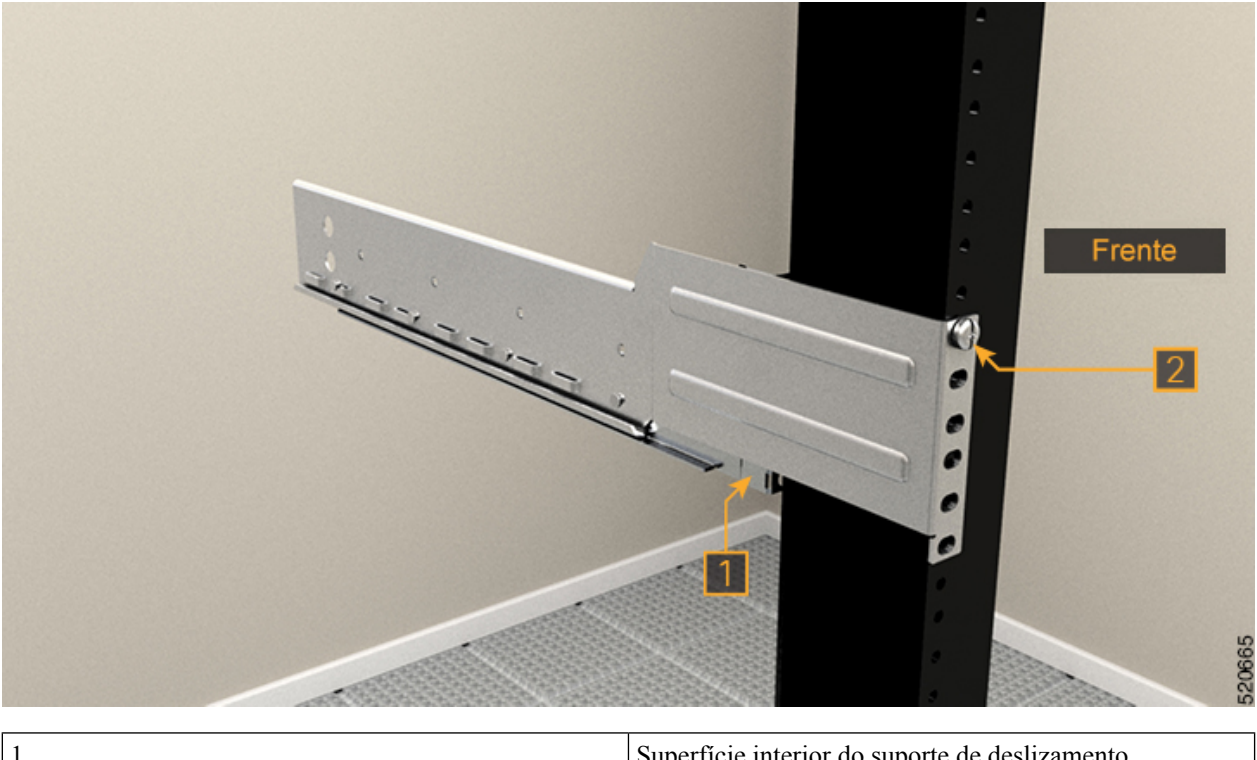

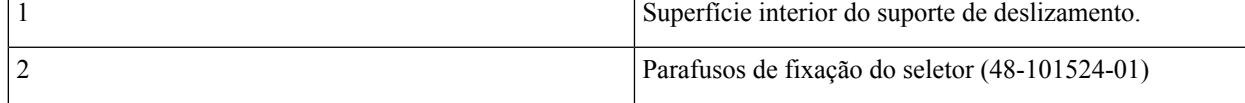

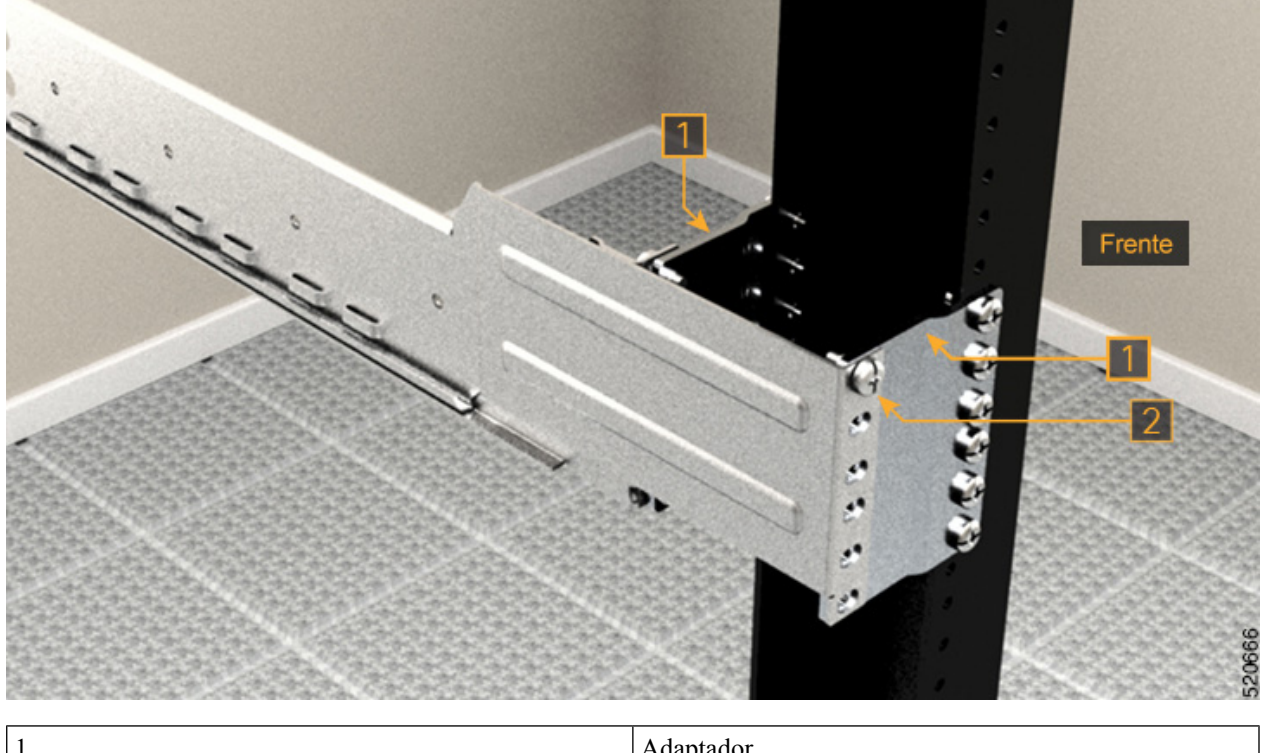

**Figura 32: Integração do seletor de dois postes no rack de 23"**

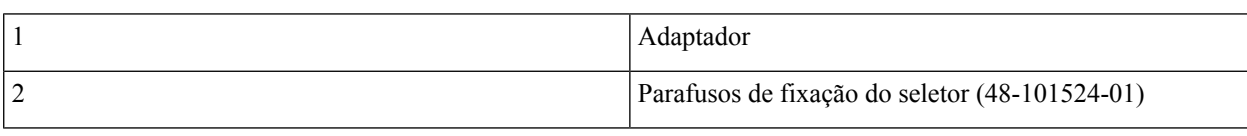

### <span id="page-48-0"></span>**Instalar o seletor de quatro postes num rack EIA/ANSI**

Utilize este procedimento para instalar o seletor de quatro postes num rack EIA/ANSI.

**Passo 1** Identifique o seletor de quatro postes e ajuste o comprimento do seletor. Faça deslizar o braço do seletor interior e ajuste o comprimento até estabelecer contacto com a superfície do rack.

#### **Figura 33: Identificação do seletor de quatro pinos**

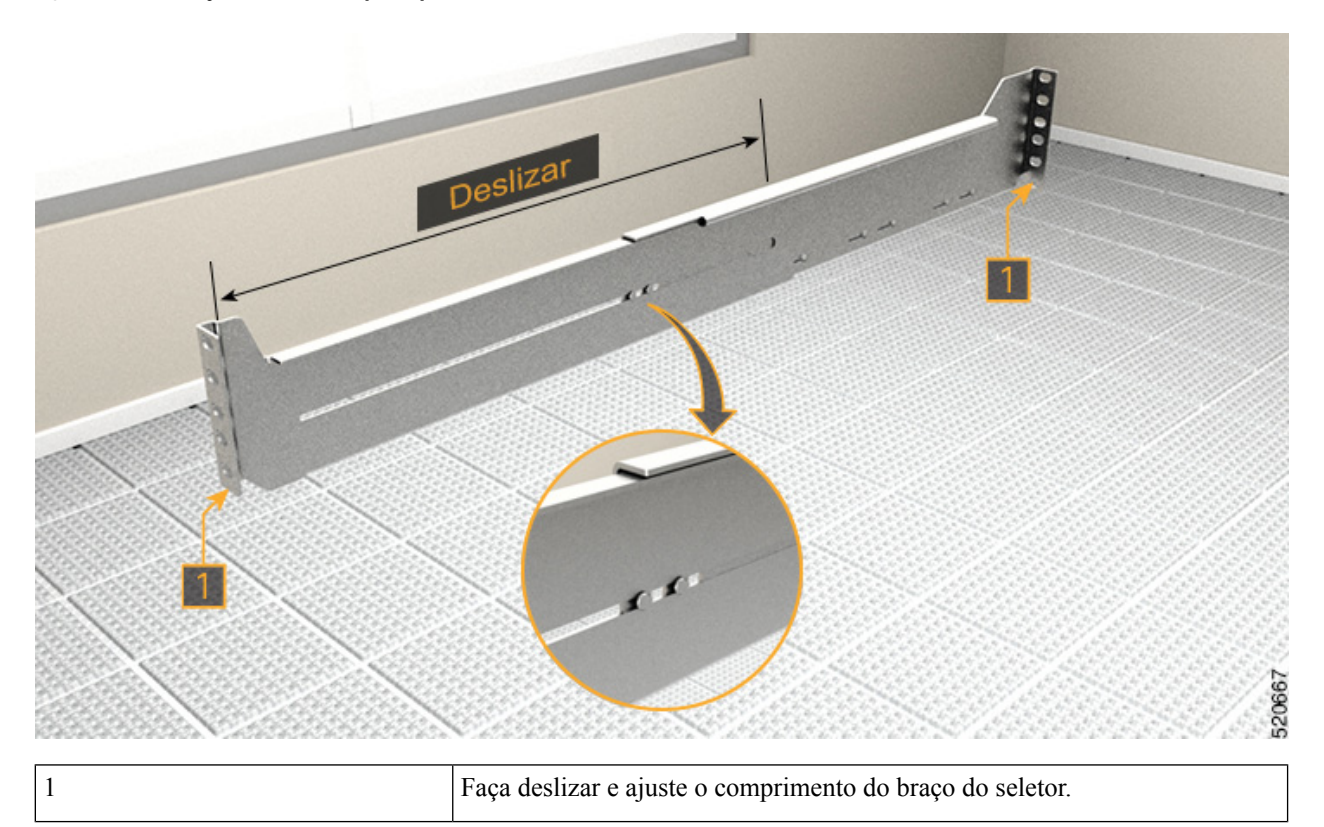

**Passo 2** Integre o seletor de quatro postes no rack. Execute uma das seguintes acções:

- Para o rack de 19", pode encaixar diretamente o seletor no rack. Execute os seguintes passos:
	- **1.** Na parte dianteira, insira apenas o parafuso superior do seletor (48-101524-01).
- **2.** Aperte o parafuso a um binário de 4,65 N-m (41 lbs-pol.).
- **3.** Do mesmo modo, na parte traseira, insira cinco parafusos (48-101524-01) e aperte-os com um binário de 4,65 N-m (41 lbs-pol.).
- Para o rack de 23", pode encaixar o seletor no rack utilizando um adaptador. Execute osseguintes passos: (consulte a imagem seguinte).

A superfície formada tem de estar sempre voltada para a parte interior do poste do rack.

- **1.** Na parte dianteira do adaptador (na direção do chassi), insira apenas o parafuso superior do seletor (48-101524-01).
- **2.** Aperte o parafuso a um binário de 4,65 N-m (41 lbs-pol.).
- **3.** Do mesmo modo, na parte traseira (na direção do chassi), insira cinco parafusos (48-101524-01) e aperte-os com um binário de 4,65 N-m (41 lbs-pol.).

Para a parte do adaptador que está virada para o rack, é necessário colocar os seis parafusos na parte dianteira e na parte traseira.

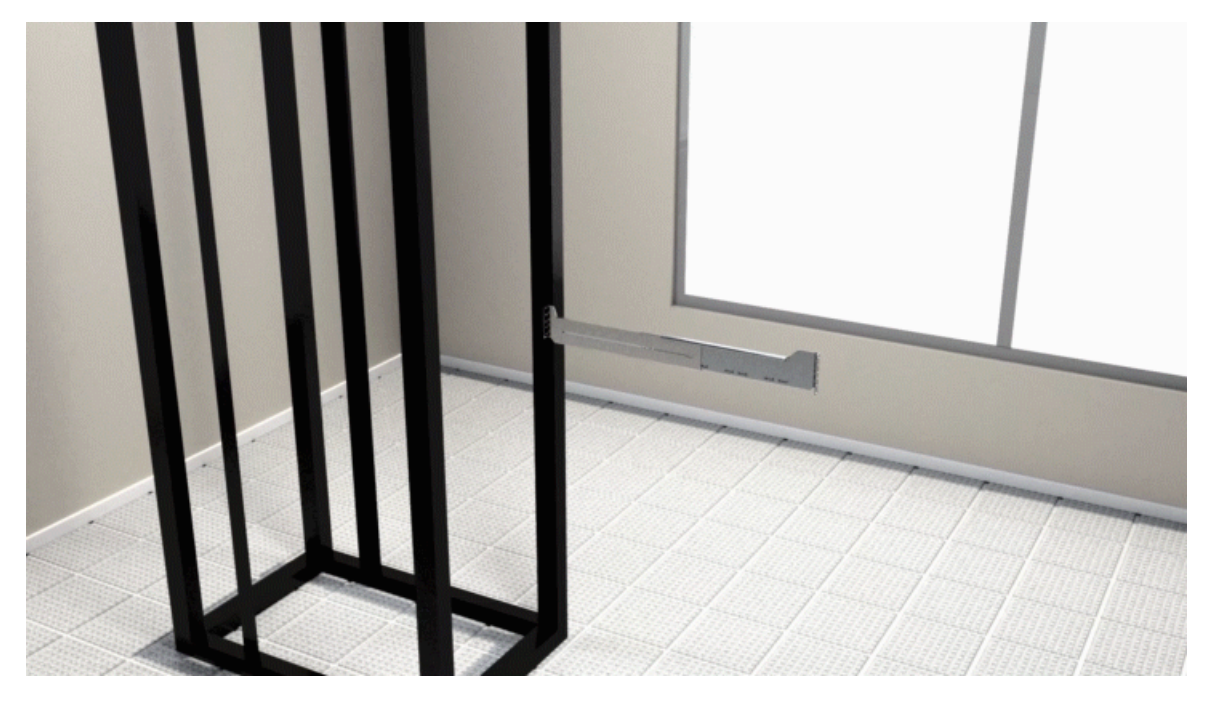

**Figura 34: Integração do seletor de quatro postes no Rack de 19"**

**Figura 35: Integração do seletor de quatro postes no Rack de 23"**

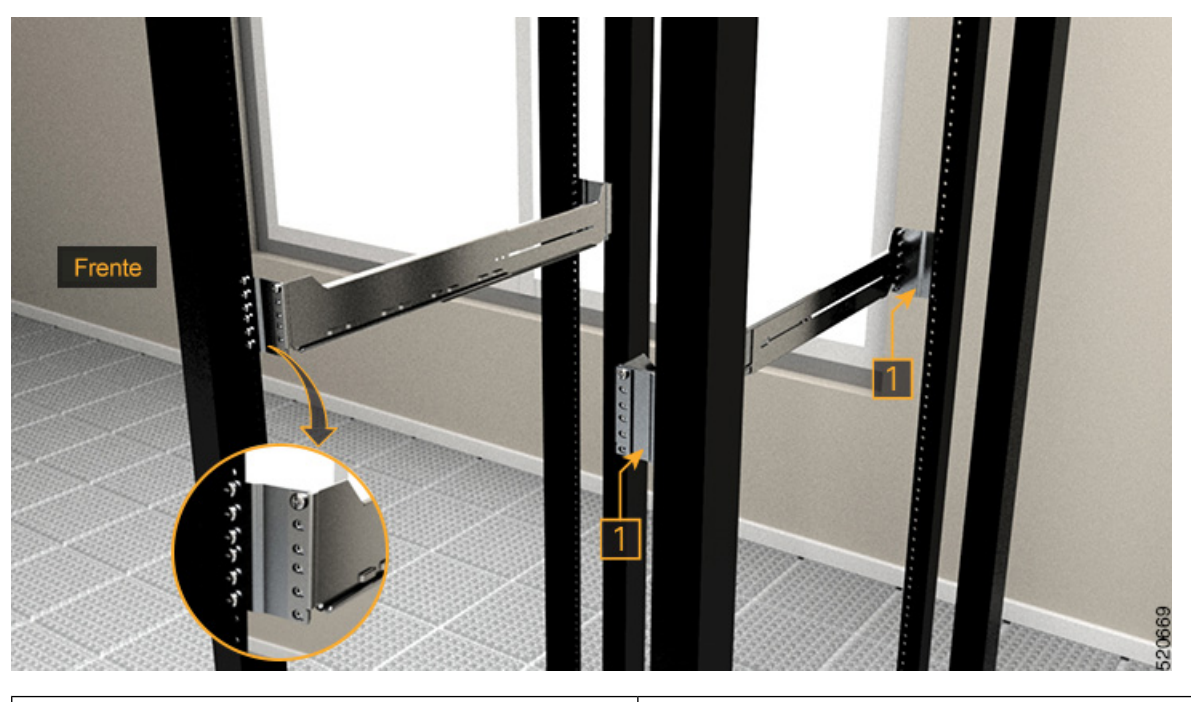

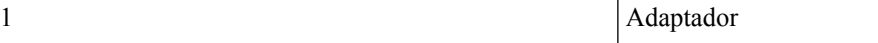

### <span id="page-51-0"></span>**Instalar o seletor de dois postes num rack ETSI**

Utilize este procedimento para instalar o seletor de dois postes num rack ETSI.

### **Passo 1** Identifique o seletor de dois postes e ajuste o comprimento do seletor (3" a 5").

Faça deslizar os seletores interiores e ajuste o comprimento até estabelecer contacto com a superfície do rack. **Figura 36: Identificação do seletor de dois pinos**

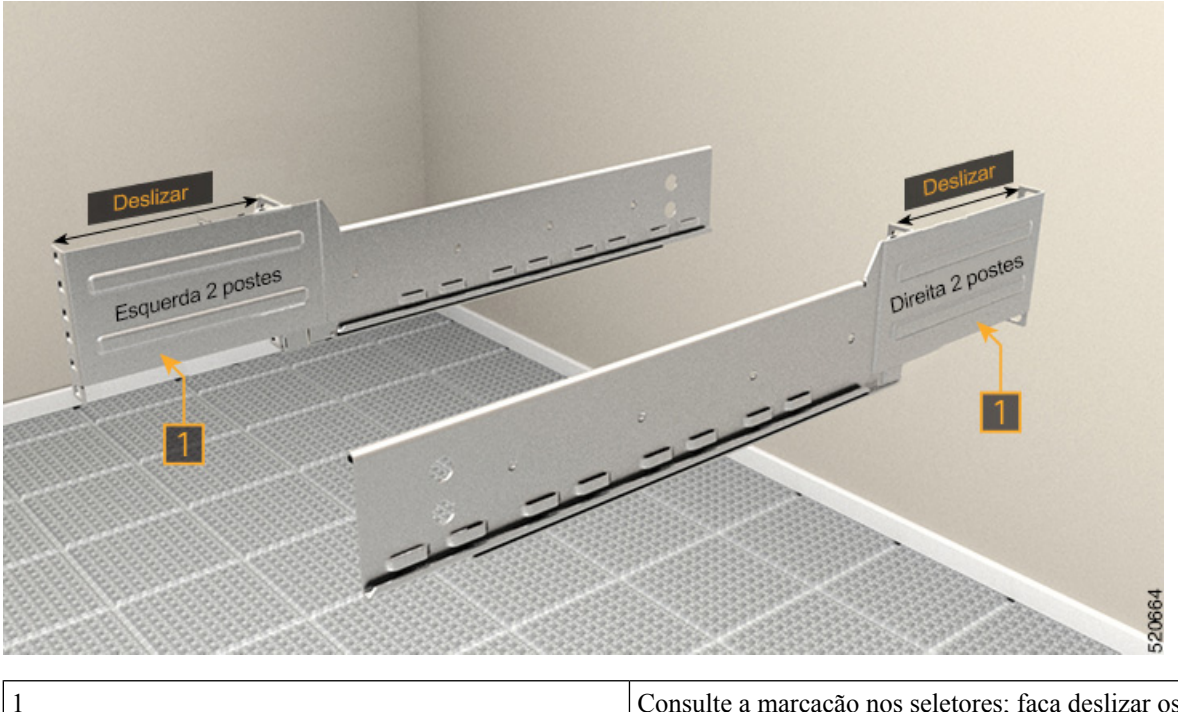

Consulte a marcação nos seletores; faça deslizar os seletores interiores para ajustar o comprimento.

**Passo 2** Integre o seletor de dois postes no rack ETSI com um adaptador.

A superfície formada tem de estar sempre voltada para a parte interior do poste do rack.

- **1.** Na parte dianteira, insira apenas o parafuso superior do seletor (48-101524-01).
- **2.** Aperte o parafuso a um binário de 4,65 N-m (41 lbs-pol.).
- **3.** Do mesmo modo, na parte traseira, insira três parafusos (48-101524-01) e aperte-os com um binário de 4,65 N-m (41 lbs-pol.).

#### **Figura 37: Integração do seletor de dois postes - Rack ETSI**

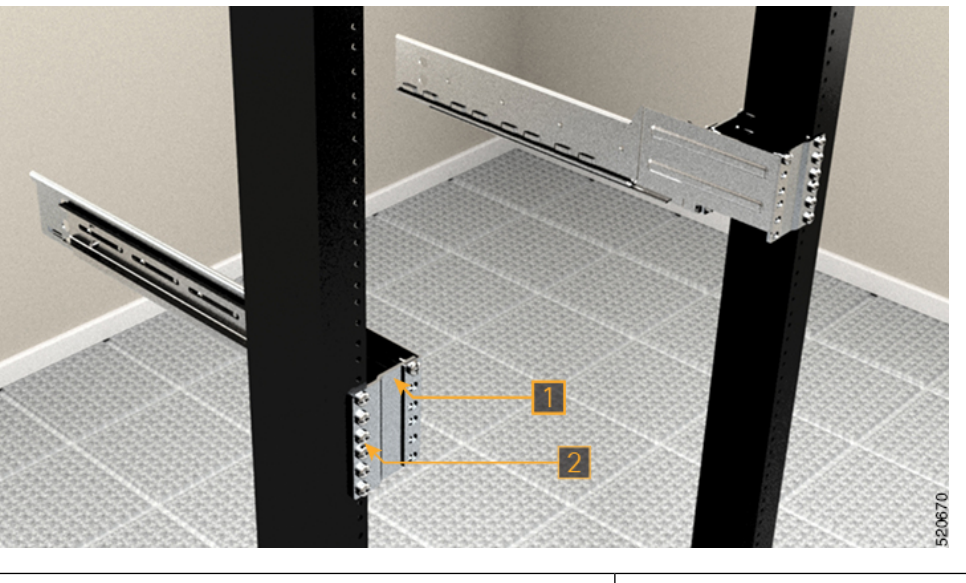

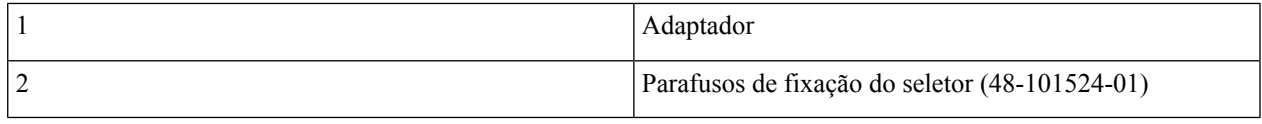

### <span id="page-52-0"></span>**Instalar o seletor de quatro postes num rack ETSI**

Utilize este procedimento para instalar o seletor de quatro postes num rack ETSI.

**Passo 1** Identifique o seletor de quatro postes e ajuste o comprimento do seletor.

Faça deslizar o braço do seletor interior e ajuste o comprimento até estabelecer contacto com a superfície do rack.

### **Figura 38: Identificação do seletor de quatro pinos**

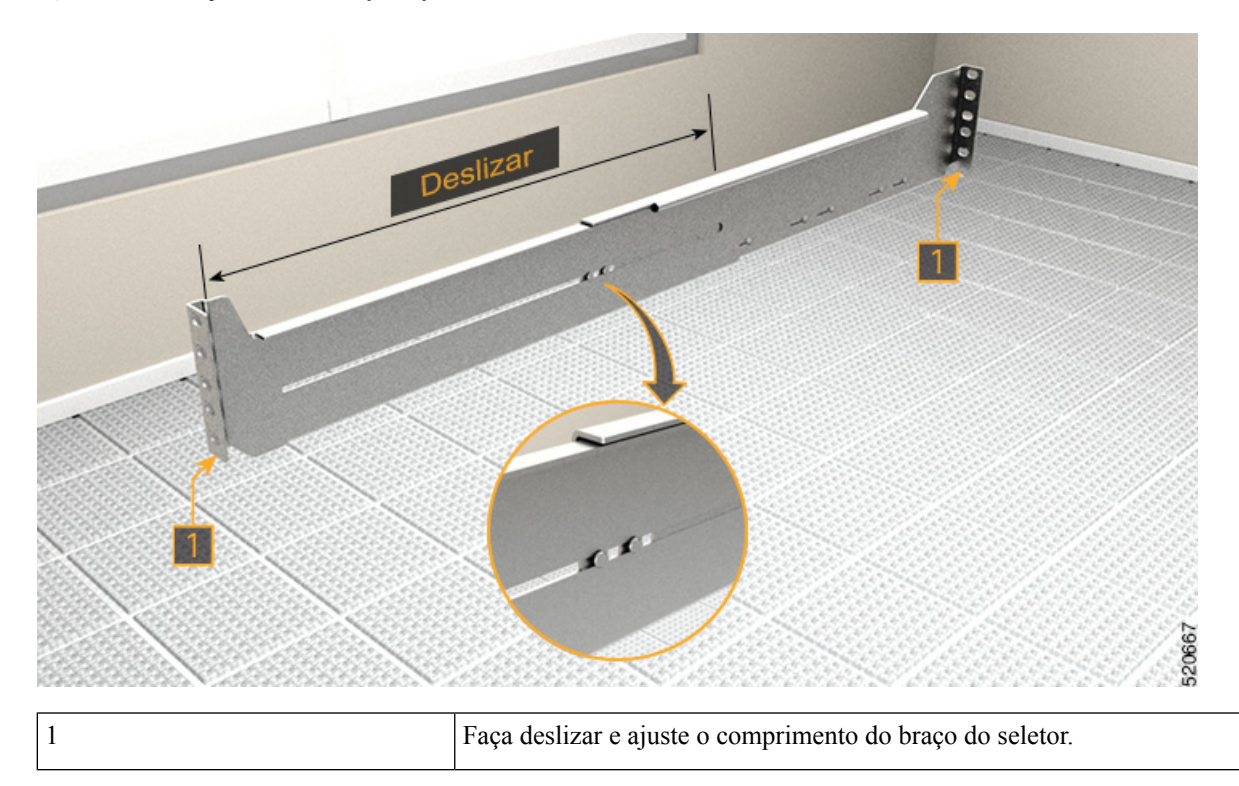

**Passo 2** Integre o seletor de quatro postes no rack ETSI com um adaptador.

A superfície formada tem de estar sempre voltada para a parte interior do poste do rack.

- **1.** Na parte dianteira, insira apenas o parafuso superior do seletor (48-101524-01).
- **2.** Aperte o parafuso a um binário de 4,65 N-m (41 lbs-pol.).
- **3.** Do mesmo modo, na parte traseira, insira cinco parafusos (48-101524-01) e aperte-os com um binário de 4,65 N-m (41 lbs-pol.).

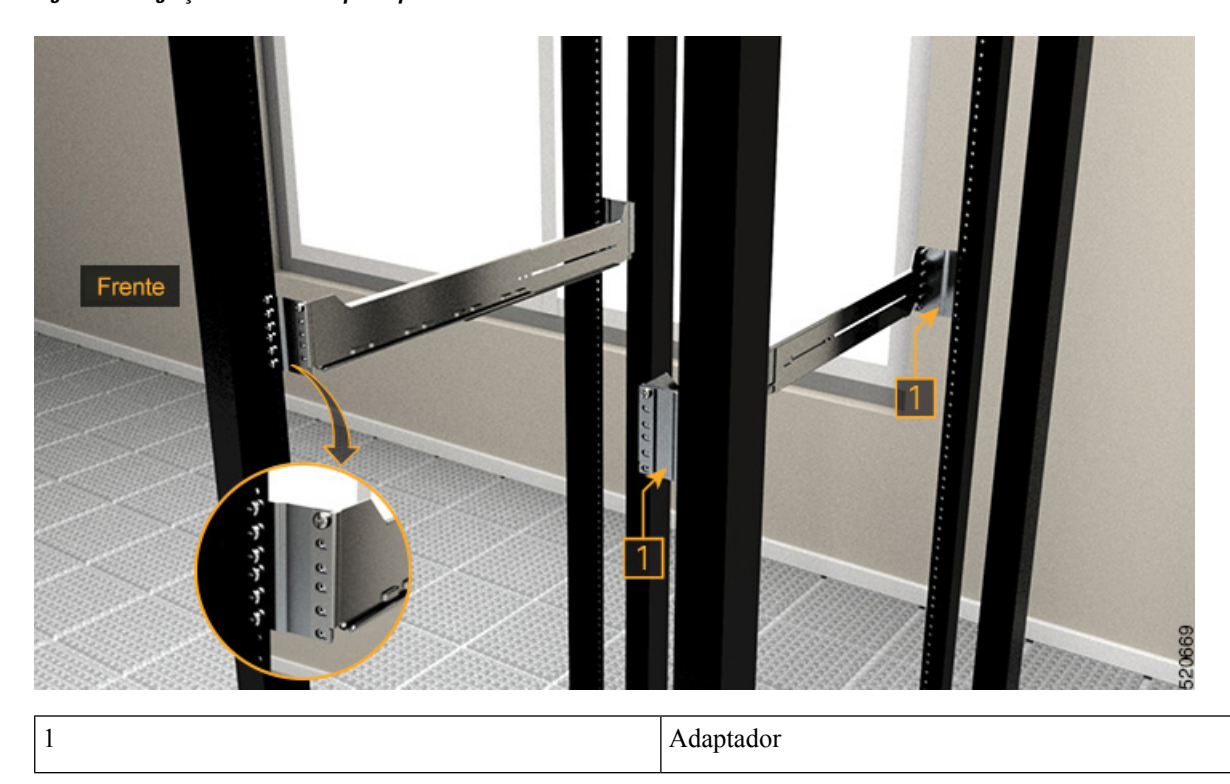

**Figura 39: Integração do seletor de quatro postes no rack ETSI**

I

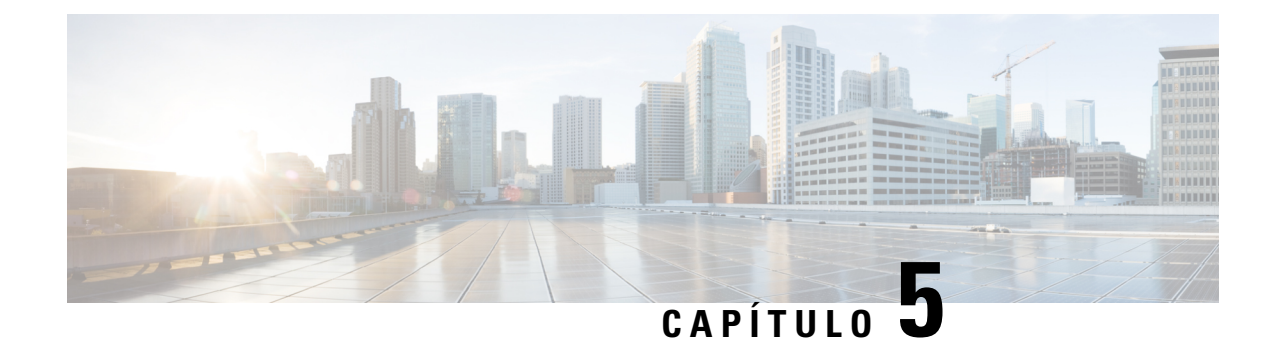

## **Instalar os módulos Cisco NCS 1014**

Este capítulo descreve os procedimentos de instalação dos módulos do Cisco NCS 1014.

**Atenção**

Todas as ranhuras modulares do chassis NCS1014 devem ser sempre preenchidas com os respetivos módulos (placas de linha, controladores, PSU e unidades de ventoinha). As ranhuras de placa de linha vazias devem ser preenchidas com módulos de preenchimento, fornecidos com o chassi. A substituição ou atualização dos módulos (Inserção ou remoção online, OIR) só deve ser efetuada quando a temperatura ambiente for inferior a 30 ℃. A inserção ou remoção online (OIR) dos módulos deve ser concluída no período de cinco minutos para evitar o sobreaquecimento dos componentes.

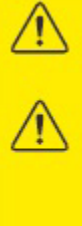

WARNING: DO NOT INTRODUCE BODY OR OBJECT IN THE CHASSIS / PSU / FAN TRAY / LC SLOTS WHEN INSTALLING OR REMOVING A MODULE. EXPOSED **CIRCUITRY IS AN ENERGY HAZARD. ATTENTION: EVITEZ TOUT CONTACT ENTRE VOTRE CORPS OU UN OBJET** EXTERNE ET L'INTÉRIEUR DU CHÂSSIS, DU BLOC D'ALIMENTATION, LA FENTE DE VENTILATION DU PLATEAU, OU DE LA FENTE PDS LORSQUE VOUS INSTALLEZ OU RETIREZ UN MODULE. LES CIRCUITS EXPOSÉS CONSTITUENT UN RISQUE D'ÉLECTROCUTION.

- Instalar a [unidade](#page-56-0) de estado sólido (SSD), na página 55
- Instalar a unidade da [ventoinha,](#page-58-0) na página 57
- Instalar o [controlador,](#page-60-0) na página 59
- Fixar o [suporte](#page-63-0) de gestão de fibra, na página 62
- Ajustar o [suporte](#page-65-0) de gestão de fibra, na página 64
- [Instalar](#page-66-0) a placa de linha, na página 65
- Instalar as unidades de fonte de [alimentação](#page-68-0) (PSU), na página 67
- Instalar os dispositivos [conectáveis,](#page-77-0) na página 76
- [Instalar](#page-79-0) o filtro de ar, na página 78

### <span id="page-56-0"></span>**Instalar a unidade de estado sólido (SSD)**

Utilize este procedimento para instalar o SSD no chassi Cisco NCS 1014.

520496

**Passo 1** Antes de inserir o SSD na ranhura, utilize a etiqueta *PARA CIMA* para o ajudar a orientar corretamente o módulo. **Passo 2** Utilize uma mão para apoiar o módulo SSD na parte inferior. Depois, utilize a outra mão para segurar a pega frontal e deslize o SSD para a ranhura.

**Figura 40: Instalar <sup>o</sup> SSD**

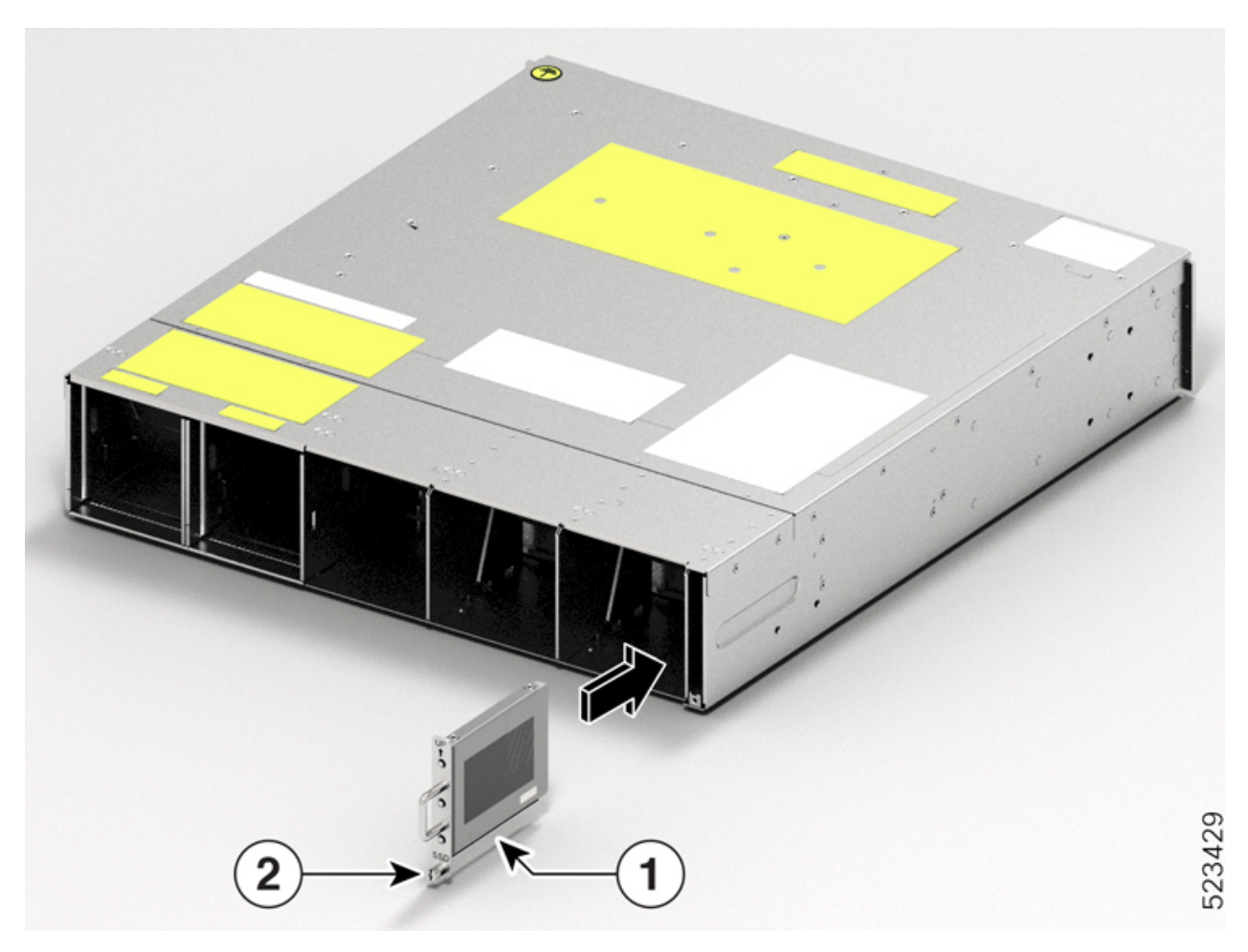

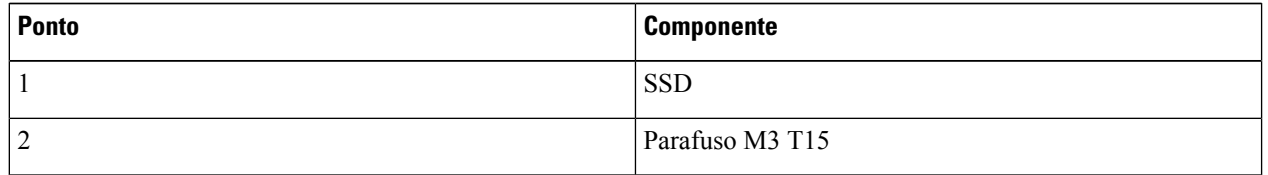

Passo 3 Com uma chave de parafusos T15 de seis lóbulos/ranhuras, aperte os parafusos M3 T15 de seis lóbulos/ranhuras a um binário de 0,65 N-m (5,75 lbs-pol.).

Ш

### <span id="page-58-0"></span>**Instalar a unidade da ventoinha**

Siga estes passos para instalar as unidades da ventoinha no chassi Cisco NCS 1014.

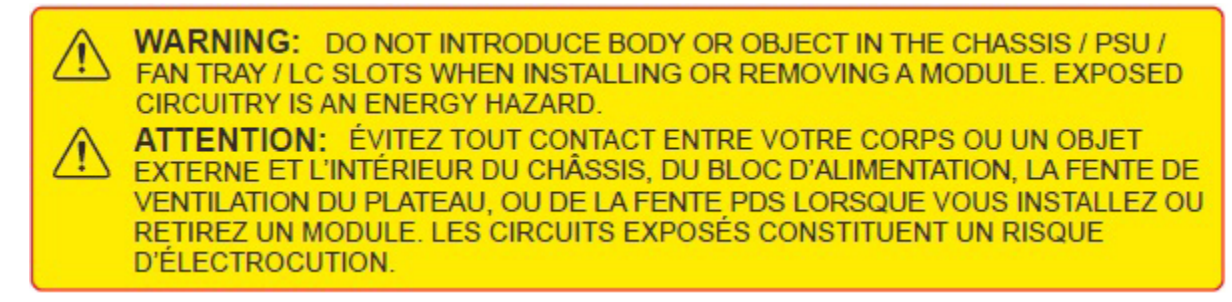

- **Passo 1** Antes de inserir a unidade da ventoinha, utilize a etiqueta *This Side Up* (Este lado para cima) para o ajudar a orientar corretamente a unidade da ventoinha.
- **Passo 2** Utilize uma mão para apoiar a unidade da ventoinha. Depois, utilize a outra mão para segurar a pega frontal e insira a unidade da ventoinha na ranhura.

Ao inserir a unidade da ventoinha, utilize o polegar para empurrar a alavanca com mola para a esquerda e mantenha-a na posição de desbloqueio.

### **Figura 41: Inserir uma bandeja de ventoinhas**

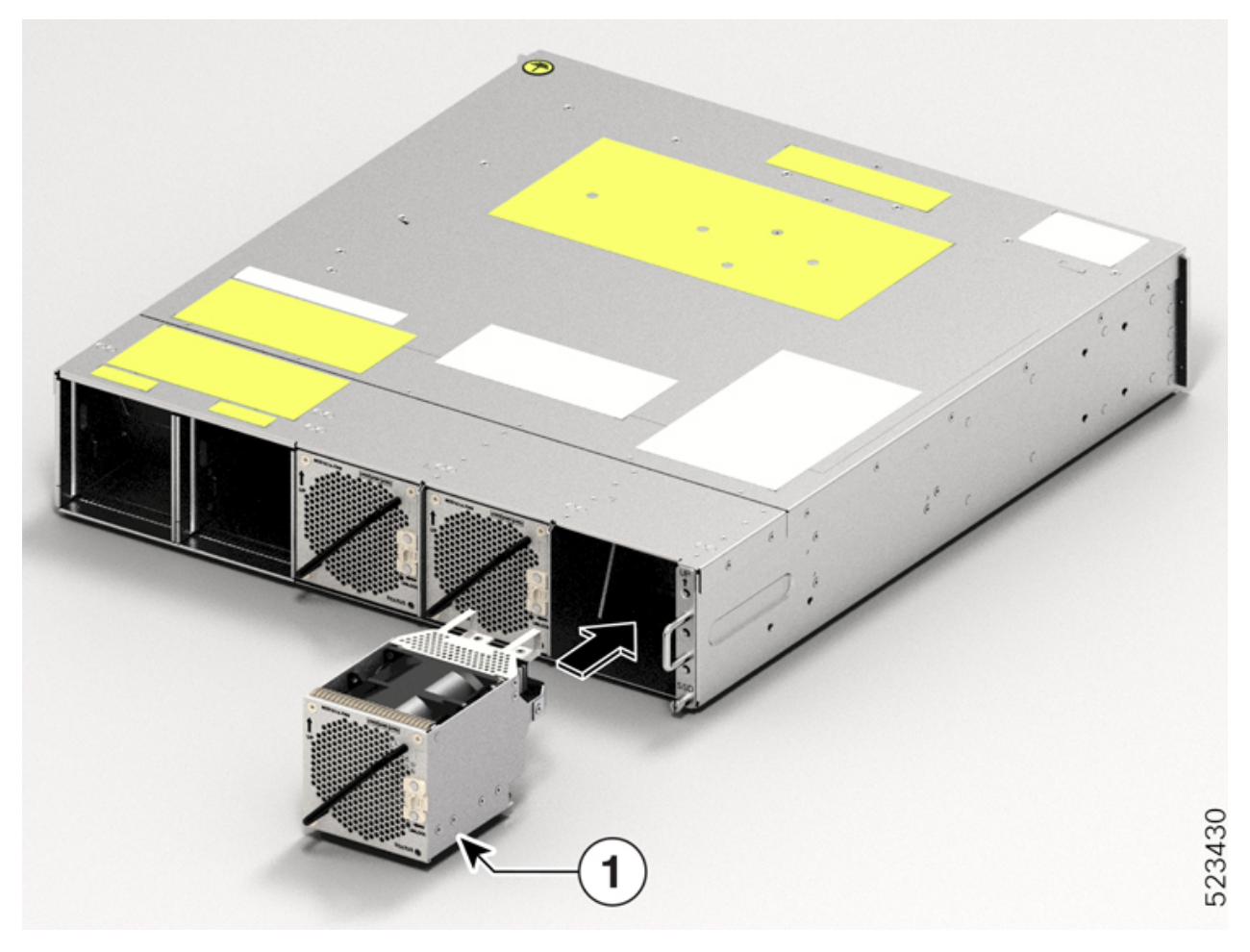

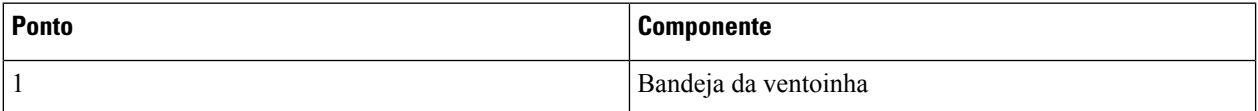

**Passo 3** Liberte a alavanca com mola para bloquear a unidade da ventoinha na sua posição.

#### **Figura 42: Alavanca com mola solta**

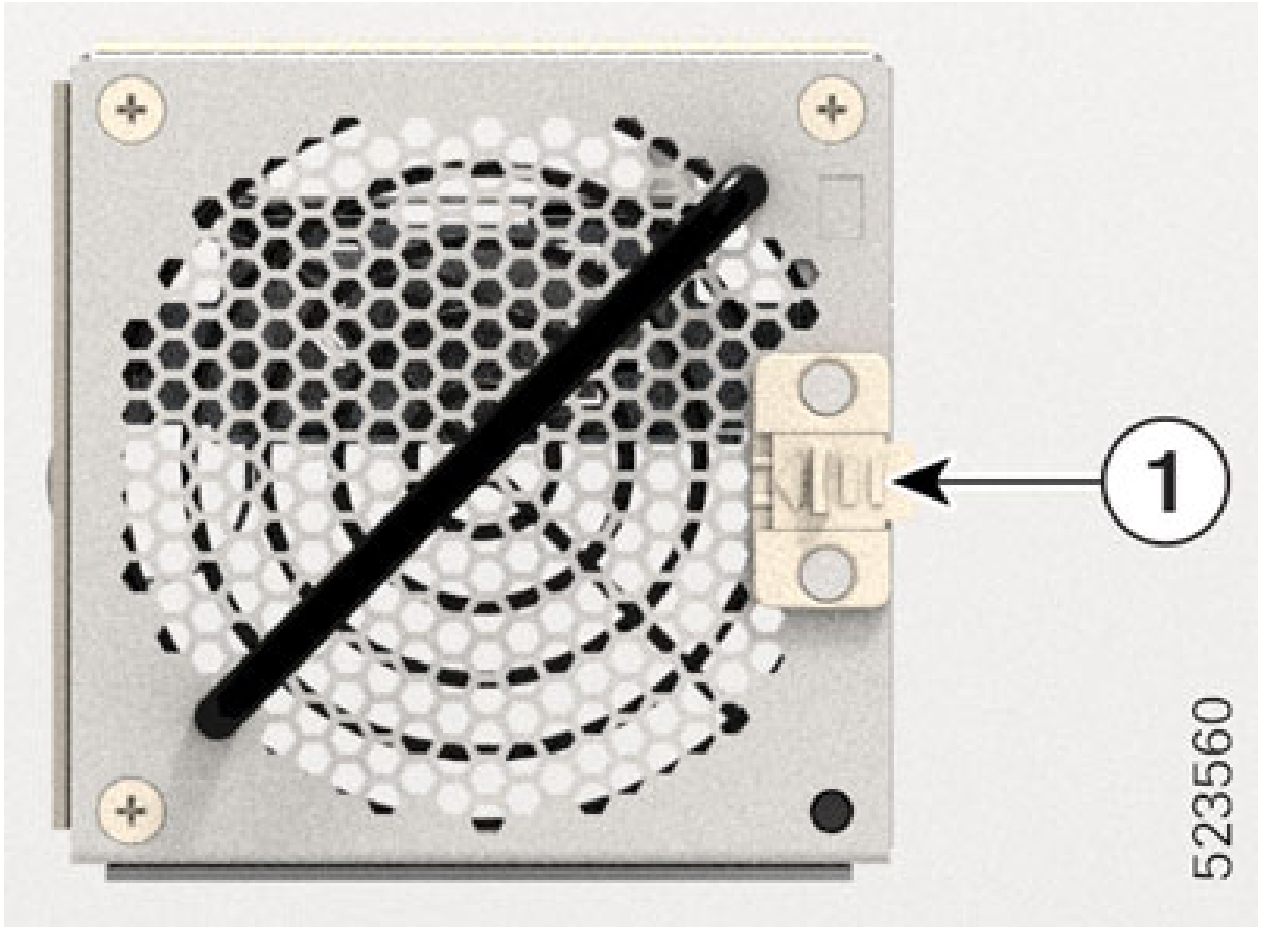

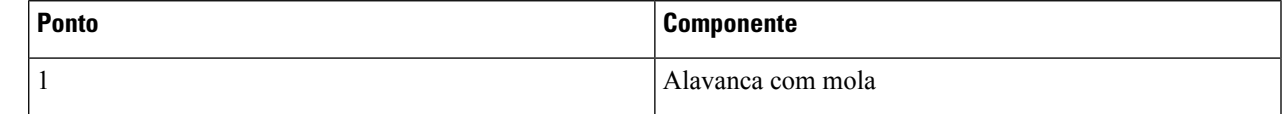

<span id="page-60-0"></span>Passo 4 Repita os passos acima até concluir a instalação de todas as unidades da ventoinha.

## **Instalar o controlador**

Siga estes passos para instalar o controlador no chassi Cisco NCS 1014.

**Passo 1** Antes de inserir o controlador, utilize a etiqueta*This Side Up* (Este lado para cima) para o ajudar a orientar corretamente o controlador.

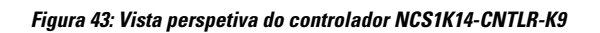

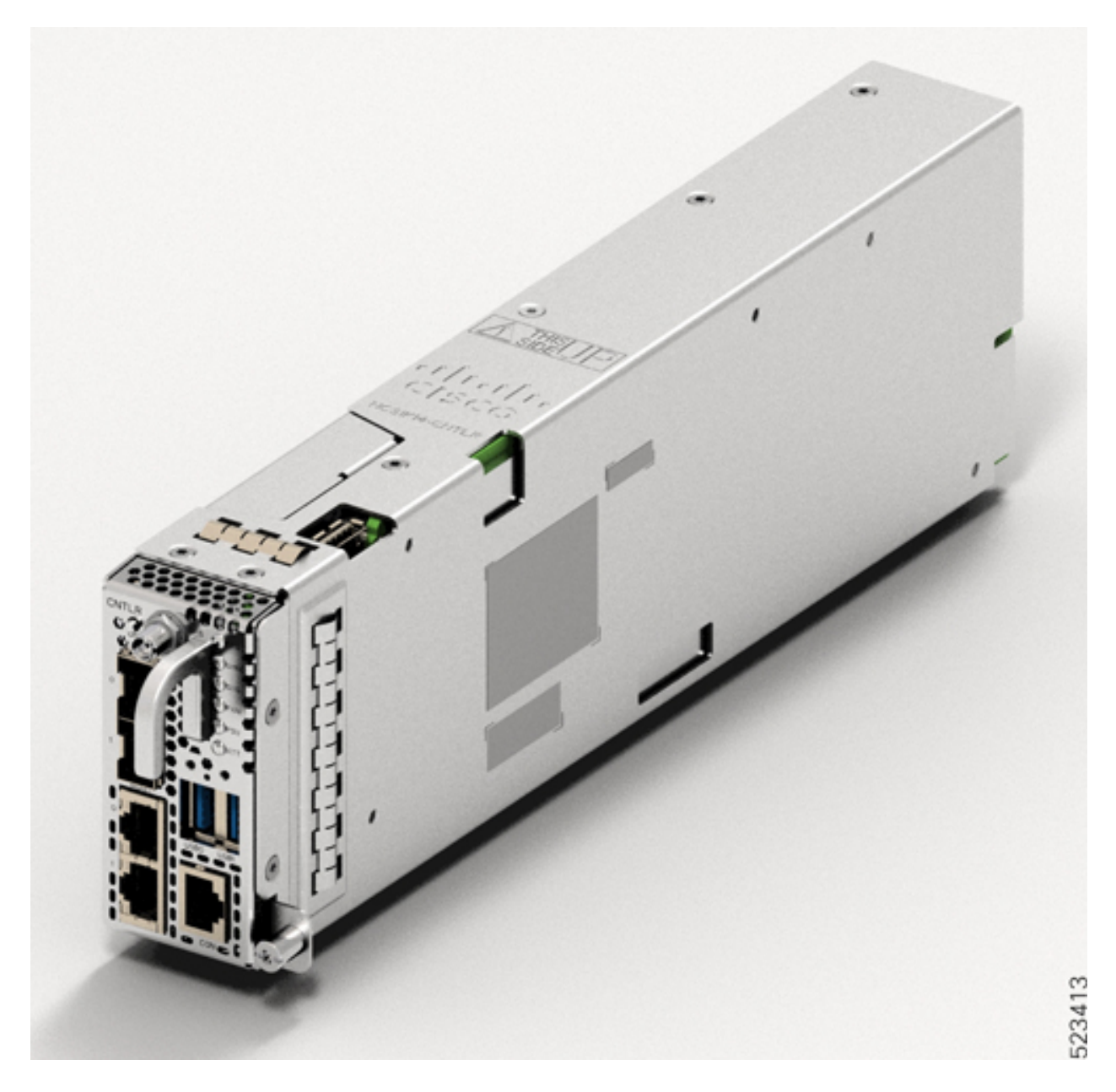

### **Figura 44: Vista perspetiva do controlador NCS1K14-CNTLR-B-K9**

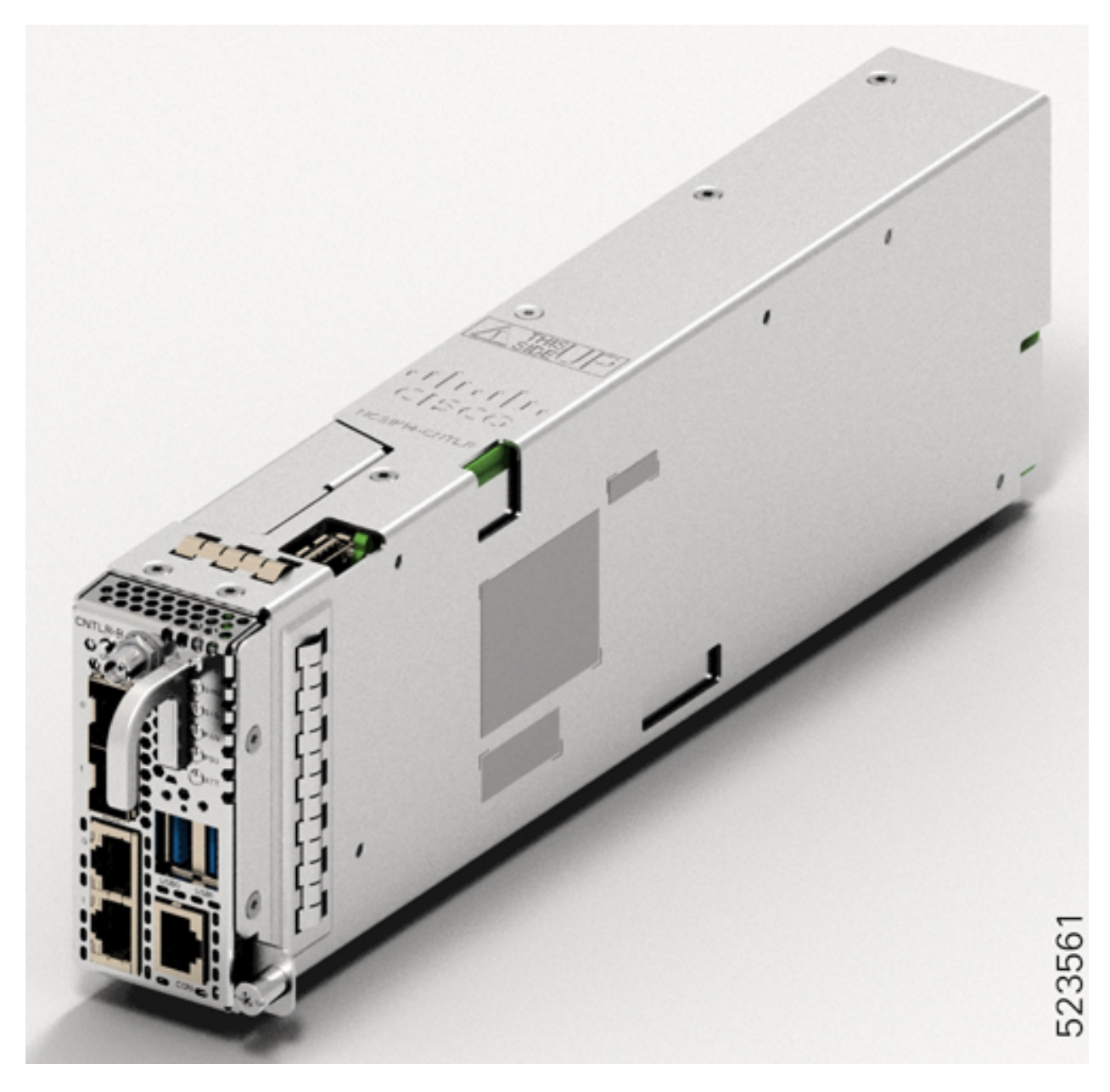

### **Passo 2** Deslize o controlador para dentro da ranhura. Para deslizar o controlador:

- **1.** Com uma mão, apoie o controlador na parte inferior.
- **2.** Com a outra mão, segure a pega frontal e empurre o controlador para dentro da ranhura.

#### **Figura 45: Inserir <sup>o</sup> controlador**

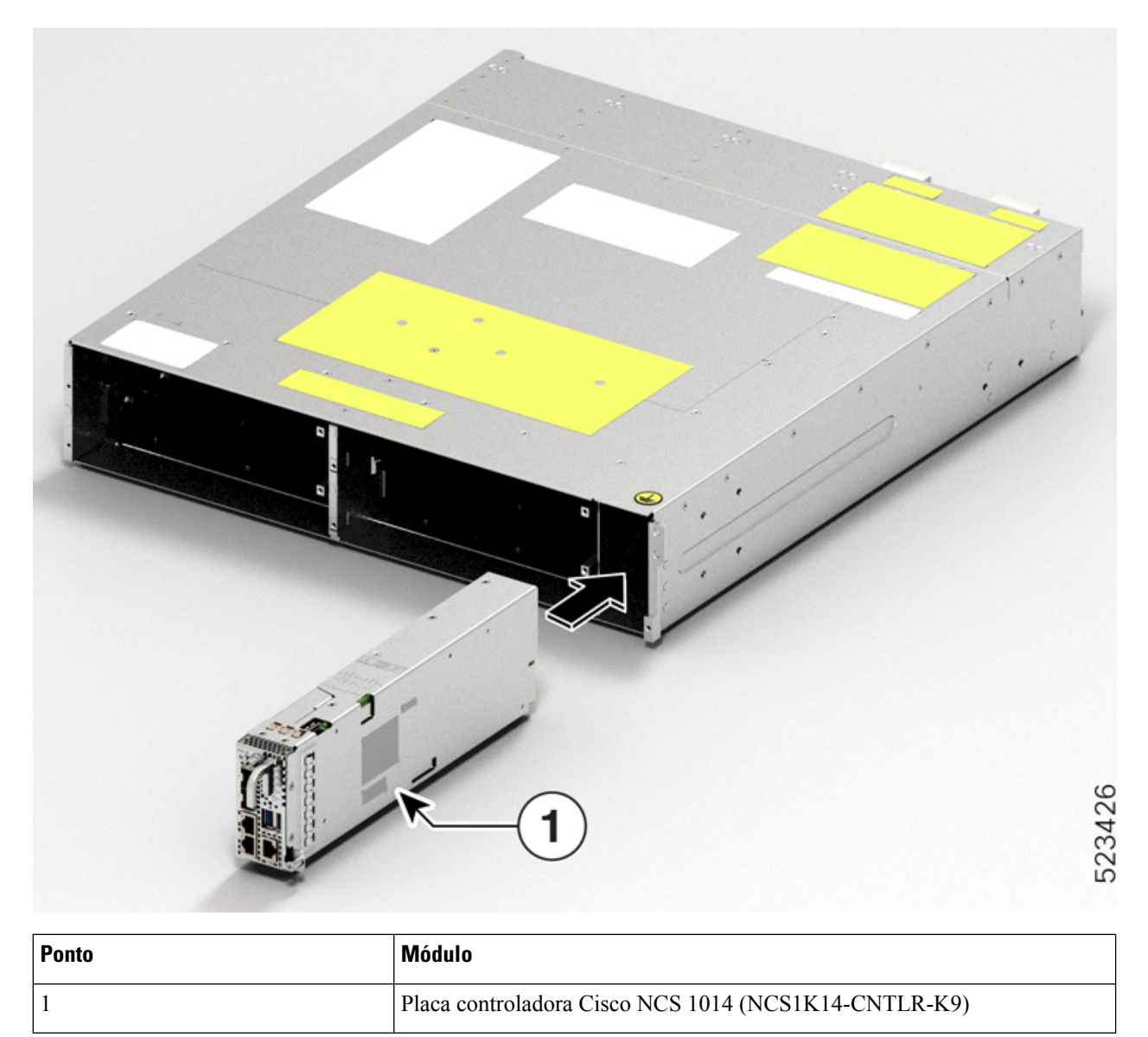

<span id="page-63-0"></span>**Passo 3** Com uma chave de parafusos Torx T15, aperte os dois parafusos Torx M3 T15 com um binário de 0,65 N-m (5,75 lbs-pol.).

## **Fixar o suporte de gestão de fibra**

Utilize este procedimento para fixar um suporte de gestão de fibra a uma placa de linha ou placa de enchimento.

Os suportes de gestão de fibra estão disponíveis na embalagem. Cada placa de linha ou placa de enchimento é fornecida com o seu próprio suporte de gestão de fibra. Não troque os suportes de gestão de fibra. As placas Ш

CCMD-16-C, CCMD-16-L e 1.2T têm suportes de gestão de fibra ajustáveis. A placa 2.4T DWDM tem um suporte de gestão de fibra com comprimento fixo.

**Passo 1** Fixe o suporte de gestão de fibra à placa (placa de linha ou placa de enchimento). Para encaixar:

**1.** Oriente os parafusos cativos no suporte de gestão de fibra para a placa de linha.

Certifique-se de que o suporte de gestão de fibra está na orientação correta. Uma orientação incorreta obstrui o acesso às portas.

**2.** Coloque os parafusos cativos do suporte nos orifícios dos parafusos da placa de linha.

#### **Figura 46: Fixar os suportes de gestão de fibra na placa 2.4T**

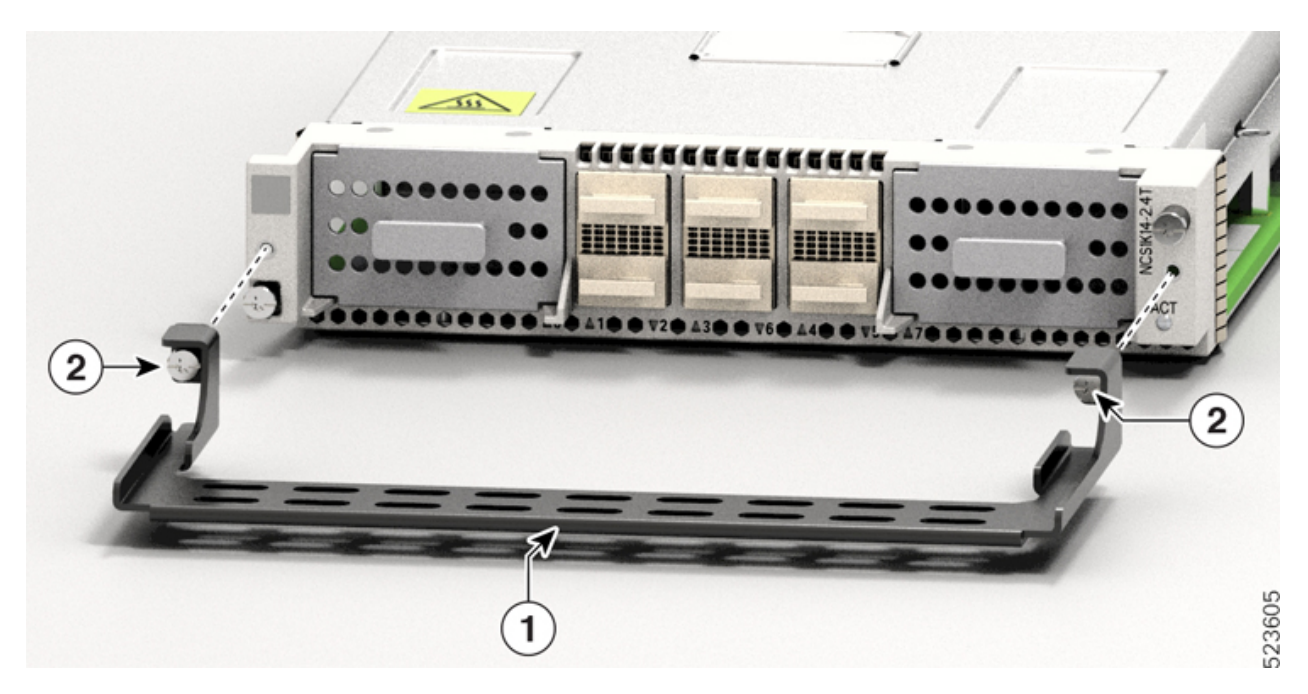

**Tabela 13: Acessórios da placa 2.4T**

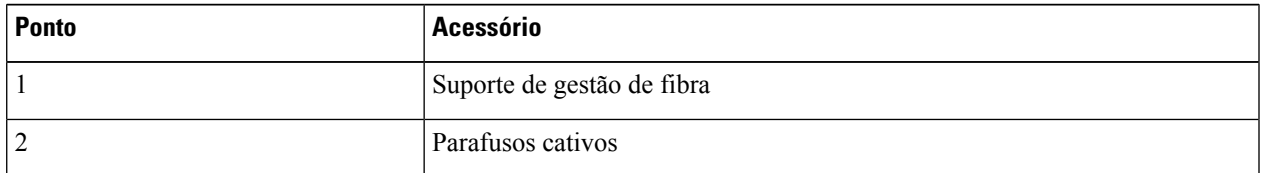

**Passo 2** Utilizando uma chave de parafusos Torx T15 com limitação de binário, aperte os dois parafusos Torx M3 T15 do suporte de gestão de fibra com um binário de 0,65 N-m (5,75 lbs-pol.).

Recomendamos que não remova os suportes de gestão de fibra após a instalação da placa de linha no chassi.

A secção subsequente descreve o procedimento de ajuste do comprimento do suporte de gestão de fibra.

## <span id="page-65-0"></span>**Ajustar o suporte de gestão de fibra**

# 

Este procedimento não é aplicável à placa de linha 2.4T que tem um suporte de gestão de fibra com comprimento fixo. Pode ignorar este procedimento. **Nota**

Utilize esta tarefa para ajustar o comprimento do suporte de gestão de fibra das seguintes placas:

- CCMD-16-C
- CCMD-16-L
- 1.2T
- Placa de enchimento

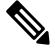

**Nota**

Recomendamos que mantenha o suporte de gestão de fibra na posição mais curta para racks ETSI para manter uma pegada de 600 mm. Também recomendamos que ajuste o comprimento do suporte antes da instalação.

**Passo 1** Desengate a barra horizontal do suporte. Para tal, pressione os pinos de êmbolo para baixo em ambos os lados do suporte.

### **Figura 47: Ajustar <sup>o</sup> suporte de gestão de fibra**

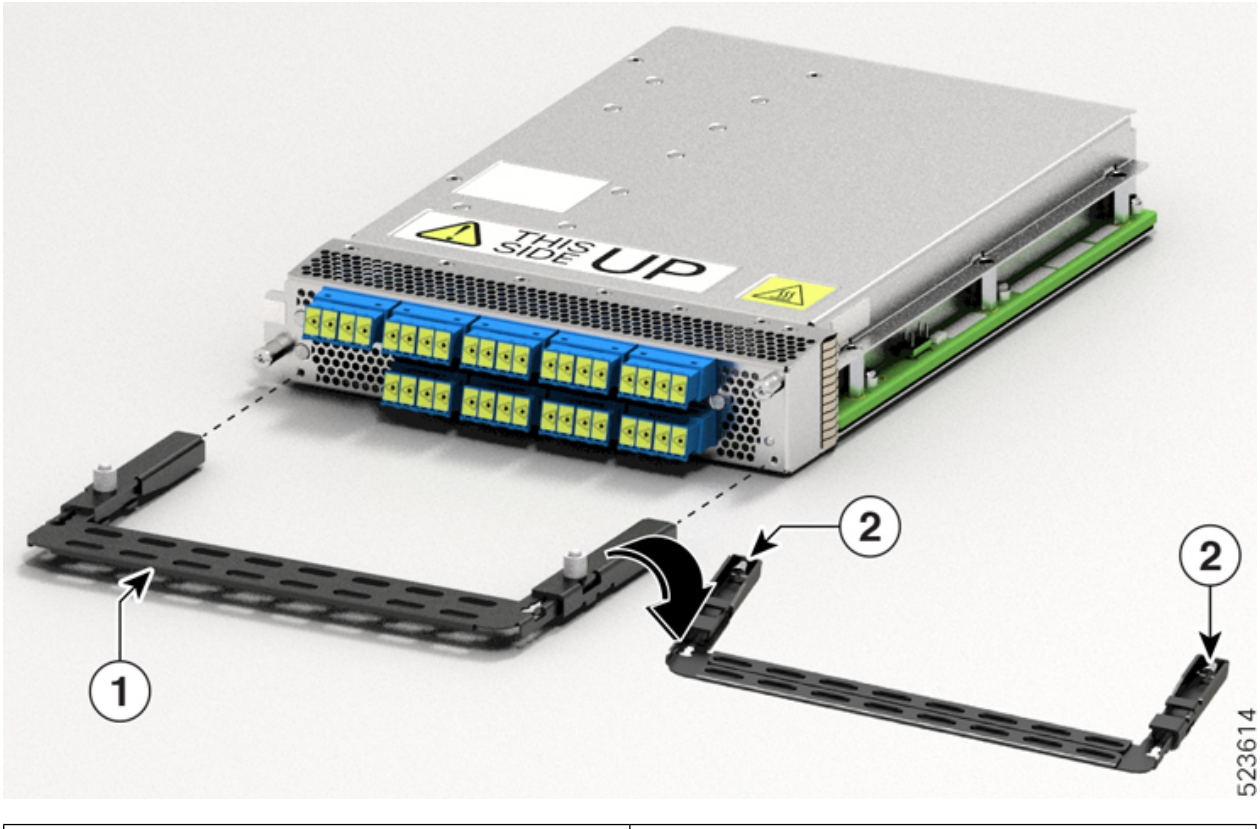

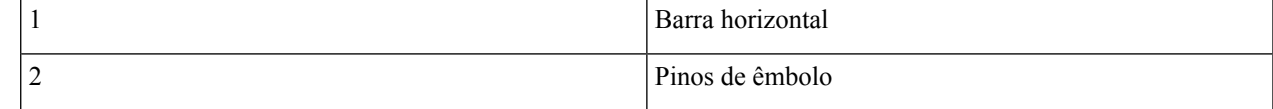

### **Passo 2** Puxe para fora a barra horizontal do suporte de gestão de fibra para aumentar o comprimento do suporte.

Os pinos de êmbolo bloqueiam o suporte quando a barra horizontal é totalmente estendida.

Pode verificar se os pinos do êmbolo estão bloqueados com base na visibilidade das suas ranhuras.

- Se ambas as ranhuras forem visíveis, os pinos estão desengatados.
- Se não for visível qualquer ranhura, a barra encontra-se na fase transitória.
- Se for visível uma ranhura, a barra está corretamente instalada e bloqueada.

## <span id="page-66-0"></span>**Instalar a placa de linha**

Utilize esta tarefa para instalar a placa de linha no chassi Cisco NCS 1014. O chassi Cisco NCS 1014 suporta, no máximo, quatro placas de linha.

### **Antes de começar**

É obrigatório fixar os suportes de gestão de fibra nas placas de enchimento e placas de linha antes de instalar o chassi num rack. Para obter mais detalhes, consulte Fixar o [suporte](#page-63-0) de gestão de fibra.

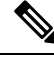

O procedimento seguinte pressupõe que encomendou o chassi Cisco NCS 1014 pré-instalado apenas com placas de enchimento. **Nota**

O procedimento seguinte também se aplica à instalação de placas de enchimento.

- **Passo 1** Desaperte os parafusos Torx da placa de enchimento utilizando uma chave de parafusos Torx T15.
- **Passo 2** Segurando no suporte de gestão de fibra da placa de enchimento com uma mão e apoiando-a com a outra mão, retire a placa de enchimento do chassi.
- Passo 3 Antes de inserir a placa de linha na ranhura, certifique-se de que a placa está corretamente orientada e que a etiqueta *This Side Up* (Este lado para cima) é vista de cima. Utilize a etiqueta *This Side Up* (Este lado para cima) para o ajudar a orientar corretamente a placa de linha.

**Figura 48: Vista perspetiva da placa de linha NCS1K14-2.4T-K9**

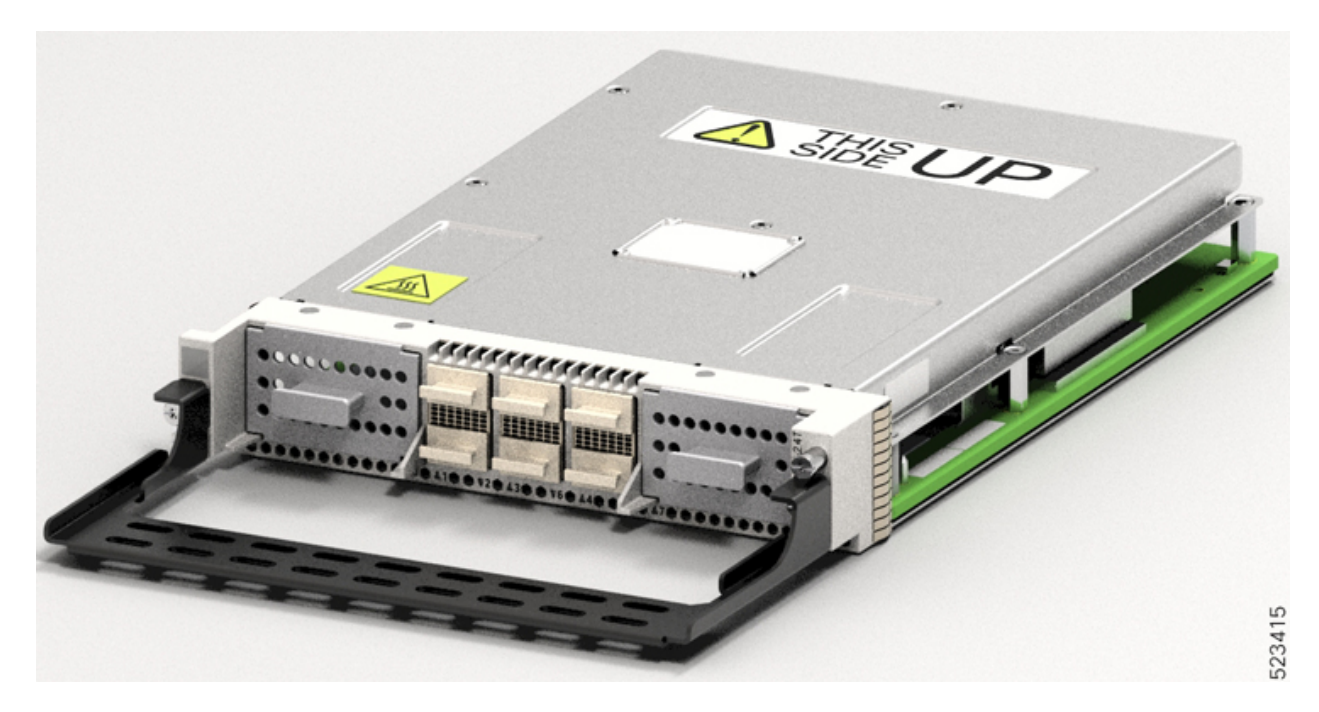

**Passo 4** Utilize ambas as mãos ao inserir a placa de linha. Para inserir a placa de linha, faça o seguinte:

- **1.** Utilize uma mão para apoiar a parte inferior da placa de linha.
- **2.** Utilize a outra mão para segurar o suporte de gestão de fibra.
- **3.** Com as duas mãos, introduza a placa de linha na ranhura.

Ш

- Utilize os suportes de gestão de fibra apenas para puxar ou para empurrar as placas de linha ou placas de enchimento. Não utilize os suportes de gestão de fibra para transportar as placas. Apoie sempre a placa de linha e a placa de enchimento com a mão por baixo. **Atenção**
- **Passo 5** Deslize a placa de linha completamente para o interior, para a guia de deslizamento, até encaixar no chassi.
- **Passo 6** Com a chave de parafusos T-15 de seis lóbulos/ranhuras com limitação de binário, aperte os dois parafusos cativos da placa de linha com binário de 0,44 N-m (3,89 lbs-pol.) para fixar a placa de linha.

**Figura 49: Inserir <sup>a</sup> placa de linha NCS1K14-2.4T-K9**

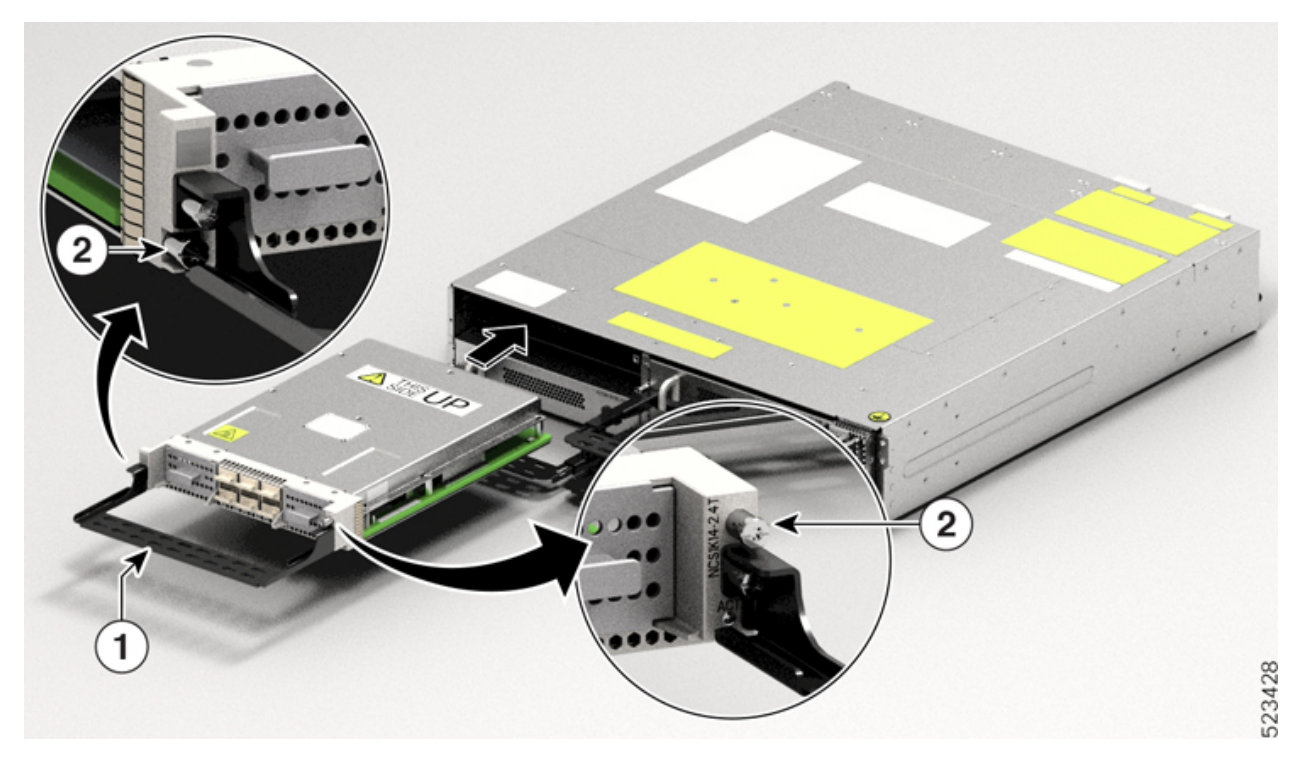

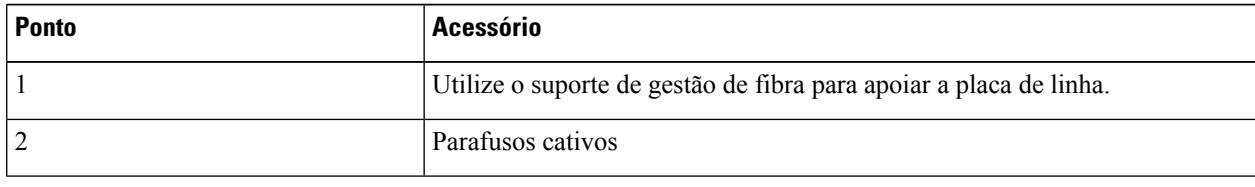

## <span id="page-68-0"></span>**Instalar as unidades de fonte de alimentação (PSU)**

Utilize este procedimento para instalar as PSU no chassi Cisco NCS 1014.

**Passo 1** Oriente a PSU corretamente antes de a inserir. Localize a etiqueta *Este lado para cima*.

I

### **Figura 50: Vista perspetiva da NCS1K4-DC-PSU-2**

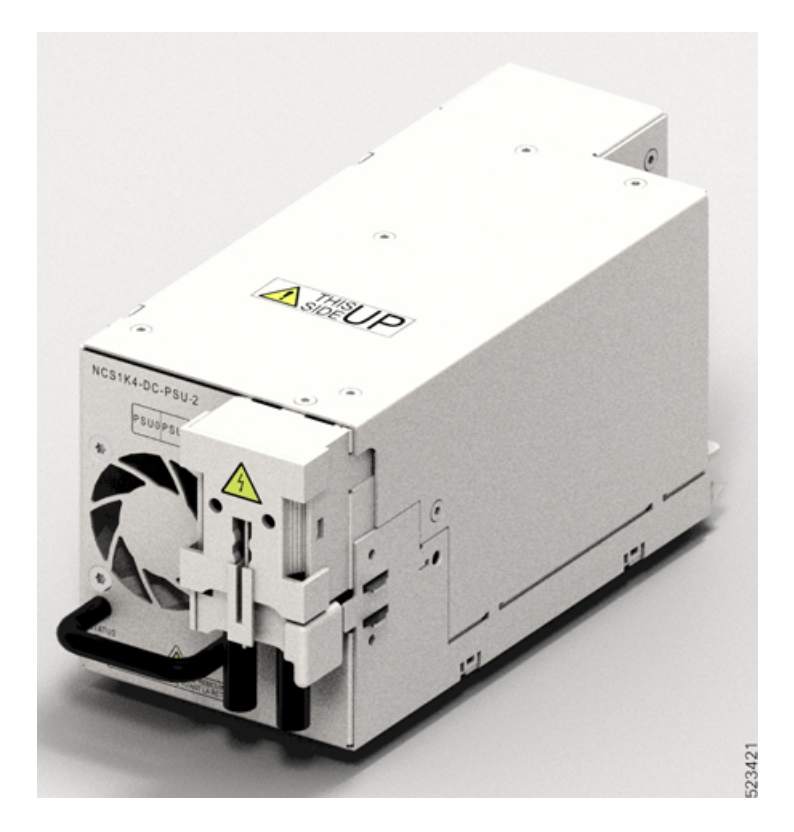

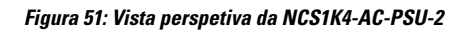

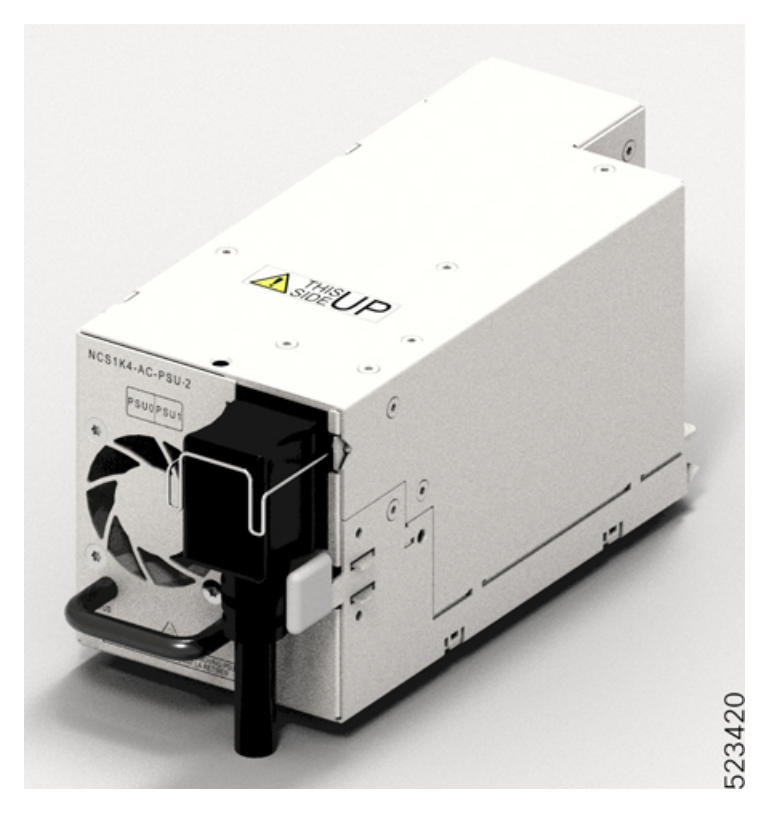

**Passo 2** Deslize a PSU para a ranhura da seguinte forma:

- **1.** Apoie a PSU na parte inferior com uma mão.
- **2.** Segure a pega com a outra mão.
- **3.** Empurre a PSU para dentro até ouvir um *clique*; consulte a figura seguinte para ver a direção de inserção. O clique indica que a unidade está encaixada.

Nota Prima e solte a lingueta de bloqueio apenas para remover a PSU.

**Figura 52: Inserir <sup>a</sup> PSU**

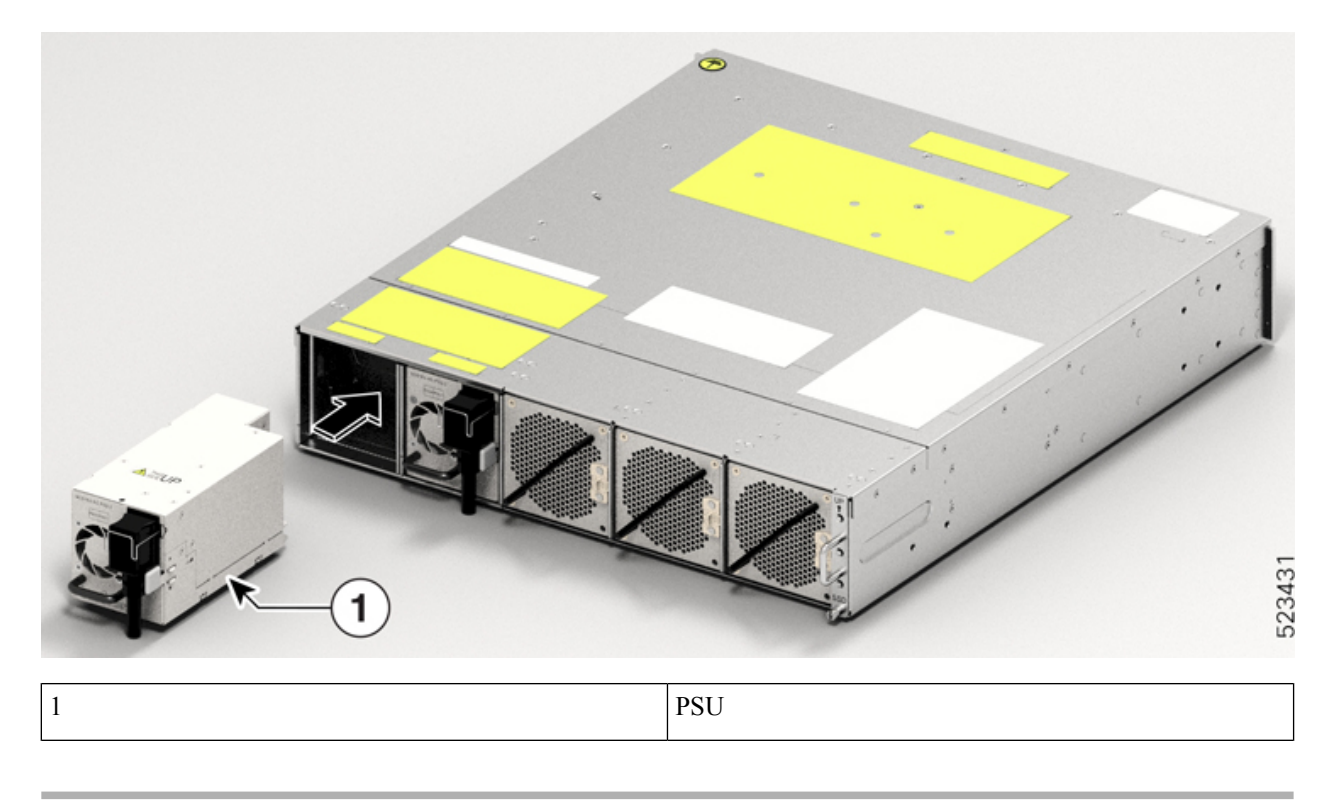

### **Ligar a alimentação CC ao chassi Cisco NCS 1014**

 $\triangle$ 

O chassi Cisco NCS 1014 recorre a dispositivos de proteção na instalação do edifício de forma a proteger contra curtos-circuitos, sobreintensidade e falhas de terra. Certifique-se de que os dispositivos protetores respeitam os códigos elétricos nacionais (NEC) e locais. **Atenção**
**Figura 53: Etiqueta de classificação para potência DC**

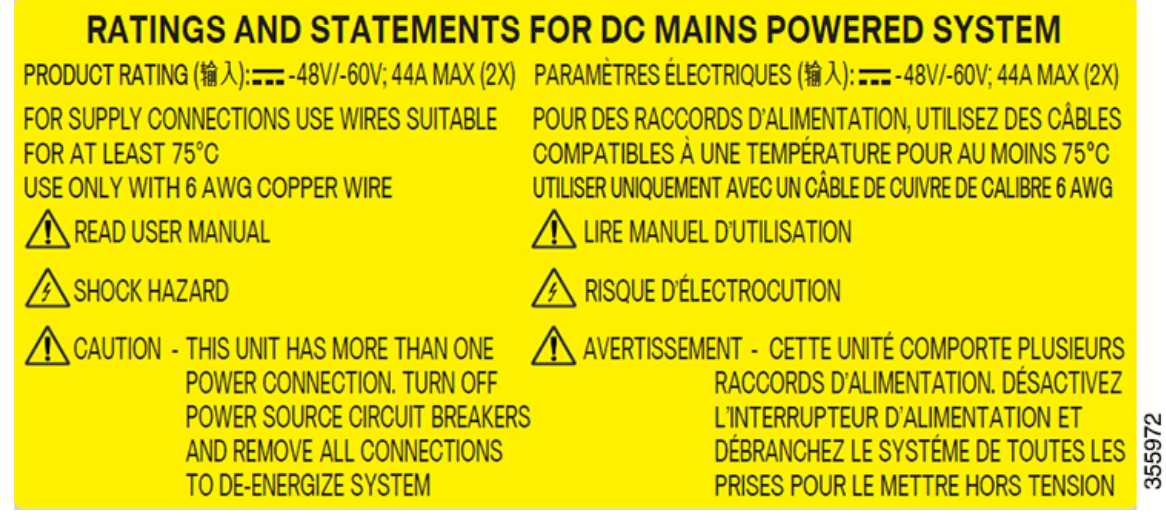

- **Passo 1** Verifique se o painel de fusíveis correto está instalado no espaço de montagem superior.
- Passo 2 Meça e corte os cabos conforme necessário para alcançar o chassi Cisco NCS 1014 a partir do painel de fusíveis.
- **Passo 3** Cubra os cabos de alimentação de acordo com a prática local.
- Passo 4 Ligue os cabos de retorno e a bateria do escritório de acordo com as especificações de engenharia do painel de fusíveis.
- **Passo 5** Fixe a lingueta de alimentação na unidade com dois parafusos. Aperte os parafusos com um binário de 2,7 N-m  $\pm$ 0,3 N-m (21,69–28,09 lbs-pol.).

**Atenção** Um nível de binário superior a 3,0 N-m pode danificar a unidade.

Utilize cabos #6AWG. Assegure uma folga mínima de 50 mm por baixo do chassi para encaminhamento dos cabos. No caso de racks ETSI, são utilizadas linguetas de alimentação de 180 graus para manter uma pegada de 600 mm.

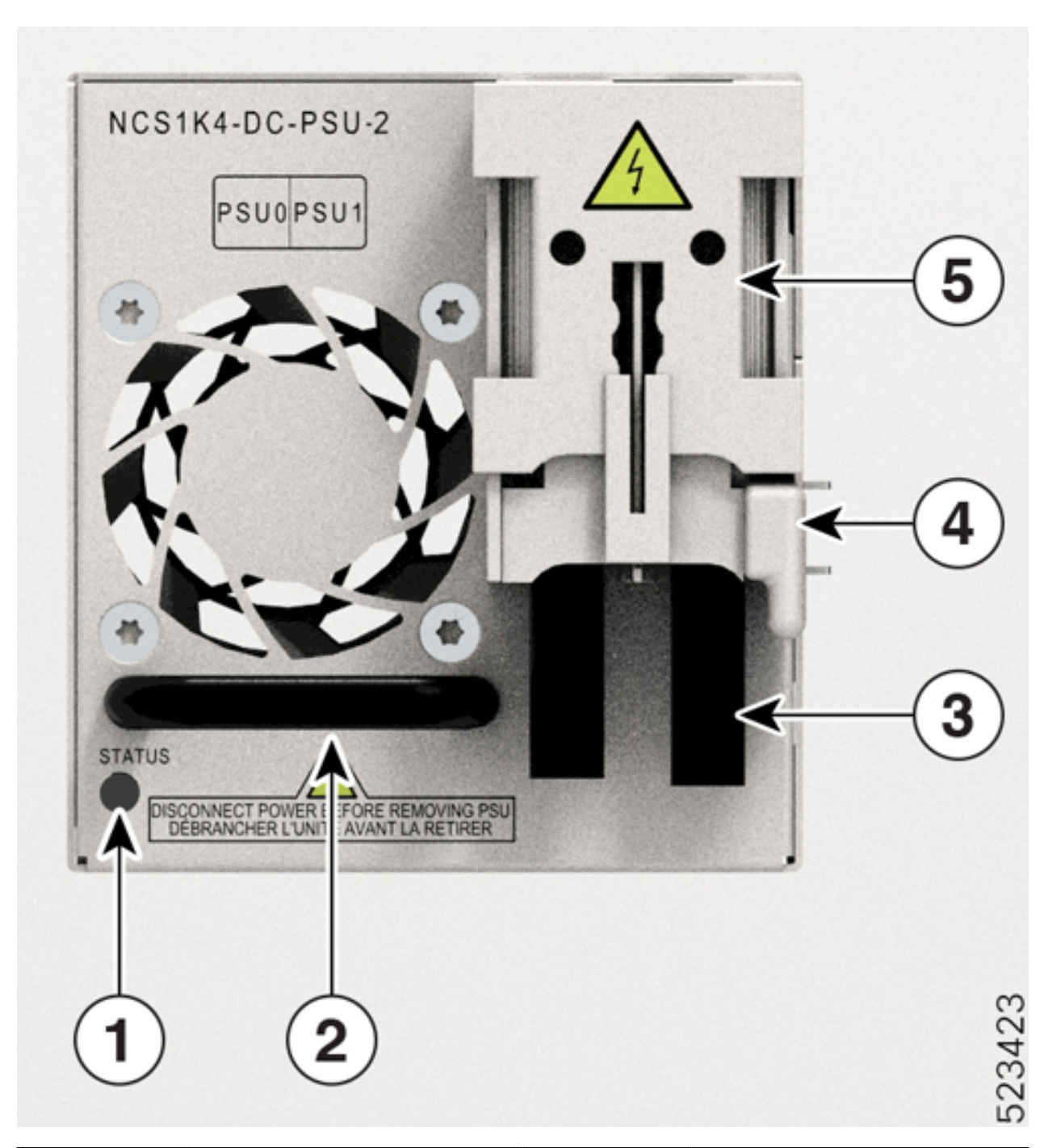

#### **Figura 54: NCS1K4-DC-PSU-2 com ligação de cabo da lingueta de alimentação de 180 graus**

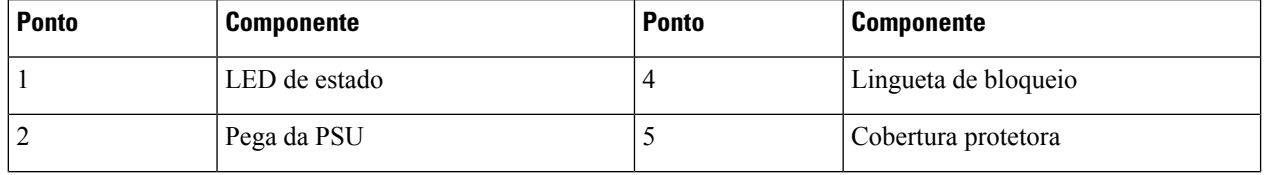

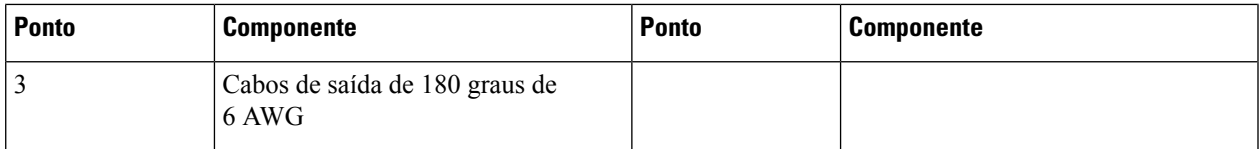

**Passo 6** Utilize coberturas de proteção para manter as linguetas no sítio.

Coloque a cobertura de proteção na parte superior das linguetas de 90 graus e pressione-a para baixo no caso das linguetas retas (180 graus).

### **Ligar a alimentação CA ao chassi Cisco NCS 1014**

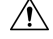

O chassi Cisco NCS 1014 recorre a dispositivos de proteção na instalação do edifício de forma a proteger contra curtos-circuitos, sobreintensidade e falhas de terra. Certifique-se de que os dispositivos protetores respeitam os códigos elétricos locais e nacionais. **Atenção**

### **Figura 55: Etiqueta de especificação nominal para potência CA**

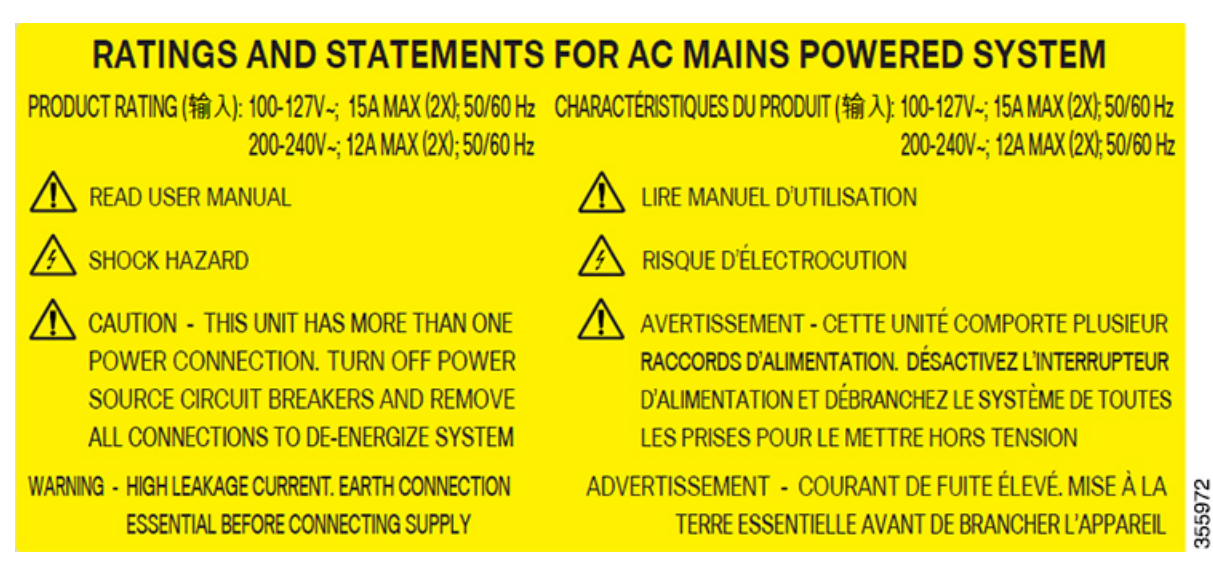

O valor da tensão nominal para a alimentação CA varia entre 200–240 V ou entre 100–127 V~, consoante as normas dos vários países.

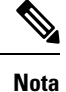

Precisa de um disjuntor de dois polos para a instalação. A classificação do disjuntor de dois polos para cada alimentação é de 16 A para uma tensão de entrada de 200 a 240 V~, e 20 A para uma tensão de entrada de  $100$  a  $127$  V $\sim$ .

- **Passo 1** Verifique se o cabo CA está instalado no painel da fonte CA correto. Certifique-se de que o fusível foi removido ou que o disjuntor está na posição *desligado* e bloqueado.
- **Passo 2** Ligue o cabo de alimentação CA ao conector do cabo no módulo de potência CA.
	- Assegure uma folga mínima de 50 mm para encaminhamento dos cabos. Utilize um cabo de saída de 180 graus para manter uma pegada de 600 mm para os racks ETSI. **Nota**
- **Passo 3** Feche as molas de retenção de cabo para fixar os cabos de alimentação e impedir a sua remoção acidental.

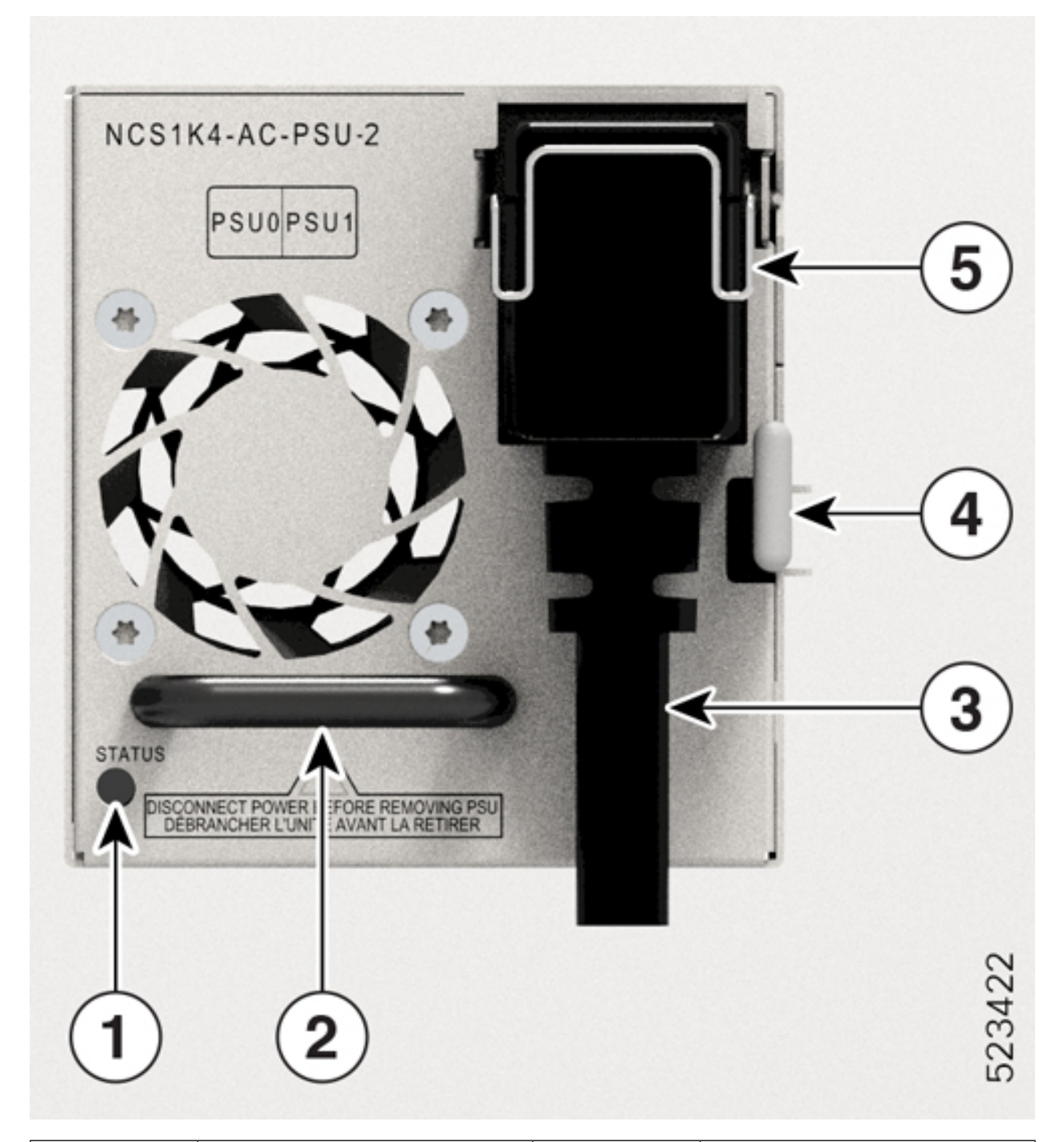

#### **Figura 56: NCS1K4-AC-PSU-2 com ligação de cabo de 180 graus**

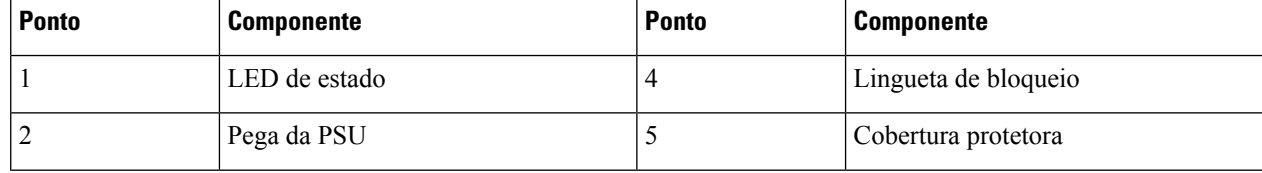

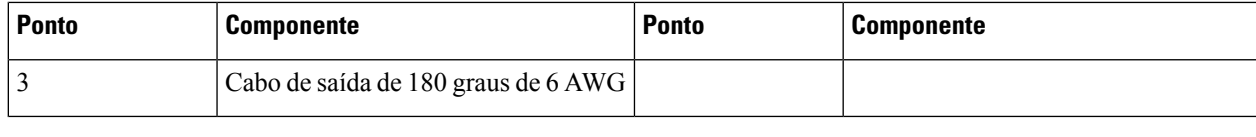

### <span id="page-77-0"></span>**Instalar os dispositivos conectáveis**

Utilize esta tarefa para instalar os dispositivos conectáveis numa placa de linha. A placa de linha é fornecida com tampas de encaixe.

Л

Para proteger a placa de linha, introduza tampas de encaixe nasranhuras quando não está inserido um dispositivo conectável. **Atenção**

Os transcetores, cabos de fibra ótica e portas óticas nas placas de linha têm de se manter limpos e sem pó de modo a manter uma elevada precisão do sinal e impedir danos nos conectores. Cubra-os com uma tampa de encaixe quando não estiverem a ser utilizados.

**Passo 1** Remova as tampas de encaixe.

Pode conservar e reutilizar as tampas de encaixe.

- **Passo 2** Fixe a fibra ótica nos dispositivos conectáveis. Consulte as etiquetas dos dispositivos conectáveis para saber a polaridade Tx e Rx para fixar as fibras óticas.
- **Passo 3** Oriente o dispositivo conectável para a ranhura correta. Para instalar o módulo CIM8 na placa de linha 2.4T, utilize o suporte de gestão de fibra para o suporte de navegação.

**Figura 57: Inserir <sup>o</sup> módulo CIM8 na placa 2.4T**

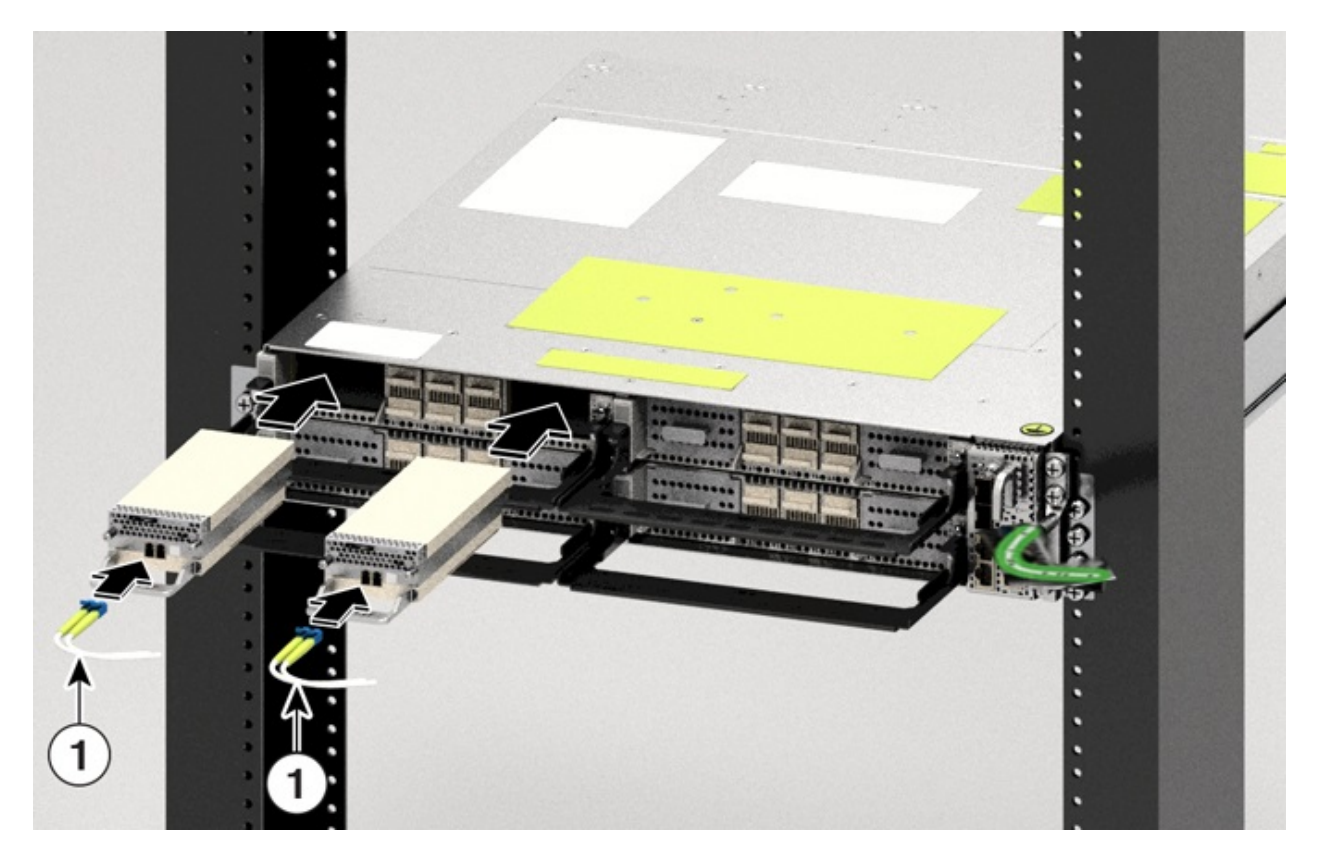

Passo 4 Insira os dispositivos conectáveis até que estes encaixem totalmente nas respetivas portas para garantir uma ligação correta à placa de linha.

Ao inserir o módulo CIM8, certifique-se de que os parafusos ficam o mais salientes possível.

**Passo 5** Se estiver a instalar o módulo CIM8 na placa de linha 2.4T, aperte os dois parafusos cativos para o fixar na porta. Caso contrário, avance para o passo seguinte.

> Consulte a etiqueta do módulo CIM8 para obter o binário correto a aplicar no aperto dos parafusos. Utilize a chave de parafusos Torx T15 para apertar o módulo CIM8. Deve evitar aplicar um binário adicional no parafuso CIM8. Uma aplicação excessiva de binário pode danificar os parafusos. Só depois de ambos os parafusos estarem corretamente apertados é que o sistema deteta o dispositivo conectável CIM8. Mesmo no caso da OIR do CIM8, tem de ter cuidado para não danificar os parafusos CIM8.

- Passo 6 Verifique se instalou todos os dispositivos conectáveis necessários antes de encaminhar os cabos.
- **Passo <b>7** Encaminhe os cabos que saem dos dispositivos conectáveis sobre o suporte de gestão de fibra.

Diretrizes para gerir as fibras e os cabos:

- Utilize fitas de velcro para fixar as fibras ao suporte de gestão de fibra.
- As fibras das placas de linha esquerdas devem sair da esquerda e as fibras da placas de linha direitas devem sair da direita.
- As fibras e os cabos do controlador devem sair do lado direito. Garanta uma folga suficiente para extrair o controlador durante a inserção e remoção online (OIR).
- Os cabos da PSU têm de sair da esquerda (visto a partir da parte traseira).
	- No caso dos racks ETSI, encaminhe os cabos de alimentação de 180 graus pelo espaço de 50 mm por baixo do chassis, para manter uma pegada do chassis de 600 mm. **Importante**
- O cabo de ligação à terra tem de sair do lado direito.
- Apoie as fibras que saem dos dispositivos conectáveis no suporte de apoio dos cabos. Passe uma fita de velcro na folga existente no suporte de apoio dos cabos para fixar as fibras.

### **Instalar o filtro de ar**

Utilize este procedimento para instalar o filtro de ar. Recomendamos que inclua a instalação do filtro de ar como parte da instalação do chassi.

#### **Precauções ao instalar filtros de ar**

- Certifique-se de que não instalou a lingueta de ligação à terra no chassi.
- Certifique-se de que as abas de puxar dos dispositivos conectáveis não ficam danificadas durante a instalação.
- Certifique-se de que o velcro do suporte de gestão de fibra não interfere com o filtro de ar.
- Para remover um chassi colocado no meio, numa configuração empilhada, é necessário remover osfiltros de ar do chassi acima e abaixo também, para evitar arranhões acidentais na superfície do chassi.
- Certifique-se de que os cabos do controlador saem do lado direito. Mantenha uma folga suficiente para permitir a fácil remoção e inserção do controlador durante a inserção e remoção online (OIR).
- **Passo 1** Após inserir o chassi no rack, fixe os suportes laterais do filtro de ar em cada lado do chassi através das seguintes ações:
	- **1.** Verifique as indicações das setas na parte lateral dos suportes.
	- **2.** Utilizando os parafusos Phillips de cada lado, prenda o chassi e os suportes laterais do filtro de ar ao rack.
	- **3.** Aperte os parafusos Phillips (48-101524-01) com uma chave Philips número 2 a um binário de 4,65 N-m (41 lbs-pol.).
	- Caso esteja a instalar o filtro de ar depois de ter instalado o chassi, desaperte e retire os quatro parafusos de cada lado que prendem o chassis ao rack. Após fixar os suportes laterais do filtro de ar, precisa apenas de três parafusos de cada lado para prender o chassi e os suportes laterais do filtro de ar ao rack. **Nota**

### **Figura 58: Parafusos para fixar <sup>o</sup> chassi Cisco NCS 1014 no rack**

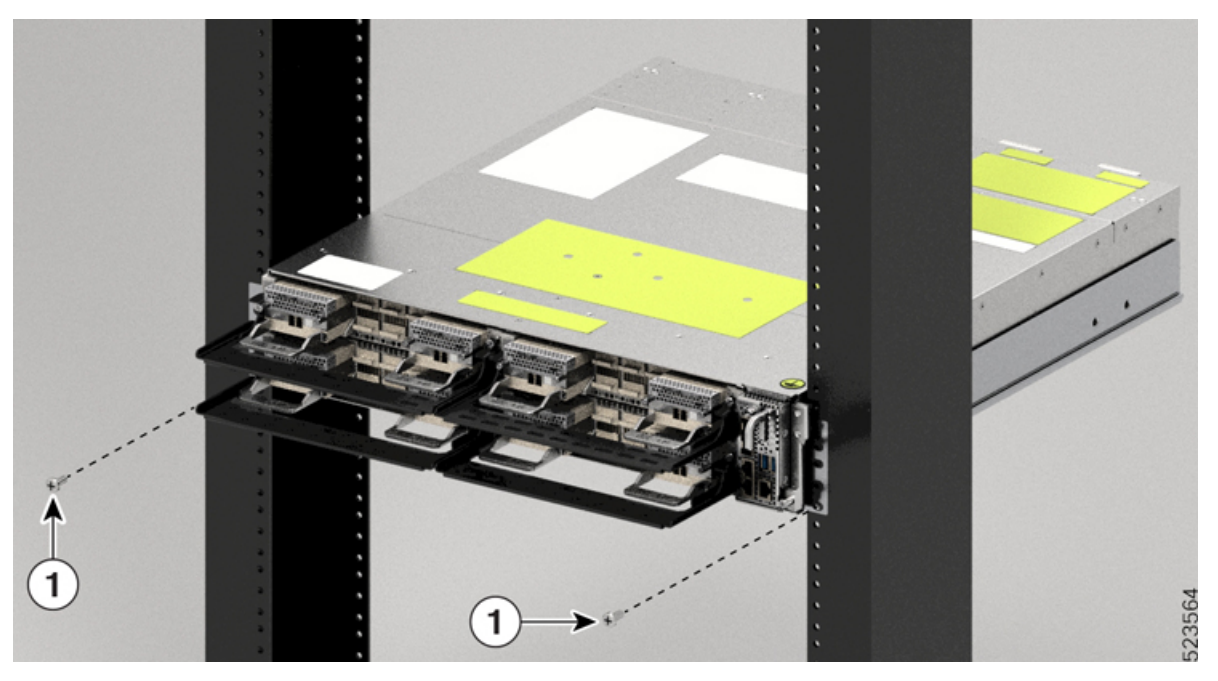

| <b>Ponto</b> | <b>Componente</b> |
|--------------|-------------------|
|              | Parafuso Torx     |

**Figura 59: Instalar os suportes laterais do filtro de ar**

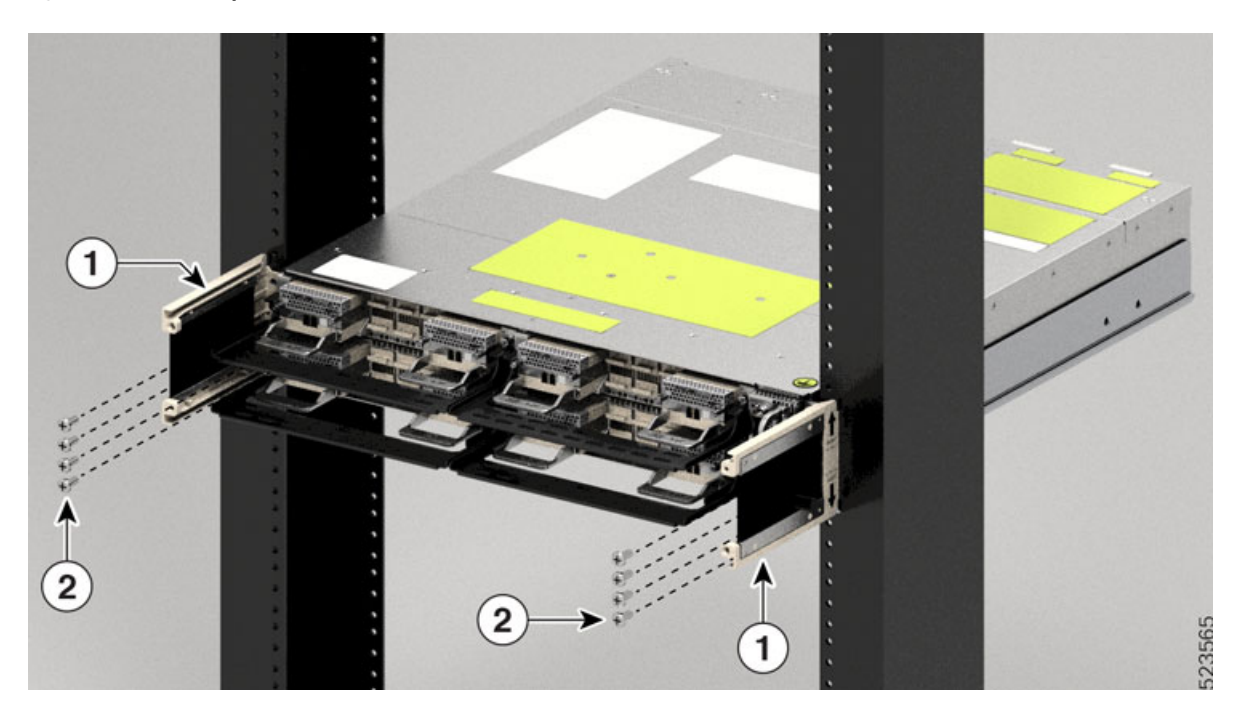

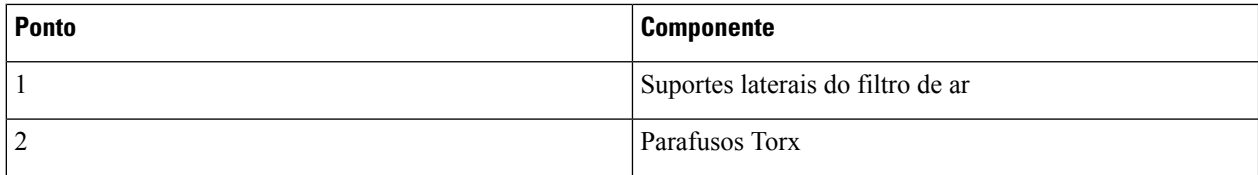

#### **Figura 60: Instalar <sup>a</sup> estrutura do filtro de ar**

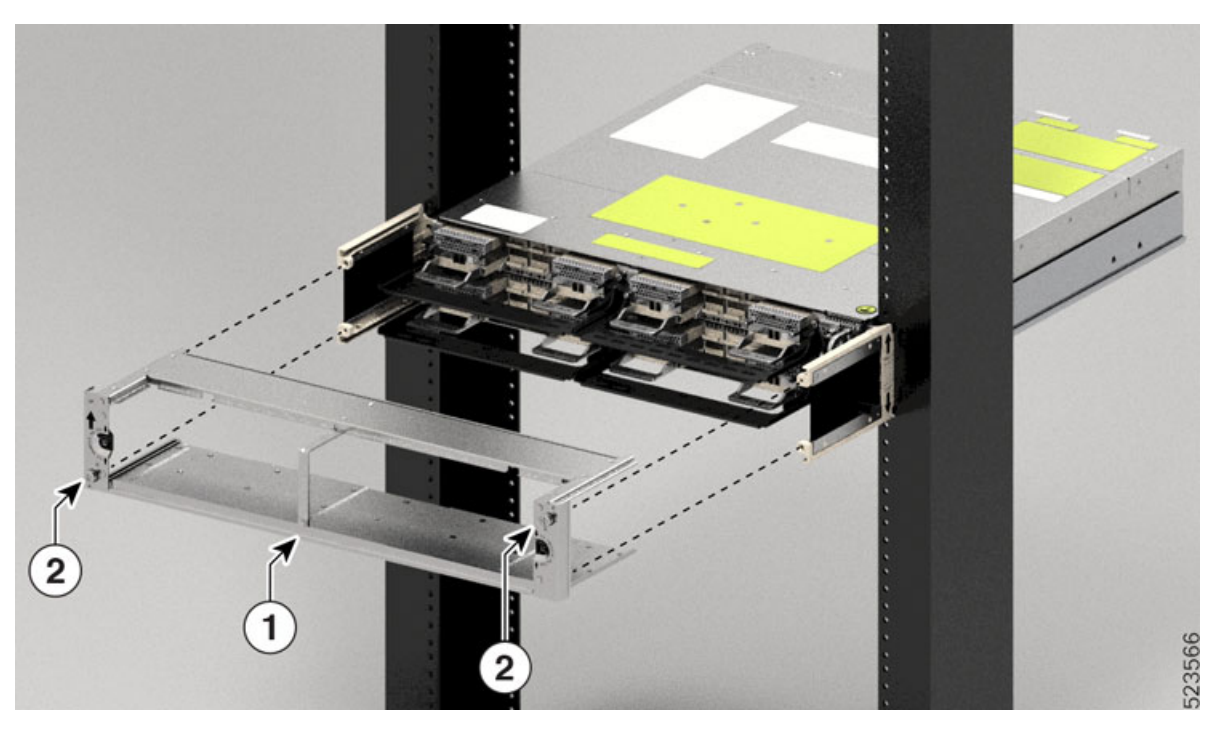

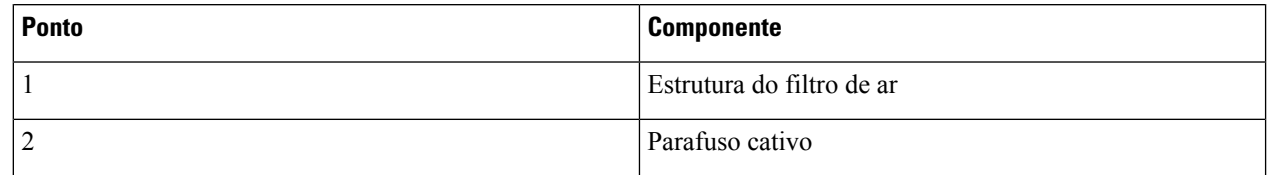

- Certifique-se de que etiquetou a estrutura do filtro de ar para um chassi específico e que não a misturou com qualquer outro chassi. **Atenção**
- Antes de colocar a etiqueta sobresselente na estrutura do filtro de ar, verifique se o número de série na etiqueta sobresselente corresponde ao número de série na parte superior do chassi. Se os números de série não corresponderem, pode haver inconsistências na gestão do inventário. **Atenção**
- **Passo 2** Deslize a estrutura do filtro de ar para os suportes laterais do filtro de ar.
- Passo 3 Com uma chave de parafusos Torx T15, aperte o parafuso de cada lado (colocado na diagonal) com um binário de 0,65 N-m (5,6 lbs-pol.).
- **Passo 4** Oriente o filtro de ar corretamente. A seta deve apontar para cima.

### **Figura 61: Instalar <sup>o</sup> filtro de ar**

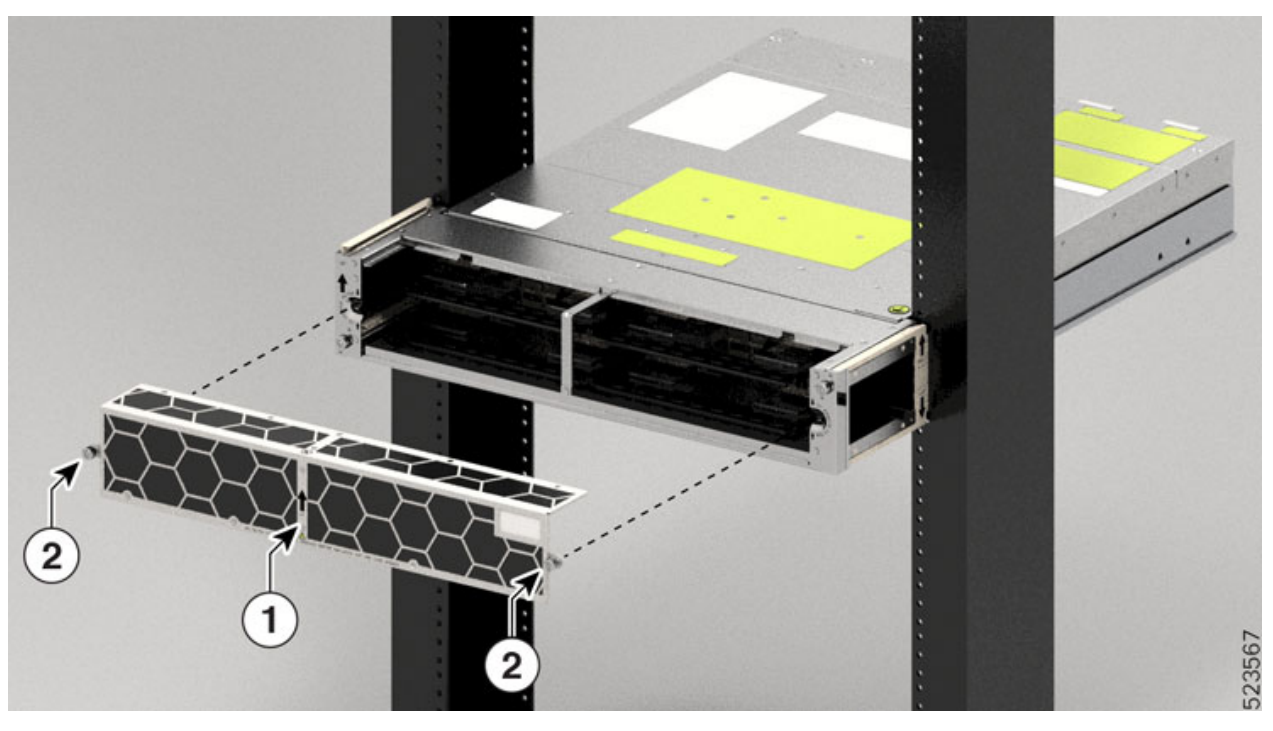

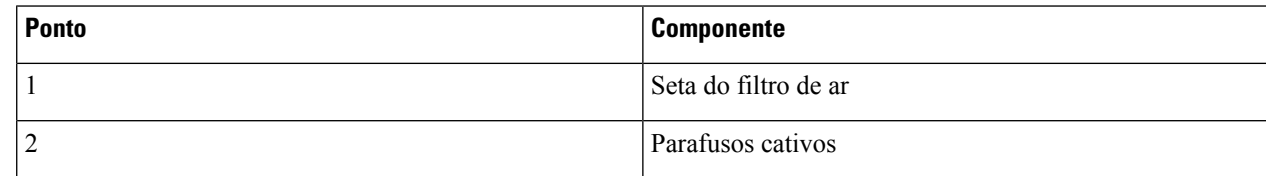

Passo 5 Pressione o filtro de ar contra a estrutura e ajuste-o de modo a encaixar nas arestas da estrutura.

Passo 6 Com uma chave de parafusos Torx T15, aperte o parafuso de cada lado do filtro de ar com um binário de 0,65 N-m (5,6 lbs-pol.).

### **Figura 62: Estrutura do filtro de ar instalada**

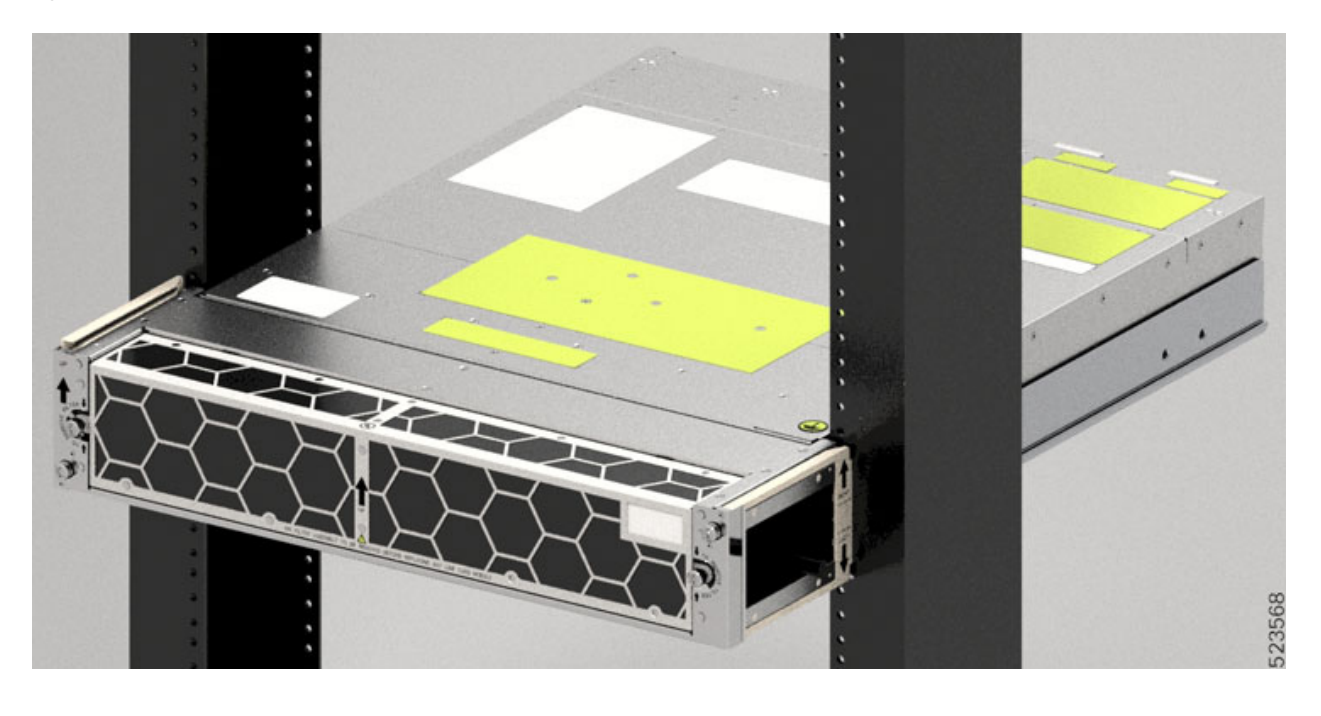

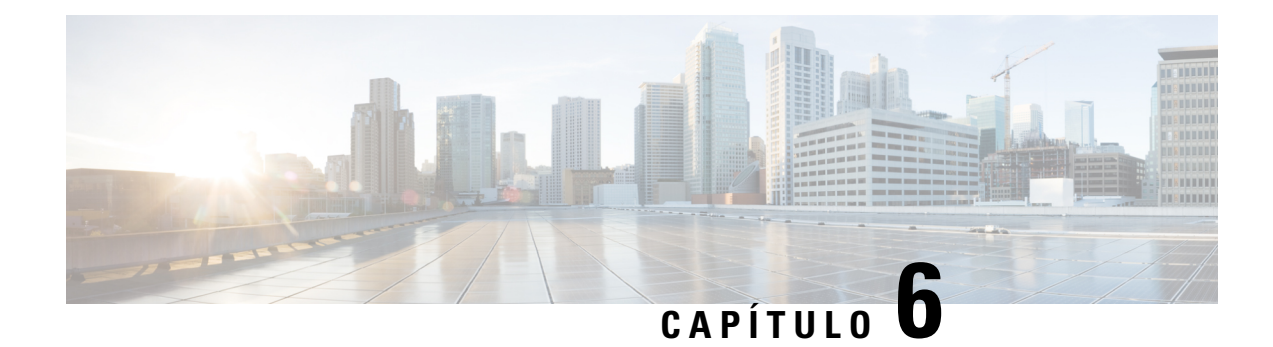

# **Remover e substituir os Módulos CiscoNCS 1014**

Este capítulo descreve os procedimentos de substituição dos módulos Cisco NCS 1014.

**Atenção**

Todas as ranhuras modulares do chassis NCS1014 devem ser sempre preenchidas com os respetivos módulos (placas de linha, controlador, PSU e unidades de ventoinha). As ranhuras de placa de linha vazias devem ser preenchidas com módulos de preenchimento, fornecidos com o chassis. A substituição ou o upgrade dos módulos(Inserção ou Remoção Online, OIR) devem ser realizados apenas a uma temperatura ambiente inferior a 30 °C. A OIR dos módulos deve ser realizada dentro de um período de cinco minutos para evitar o sobreaquecimento dos componentes.

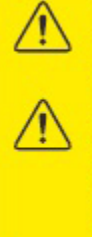

**WARNING: DO NOT INTRODUCE BODY OR OBJECT IN THE CHASSIS / PSU /** FAN TRAY / LC SLOTS WHEN INSTALLING OR REMOVING A MODULE. EXPOSED **CIRCUITRY IS AN ENERGY HAZARD. ATTENTION: EVITEZ TOUT CONTACT ENTRE VOTRE CORPS OU UN OBJET** EXTERNE ET L'INTÉRIEUR DU CHÂSSIS, DU BLOC D'ALIMENTATION, LA FENTE DE VENTILATION DU PLATEAU, OU DE LA FENTE PDS LORSQUE VOUS INSTALLEZ OU <u>RETIREZ UN MODULE. LES CIRCUITS EXPOSÉS CONSTITUENT UN RISQUE</u> D'ÉLECTROCUTION.

- Remover e substituir os [dispositivos](#page-84-0) conectáveis na placa de linha 2.4T, na página 83
- Remover e [substituir](#page-85-0) uma placa de linha, na página 84
- Remover e substituir a unidade de fonte de [alimentação](#page-85-1) (PSU), na página 84
- Remover e substituir o [controlador,](#page-88-0) na página 87
- Remover e substituir o módulo de [ventoinha,](#page-89-0) na página 88
- Remover e [substituir](#page-91-0) a unidade de estado sólido (SSD), na página 90
- Eliminar dados no disco com [Eliminação](#page-93-0) segura, na página 92

### <span id="page-84-0"></span>**Remover e substituir os dispositivos conectáveis na placa de linha 2.4T**

Utilize este procedimento para remover e substituir os dispositivos conectáveis na placa de linha 2.4T DWDM.

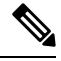

**Nota** Este procedimento também se aplica à substituição de dispositivos conectáveis noutras placas de linha.

- **Passo 1** Desaperte as fitas de velcro que prendem as fibras ao suporte de gestão de fibra e liberte espaço para remover o dispositivo conectável necessário. **Passo 2** Se pretender retirar o módulo CIM8, desaperte os dois parafusos, caso contrário, avance para o passo seguinte. **Passo 3** Utilize as abas de puxar para retirar o dispositivo conectável necessário. **Passo 4** Remova as fibras do dispositivo conectável necessário. **Passo 5** Repita os passos anteriores até concluir a remoção de todos os dispositivos conectáveis necessários. **Passo 6** (Opcional) Insira tampas conectáveis nas ranhuras quando estas não tiverem um dispositivo conectável.
	- **O que fazer a seguir**

Instalar os dispositivos [conectáveis,](#page-77-0) na página 76

### <span id="page-85-0"></span>**Remover e substituir uma placa de linha**

Utilize este procedimento para remover e substituir a placa de linha ou a placa de enchimento no chassi Cisco NCS 1014.

Execute o procedimento de remoção e substituição de uma placa de linha ou placa de enchimento apenas quando a temperatura ambiente for inferior a 30 ℃ (80 ℉). Conclua o procedimento no período de cinco minutos para evitar o sobreaquecimento dos componentes do chassi. **Atenção**

- **Passo 1** Com a chave de parafusos T-15 de seis lóbulos/ranhuras, desaperte os parafusos cativos disponíveis na placa de linha.
- **Passo 2** Segurando no suporte de gestão de fibra com uma mão e apoiando a placa de linha com a outra, puxe-a da ranhura.
	- Utilize os suportes de gestão de fibra apenas para puxar ou para empurrar as placas de linha ou placas de enchimento. Não utilize os suportes de gestão de fibra para transportar as placas. Apoie sempre a placa de linha ou a placa de enchimento com a mão por baixo. **Atenção**

#### **O que fazer a seguir**

[Instalar](#page-66-0) a placa de linha, na página 65

### <span id="page-85-1"></span>**Remover e substituir a unidade de fonte de alimentação (PSU)**

Utilize este procedimento para remover e substituir uma PSU no chassi Cisco NCS 1014.

#### **Antes de começar**

Remova as ligações à fonte de alimentação:

- Desligue a alimentação do disjuntor antes de desligar a alimentação da unidade de fonte de alimentação.
- Retire os retentores de cabo e os cabos de alimentação, no caso de uma unidade de fonte de alimentação AC.
- Retire as coberturas de proteção, os fixadores e as linguetas, no caso de uma unidade de fonte de alimentação DC.

**Passo 1** Pressione a lingueta de bloqueio para a esquerda para desbloquear.

#### **Figura 63: Lingueta de bloqueio na PSU DC**

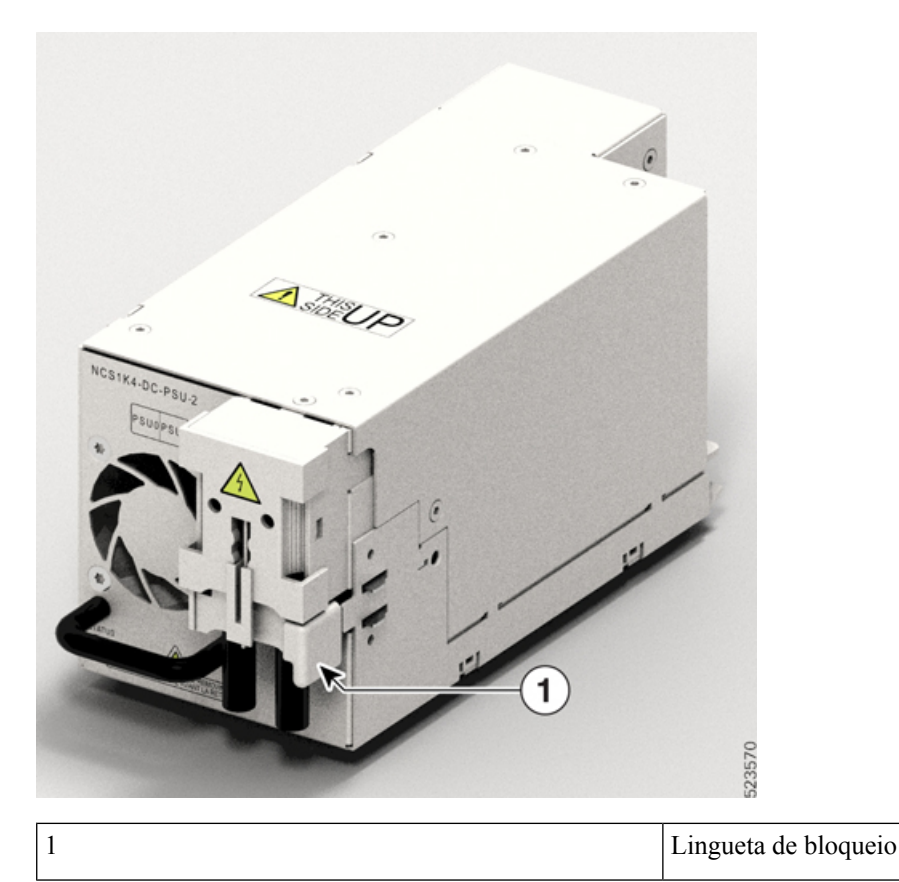

**Figura 64: Lingueta de bloqueio na PSU AC**

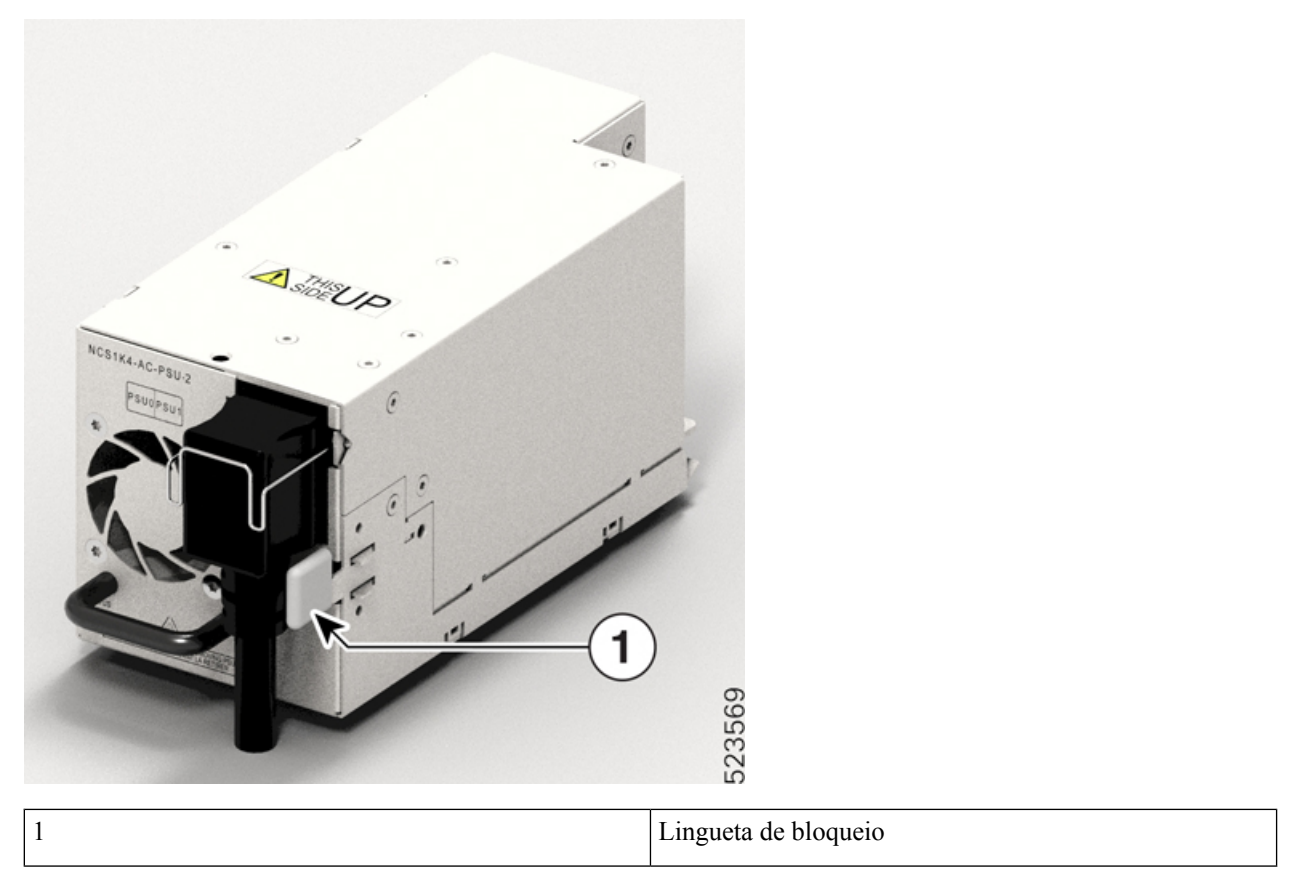

**Passo 2** Ao segurar na pega com uma mão e apoiar a PSU com a outra mão, puxe cuidadosamente a PSU para fora da ranhura.

**Figura 65: Remover <sup>a</sup> PSU**

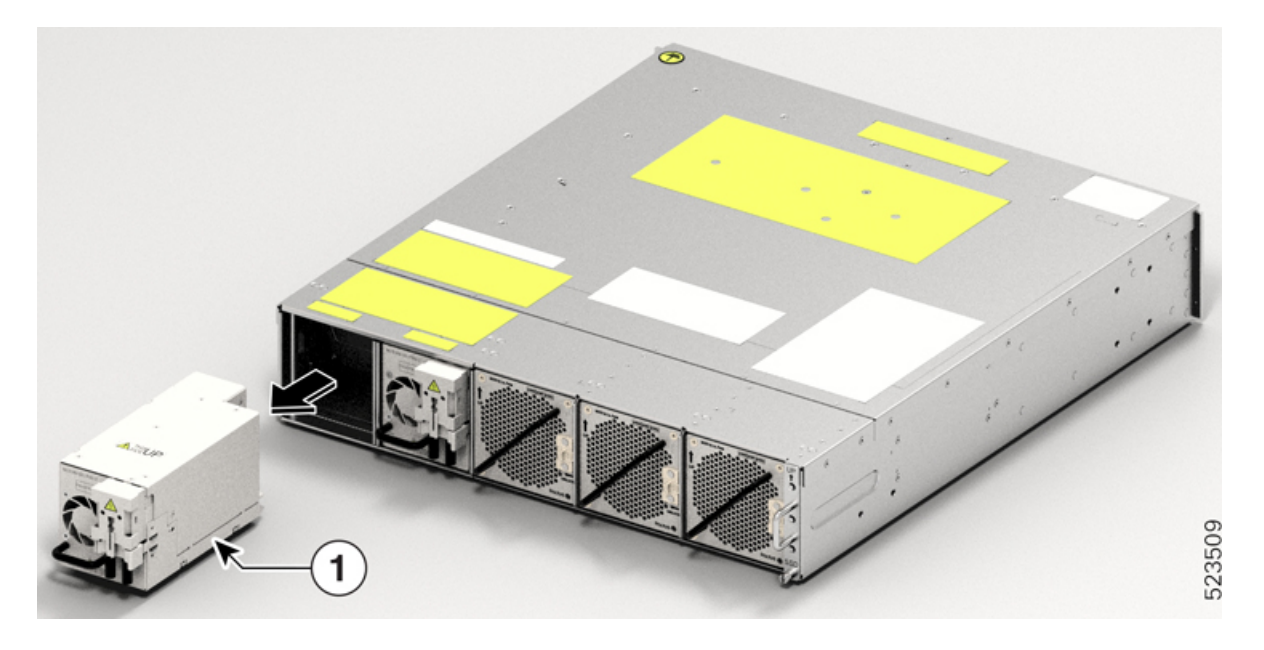

#### **O que fazer a seguir**

Instalar as unidades de fonte de [alimentação](#page-68-0) (PSU), na página 67.

### <span id="page-88-0"></span>**Remover e substituir o controlador**

Utilize este procedimento para remover e substituir o controlador no chassi Cisco NCS 1014.

**Passo 1** Utilizando uma chave de parafusos T15 de seis lóbulos/ranhuras, desaperte os dois parafusos no controlador.

**Passo 2** Segurando na pega com uma mão e suportando o controlador com a outra mão, retire cuidadosamente o controlador da ranhura.

### **Figura 66: Remover <sup>o</sup> controlador**

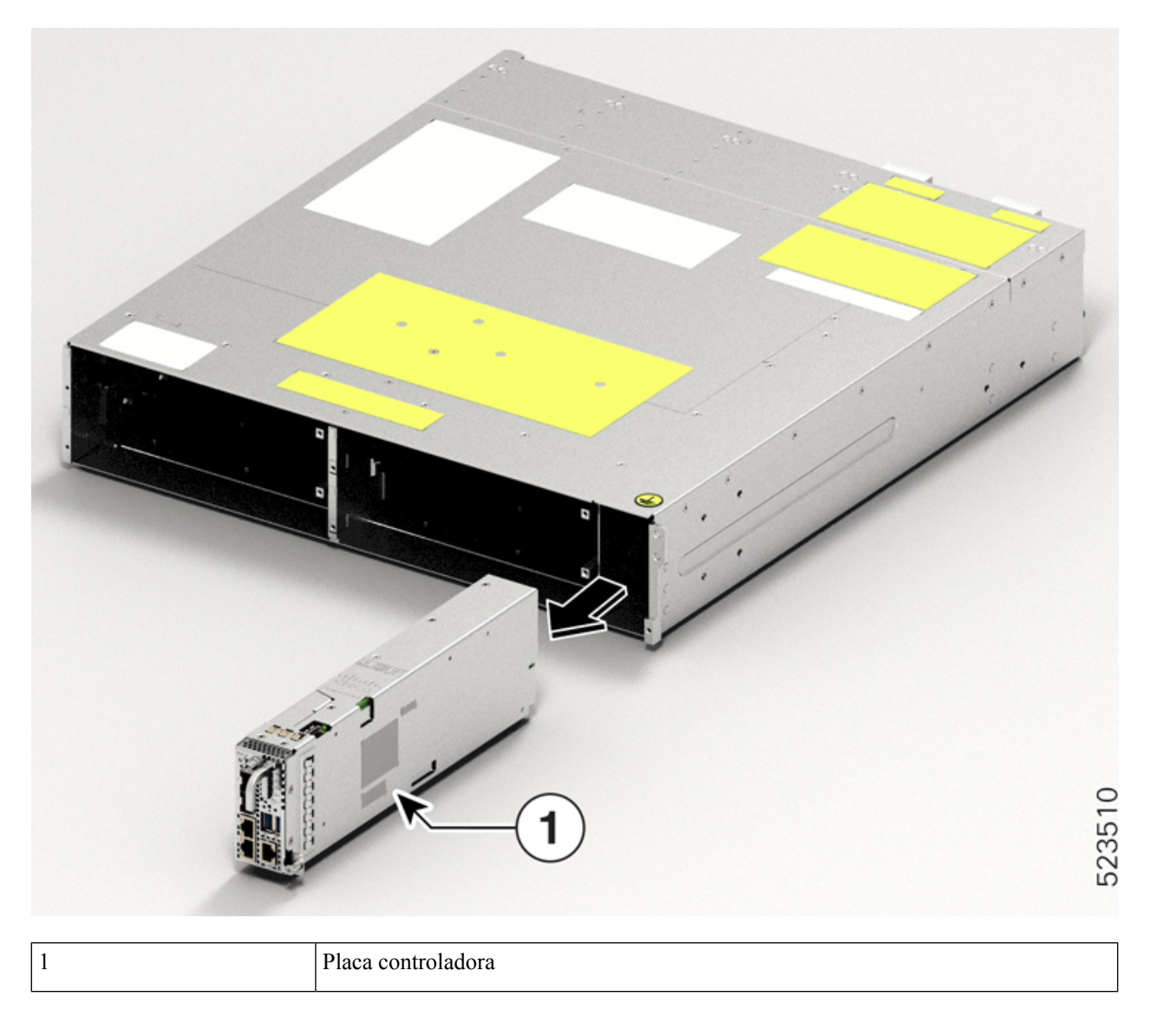

### **O que fazer a seguir**

Instalar o [controlador](#page-60-0)

## <span id="page-89-0"></span>**Remover e substituir o módulo de ventoinha**

Utilize este procedimento para remover e substituir o módulo de ventoinha no chassi Cisco NCS 1014.

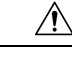

A duração da inserção e remoção online (OIR) do módulo de ventoinha a uma temperatura ambiente de 30 ℃ é de cinco minutos. **Atenção**

### Passo 1 Pressione sem soltar a alavanca com mola para a esquerda com o polegar (posição desbloqueada). **Figura 67: Alavanca com mola na posição de Retenção ou Desbloqueada**

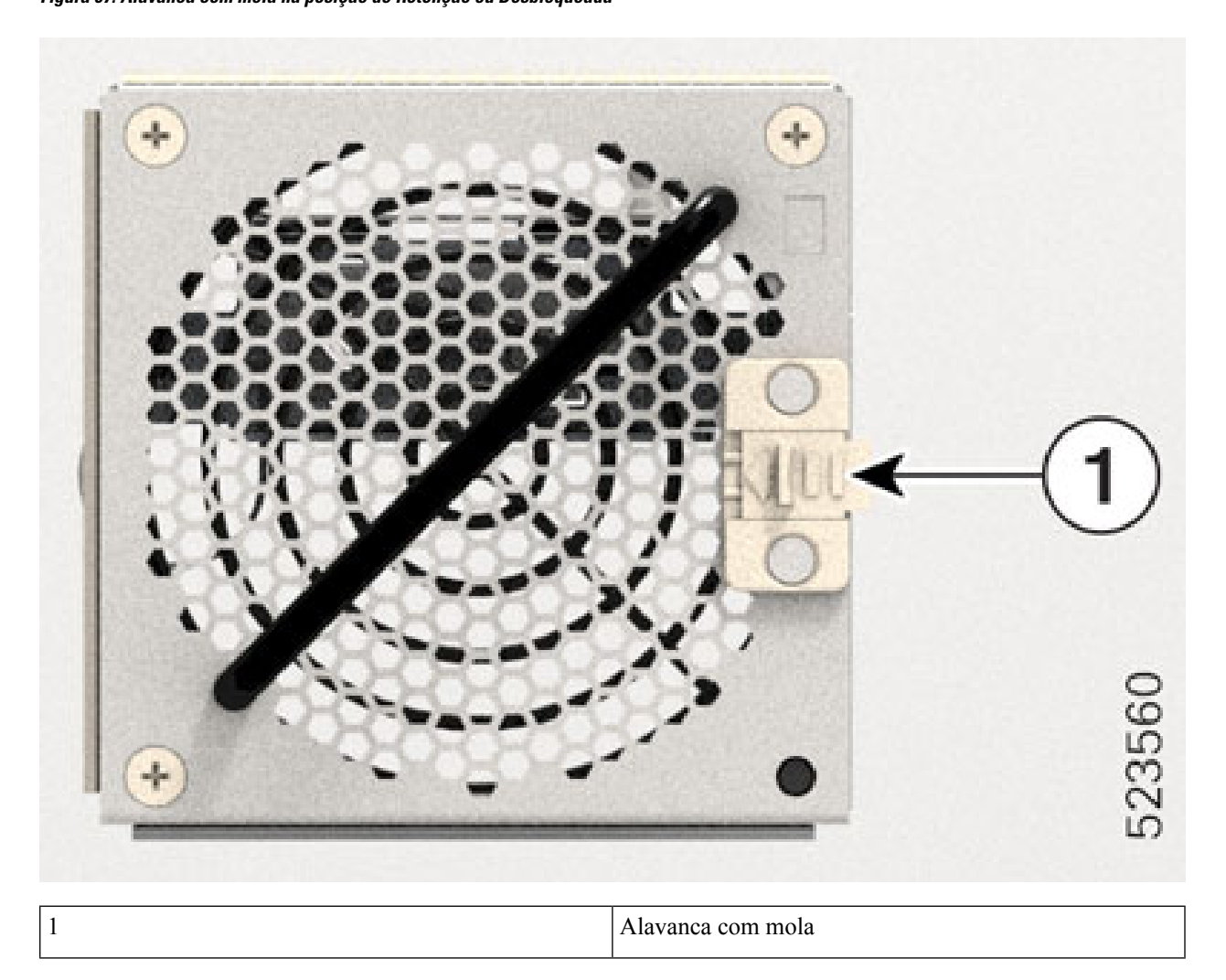

**Passo 2** Segurando a pega com uma mão e apoiando o módulo de ventoinha com a outra mão, puxe-o cuidadosamente para fora do chassi.

#### **Figura 68: Remover <sup>o</sup> módulo de ventoinha**

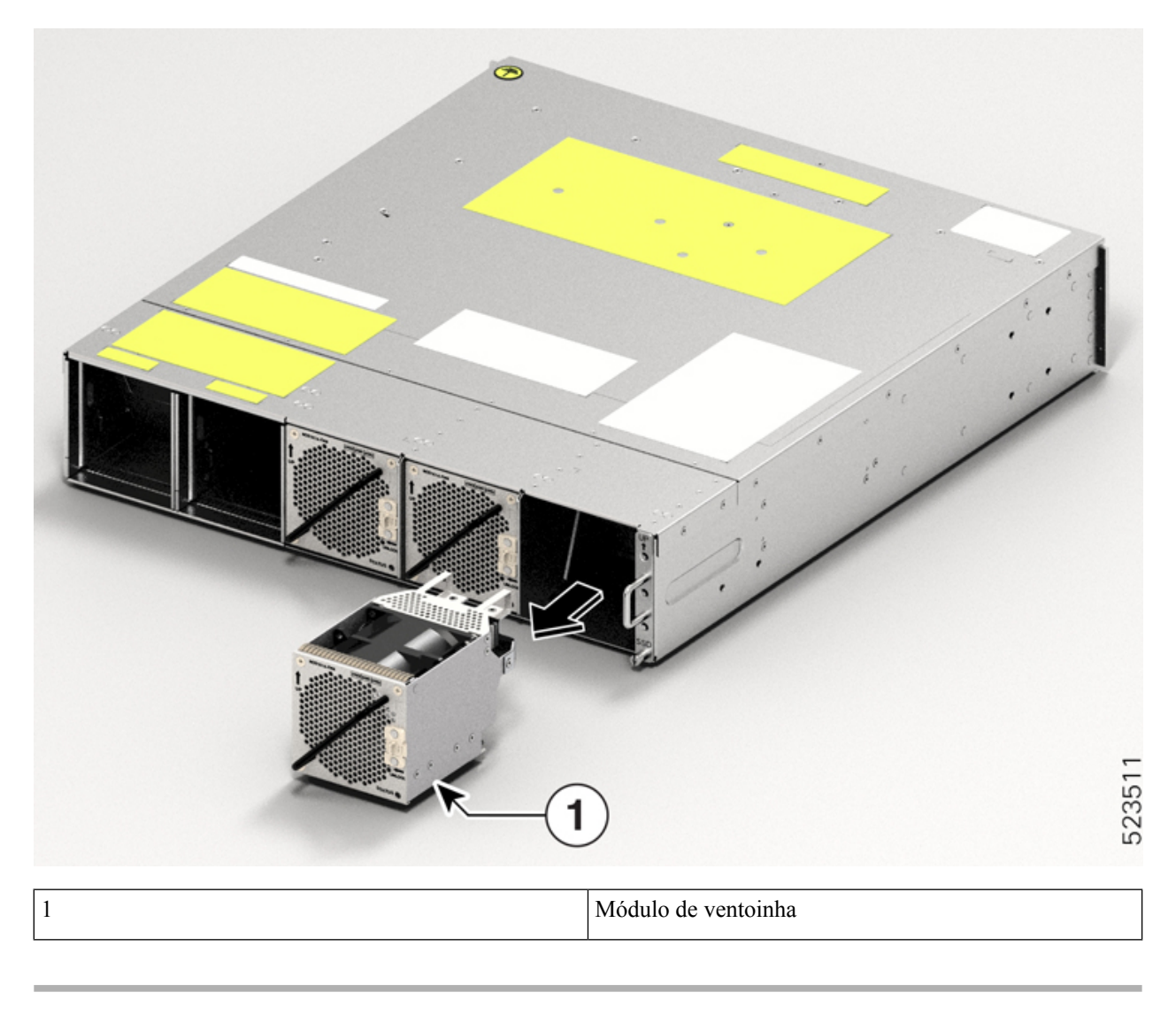

**O que fazer a seguir**

Instalar a unidade da [ventoinha](#page-58-0).

### <span id="page-91-0"></span>**Remover e substituir a unidade de estado sólido (SSD)**

Utilize este procedimento para remover e substituir o SSD no chassi Cisco NCS 1014.

**Passo 1** Com uma chave de parafusos T15 de seis lóbulos/ranhuras, desaperte o único parafuso cativo do SSD.

#### **Figura 69: Remover <sup>o</sup> SSD**

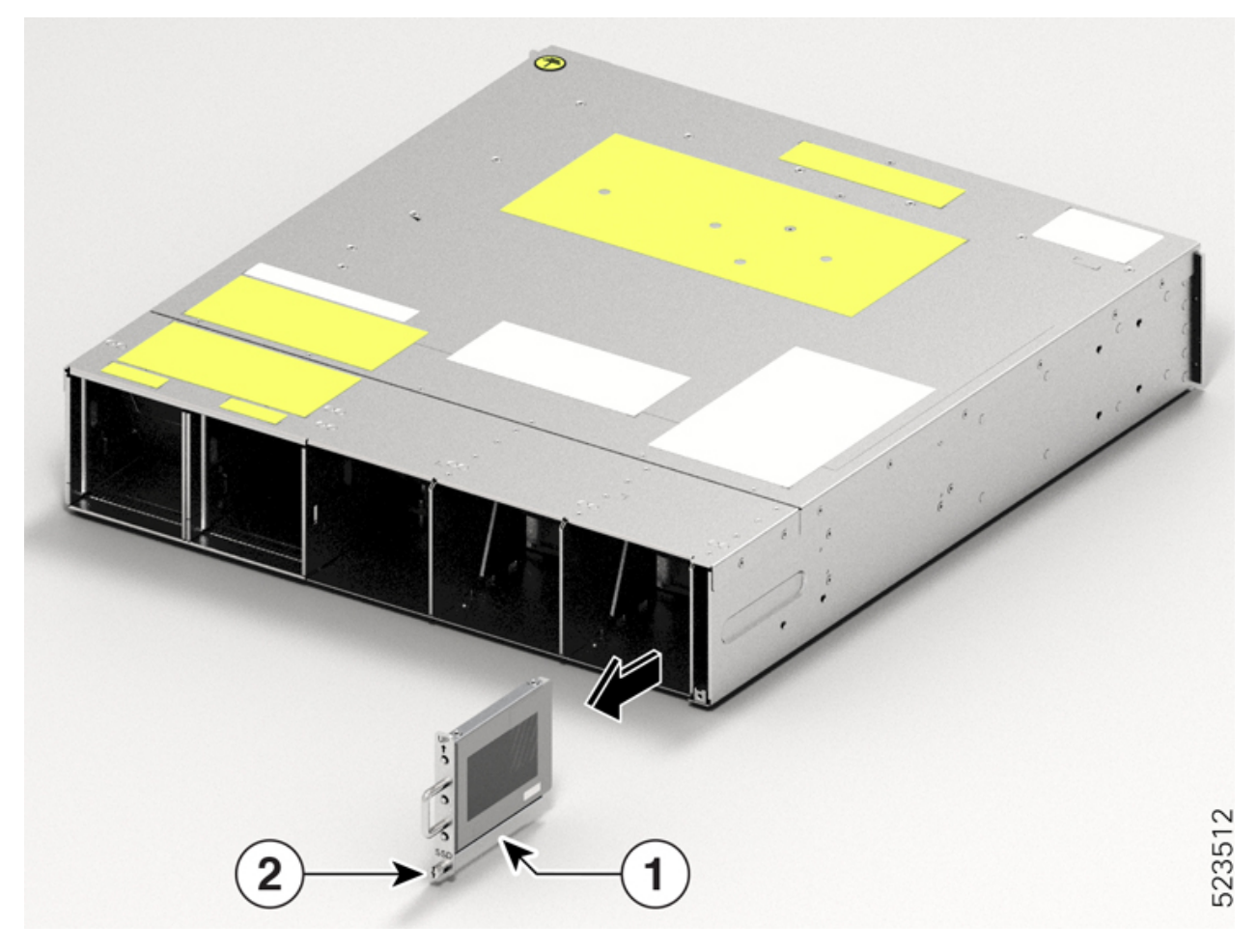

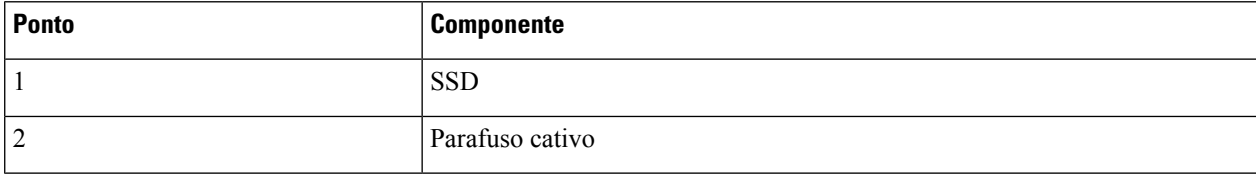

**Passo 2** Remova o SSD. Para remover, puxe cuidadosamente o SSD para fora da ranhura.

### **O que fazer a seguir**

Instalar a [unidade](#page-56-0) de estado sólido (SSD), na página 55

### <span id="page-93-0"></span>**Eliminar dados no disco com Eliminação segura**

Se a unidade NCS 1014 registar falhas e tiver de ser devolvida, contacte o TAC da Cisco para abrir um pedido de Autorização para Devolução de Materiais (RMA). Antes de abrir um pedido de RMA, o utilizador pode eliminar os dados nos discos NCS 1014 com segurança através da funcionalidade Eliminação segura.

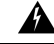

**Aviso** Utilize este procedimento apenas durante a RMA.

#### **Antes de começar**

Retire a unidade NCS 1014 que planeou para RMA do centro de dados e da rede. Aceda ao NCS 1014 apenas através da porta da consola.

**Passo 1** Quando o NCS 1014 arranca (reinicialização), é apresentada a seguinte mensagem.

```
Version 2.19.1266. Copyright (C) 2023 American Megatrends, Inc.
BIOS Date: 07/31/2023 14:01:08 Ver: 0ACHI0460
Press <DEL> or <ESC> to enter setup.
Press DEL or ESC key to enter BIOS.
```
Prima a tecla **DEL** ou **ESC** para entrar na BIOS.

```
Passo 2 Selecione o separador Advanced (Avançado) com as teclas de setas.
```
Os detalhes de segurança do disco, tais como a Eliminação segura HDD, são apresentados no separador Avançado.

**Passo 3** Selecione **HDD Secure Erase** (Eliminação segura HDD) para eliminar os dados em segurança.

É apresentada a lista de SSD que suportam a Eliminação segura. D:13 é o SSD da CPU e D:14 é o SSD do chassi.

- **Passo 4** Selecione o SSD a partir do qual pretende eliminar os dados com as teclas das setas.
- **Passo 5** Selecione **Yes** (Sim) nos ecrãs de Confirmação.

Após estas confirmações, o sistema avança para uma eliminação segura dos dados no SDD selecionado.

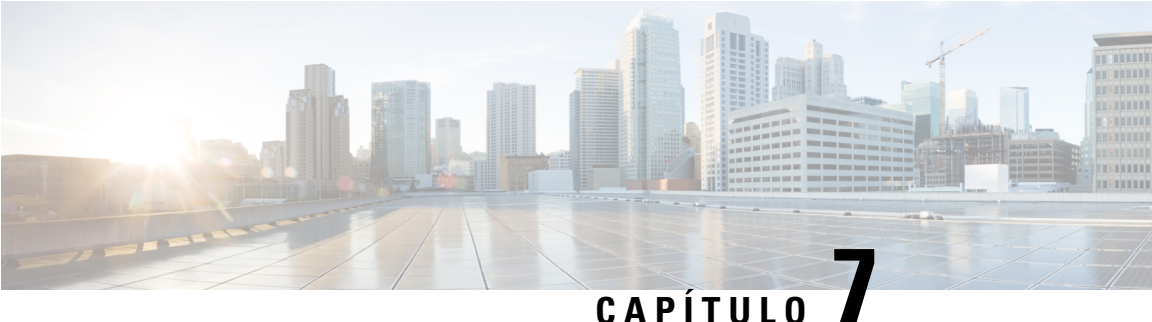

# **LEDs**

Esta secção fornece informações sobre os LED nos módulos Cisco NCS 1014, na unidade do controlador e na placa de linha.

- LED da placa de linha, na [página](#page-94-0) 93
- LEDs do [controlador,](#page-100-0) na página 99
- LED da unidade de fonte de [alimentação](#page-103-0) (PSU), na página 102
- LED de módulo de [ventoinha,](#page-104-0) na página 103

### <span id="page-94-0"></span>**LED da placa de linha**

As placas de linha Cisco NCS 1014 utilizam LED para indicar o estado global das placas e para o ajudar a verificar o estado de ligações, portas e componentes específicos do sistema. Os seguintes tópicos identificam estes LED e explicam o seu significado.

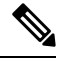

**Nota**

Neste capítulo, "2.4T" refere-se à placa de linha de banda C NCS1K14-2.4T-K9, "CCMD-16-C" refere-se à placa de linha ótica NCS1K14-CCMD-16-C de banda C, "CCMD-16-L" refere-se à placa de linha ótica NCS1K14-CCMD-16-L e "1.2T" refere-se à placa de linha de banda C NCS1K4-1.2T-K9.

### **LED da placa de linha de 2.4T**

A placa de linha 2.4T tem nove LED para indicar o estado do alarme da porta de linha.

#### **Figura 70: LED da placa de linha 2.4T**

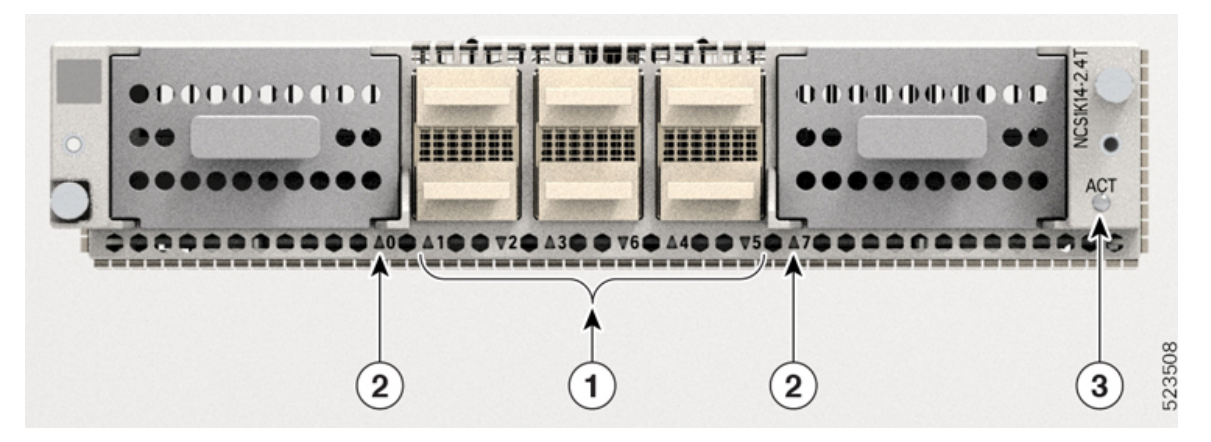

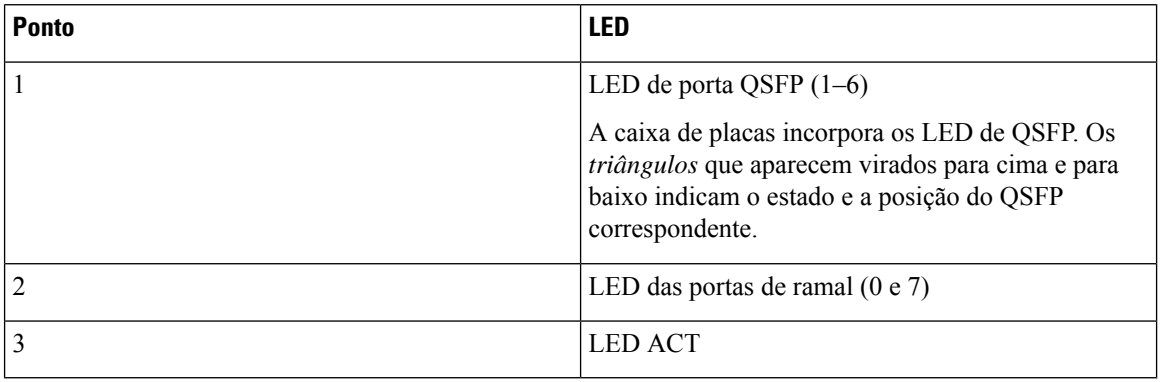

#### **Tabela 14: Estado dos LEDs de placa de linha**

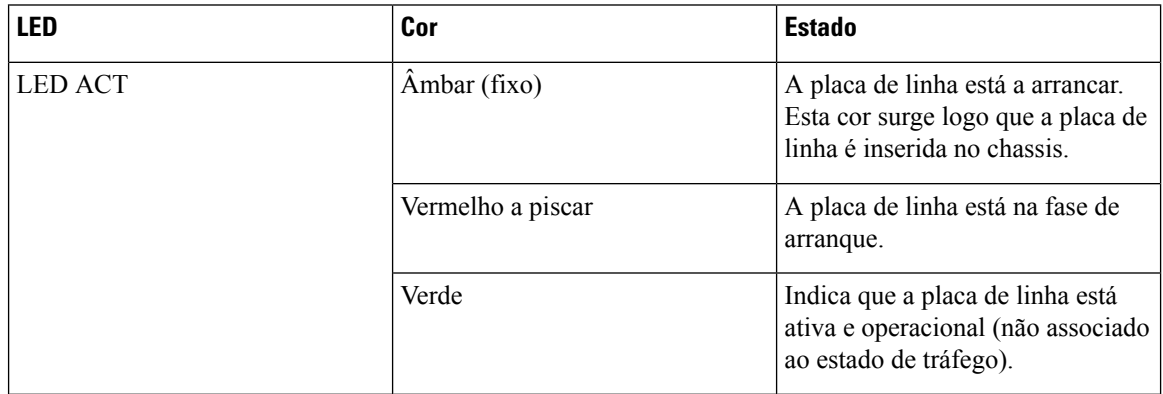

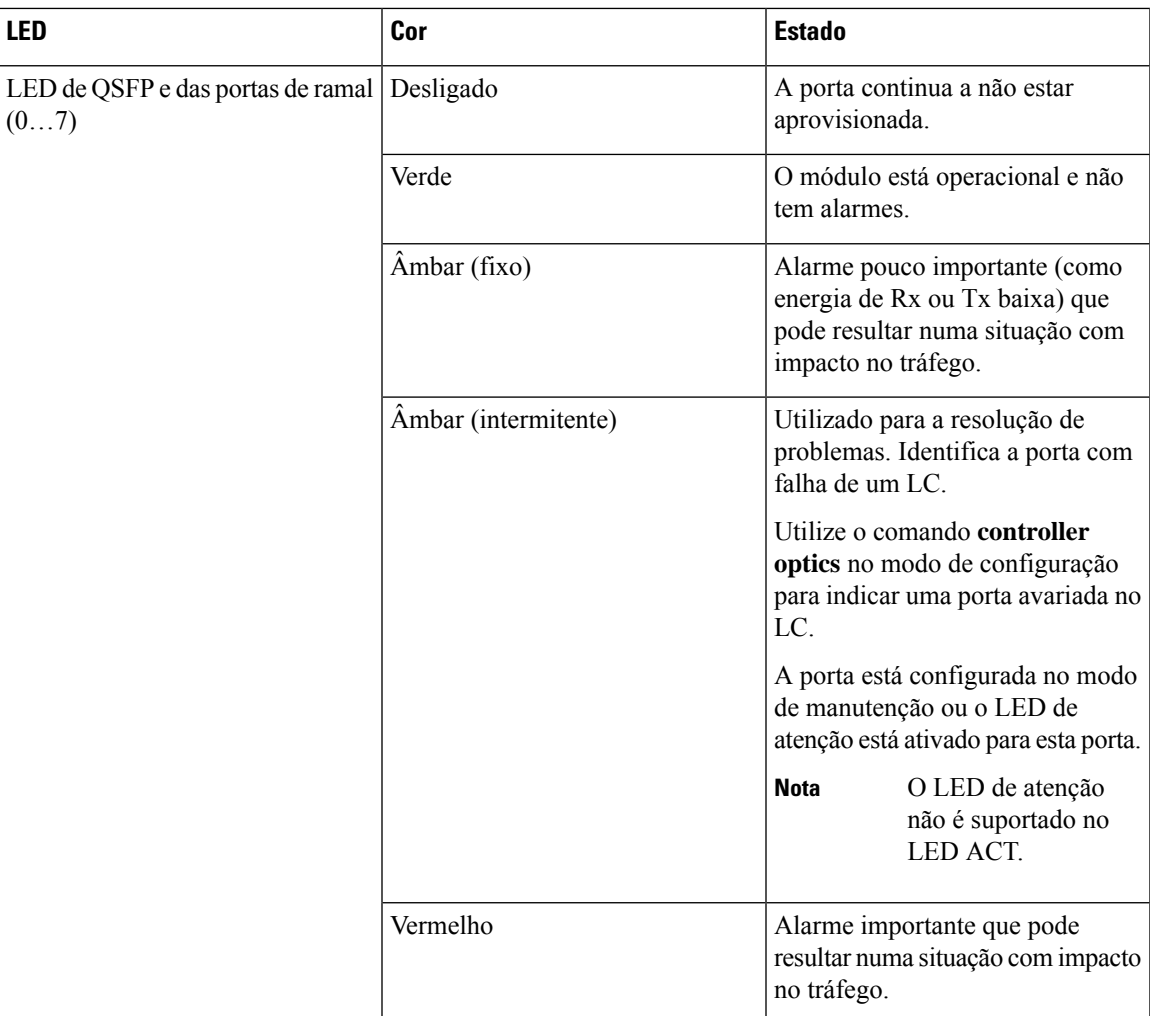

### **LED da placa de linha CCMD-16-C e CCMD-16-L**

As placas de linha ótica CCMD-16-C e CCMD-16-L têm 18 LED cada para indicar o estado do sistema e o estado das portas óticas.

As seguintes informações aplicam-se tanto às placas CCMD-16-C como às placas CCMD-16-L.

#### **Figura 71: LED das placas óticas CCMD-16-C**

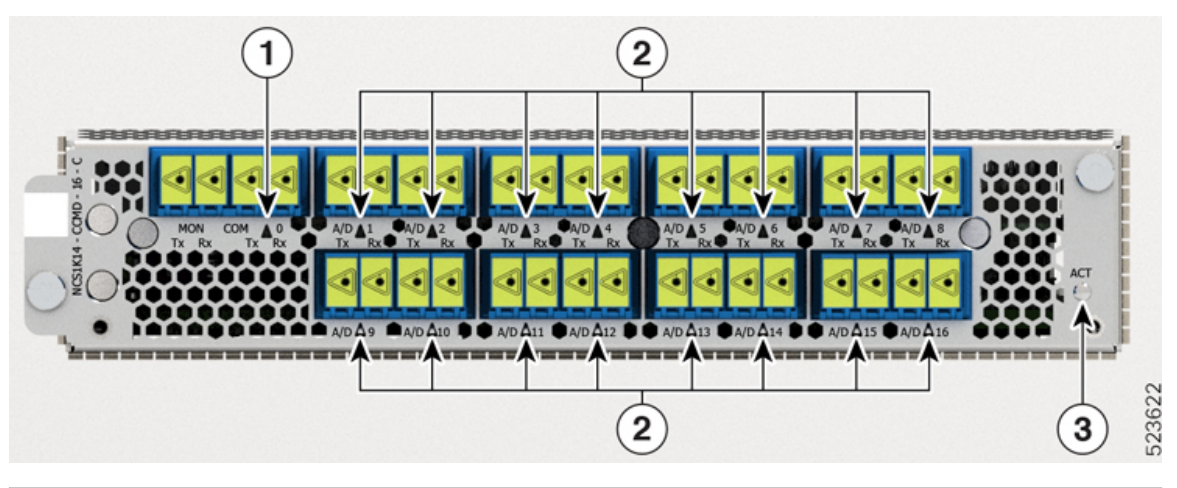

| Ponto | LED           |
|-------|---------------|
|       | <b>COM</b>    |
|       | $A/D-1A/D-16$ |
|       | ACT           |

**Tabela 15: Estado dos LED das placas óticas CCMD-16-C <sup>e</sup> CCMD-16-L**

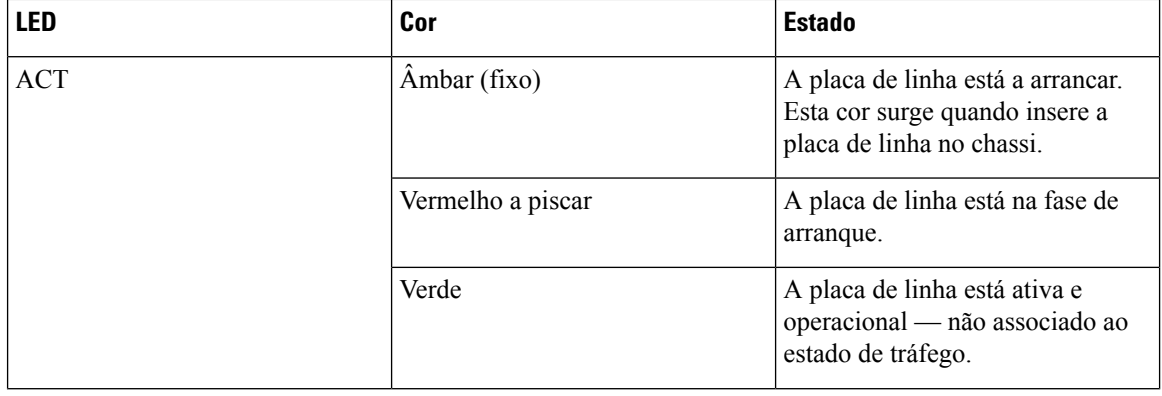

**LEDs**

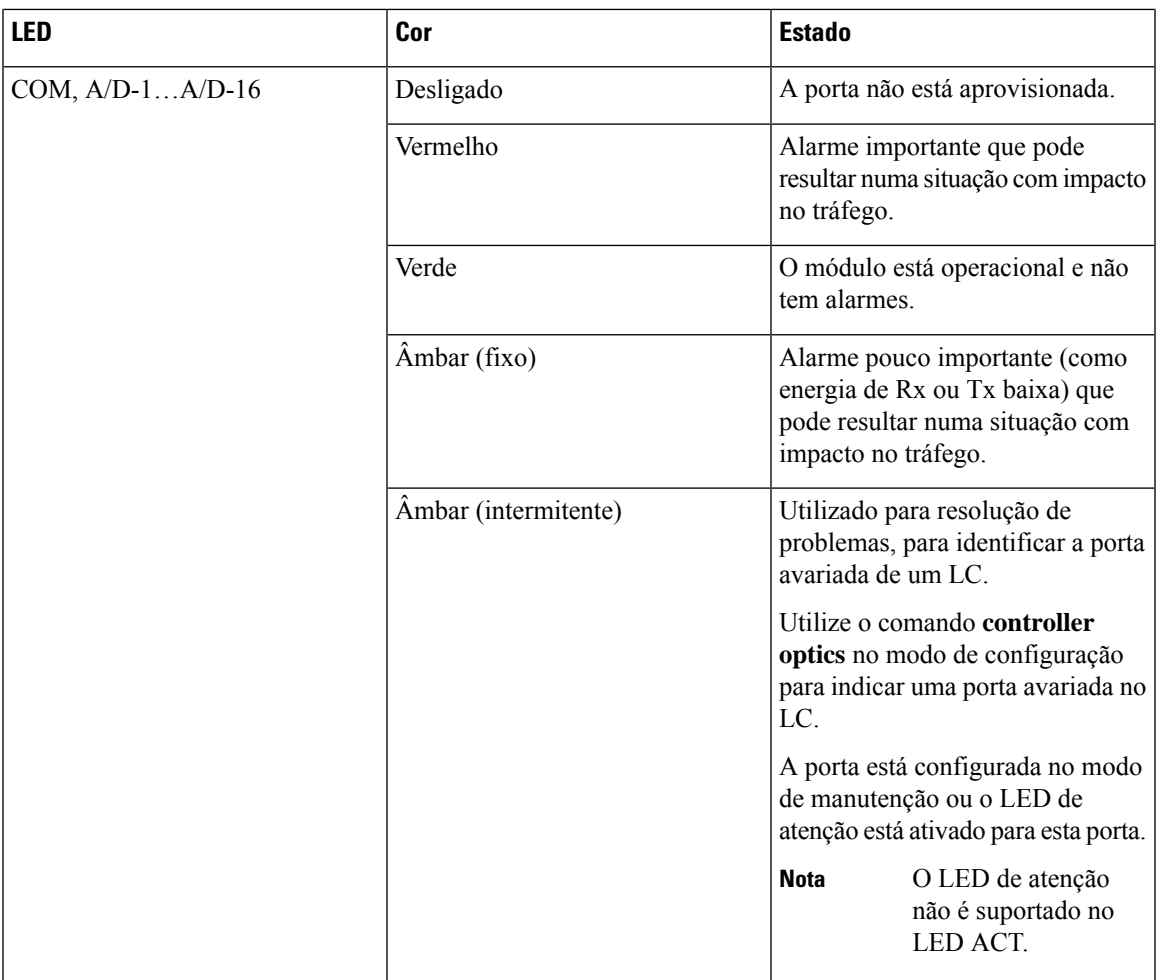

### **LED da placa de linha 1.2T**

A vista frontal da placa de linha de 1,2 T é ilustrada em baixo.

**Figura 72: Vista frontal da placa de linha de 1,2 T**

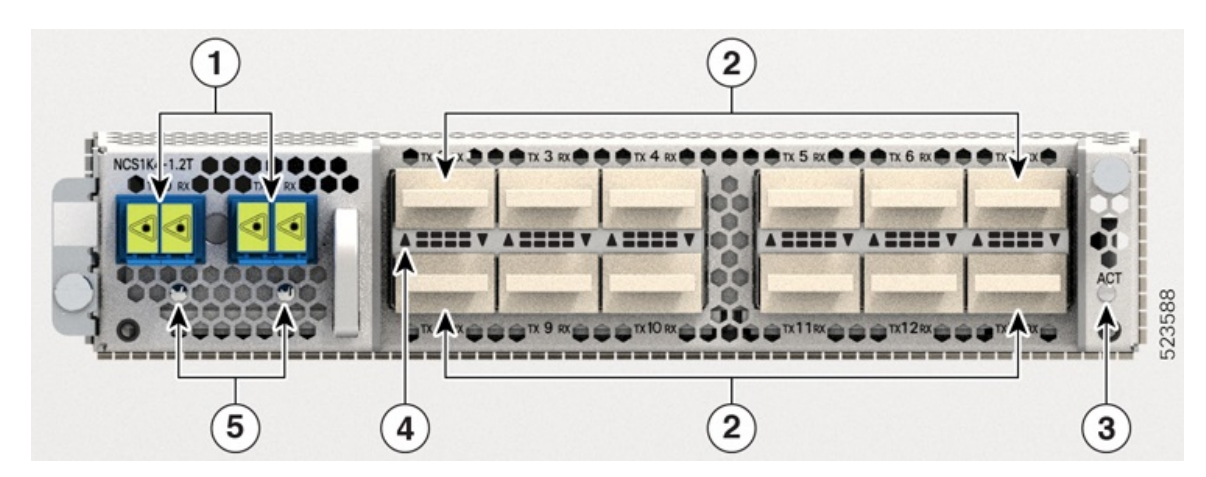

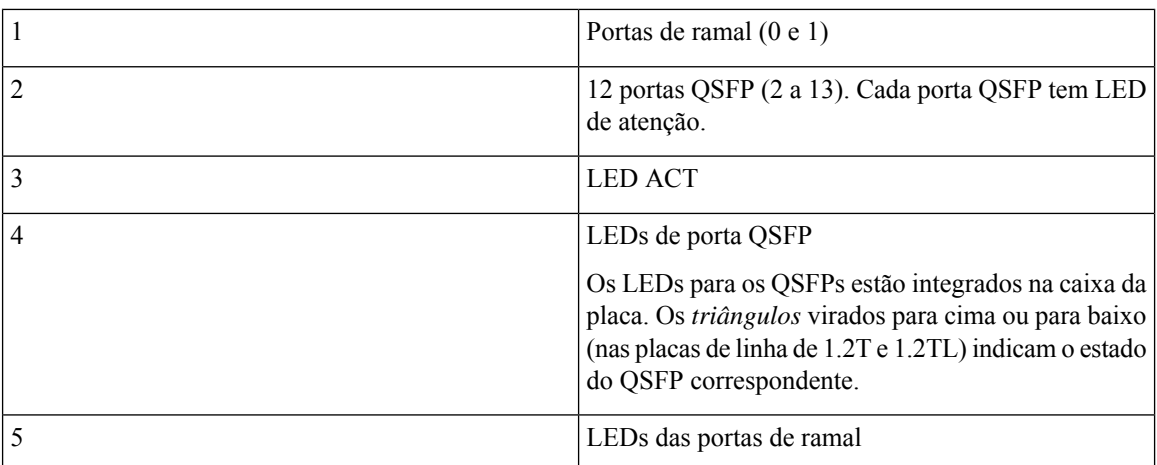

### **Tabela 16: Estado dos LEDs de placa de linha**

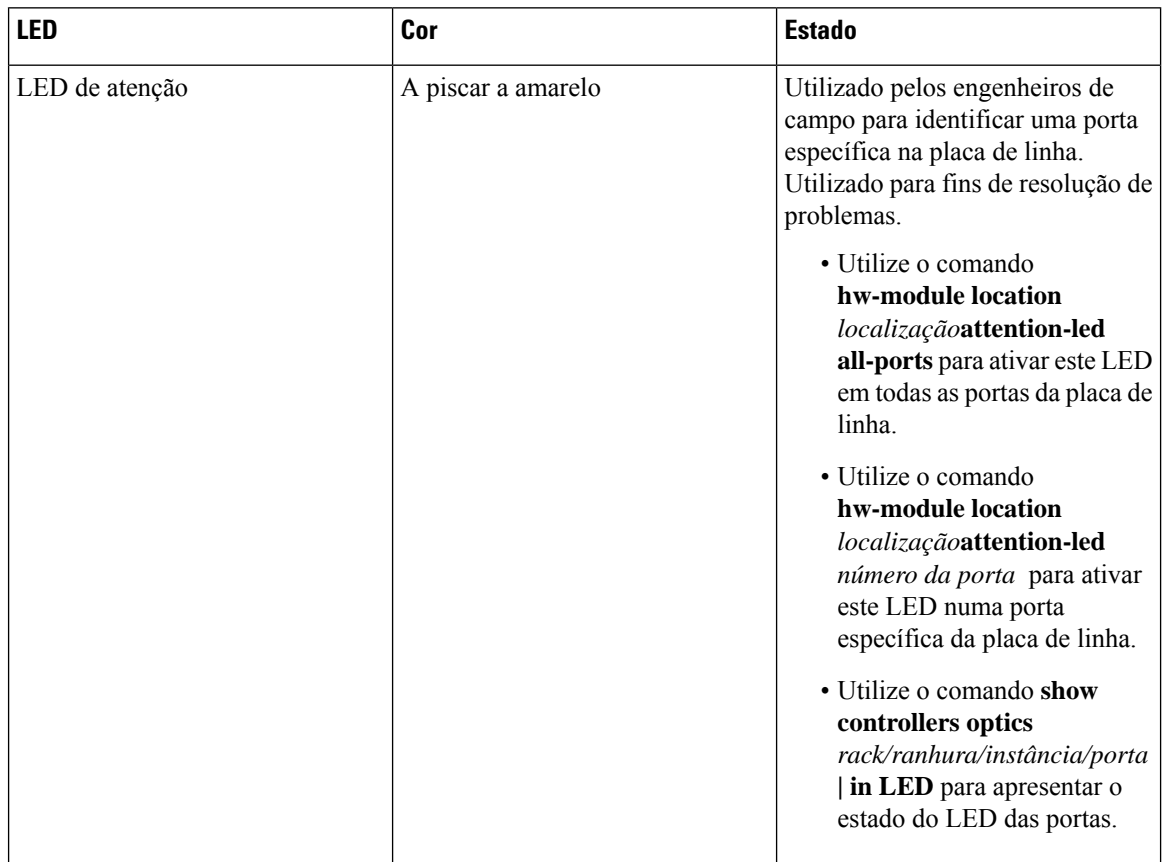

L

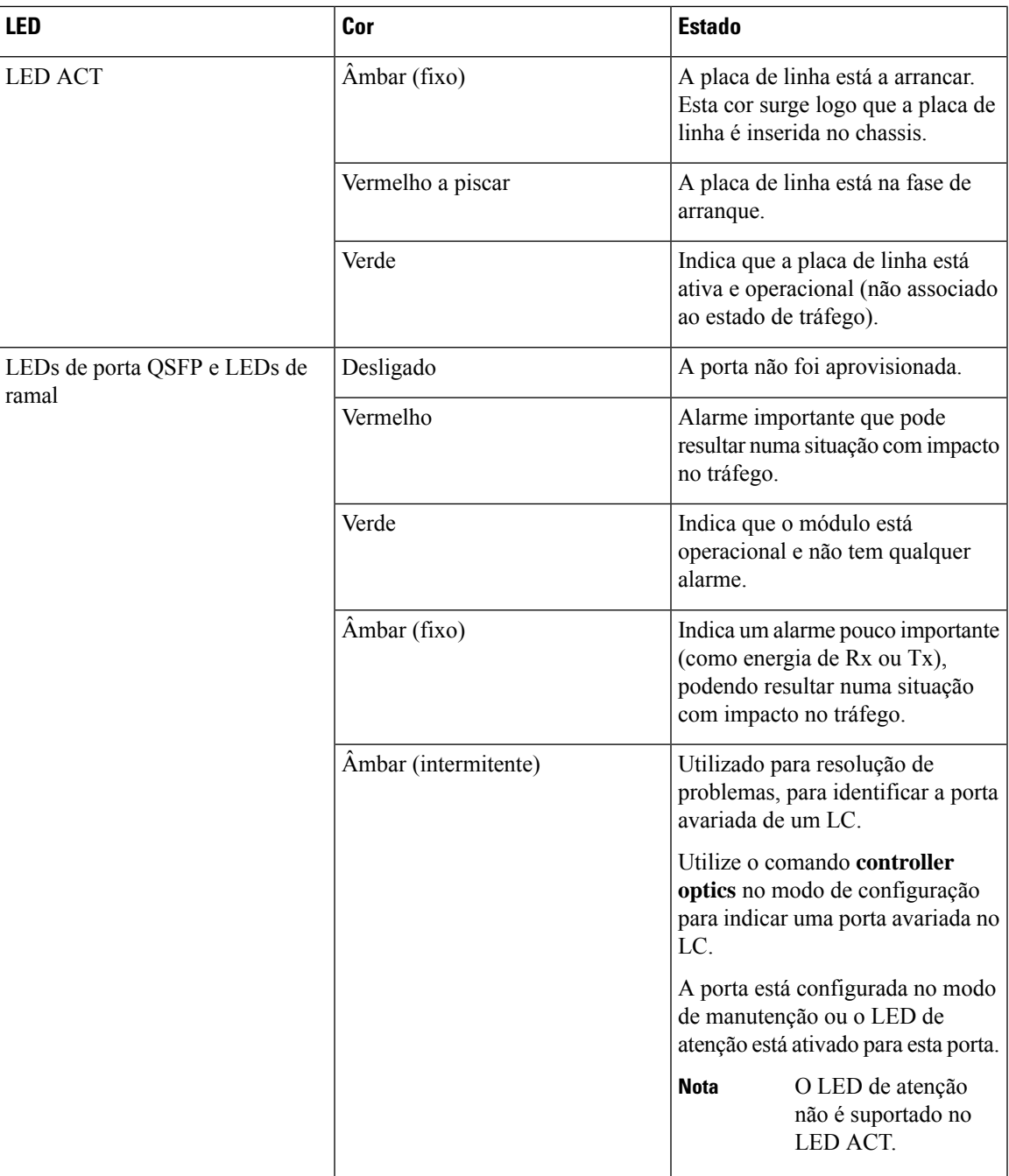

## <span id="page-100-0"></span>**LEDs do controlador**

Os controladores têm seis LED para indicar o estado do sistema e o estado dos componentes.

### **Figura 73: LED do CNTLR Figura 74: LED do CNTLR-B**

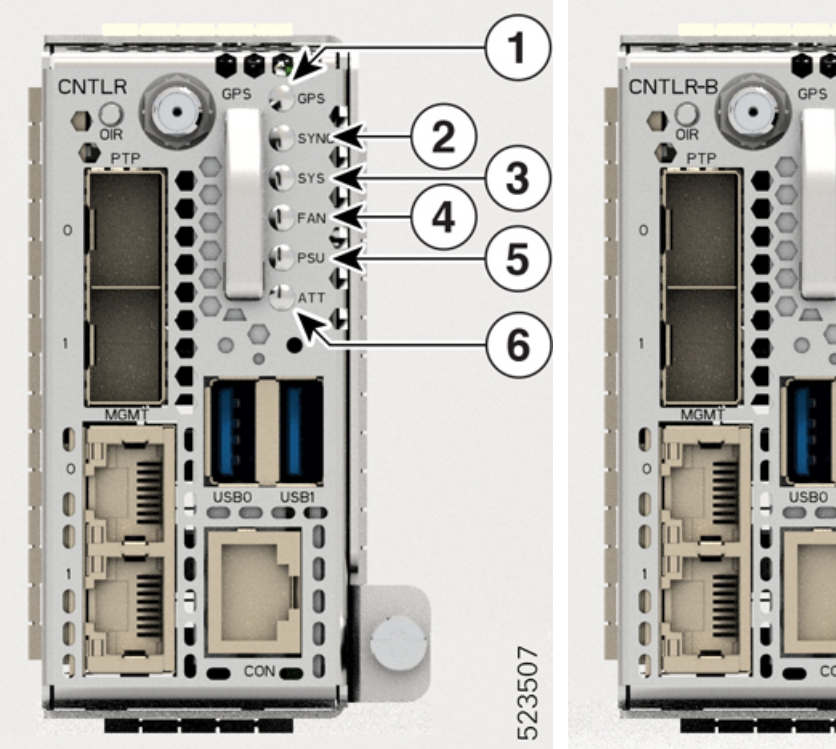

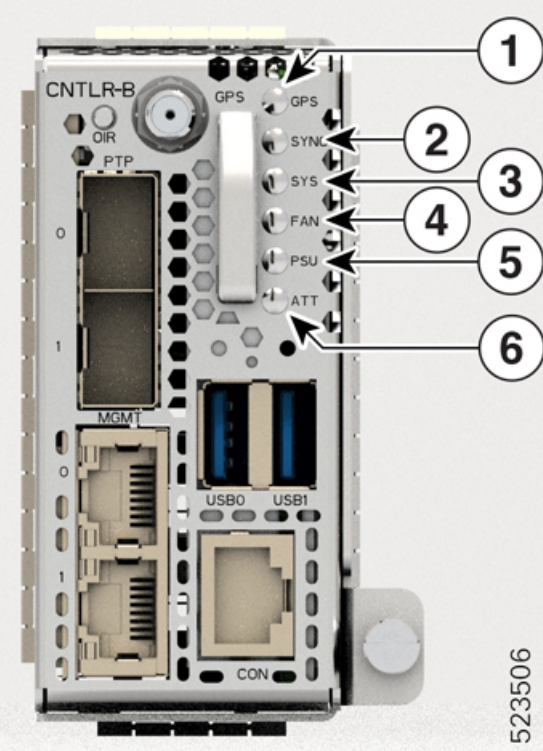

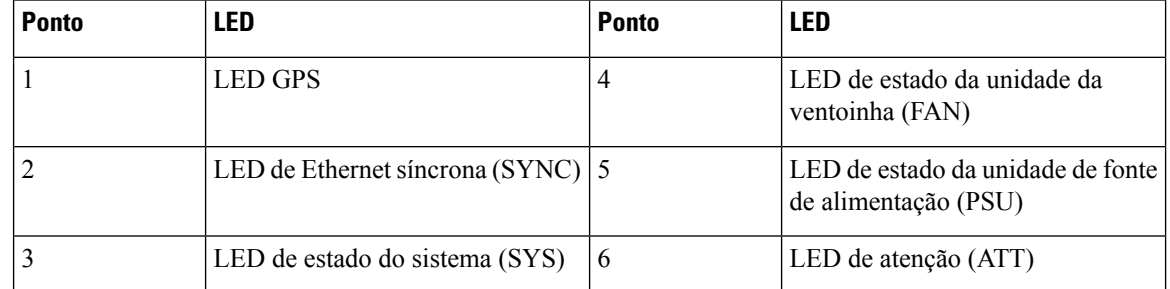

**Tabela 17: LEDs de estado do controlador**

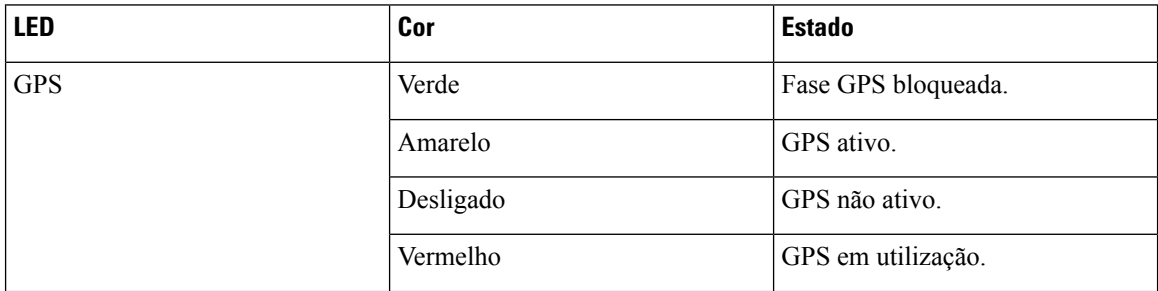

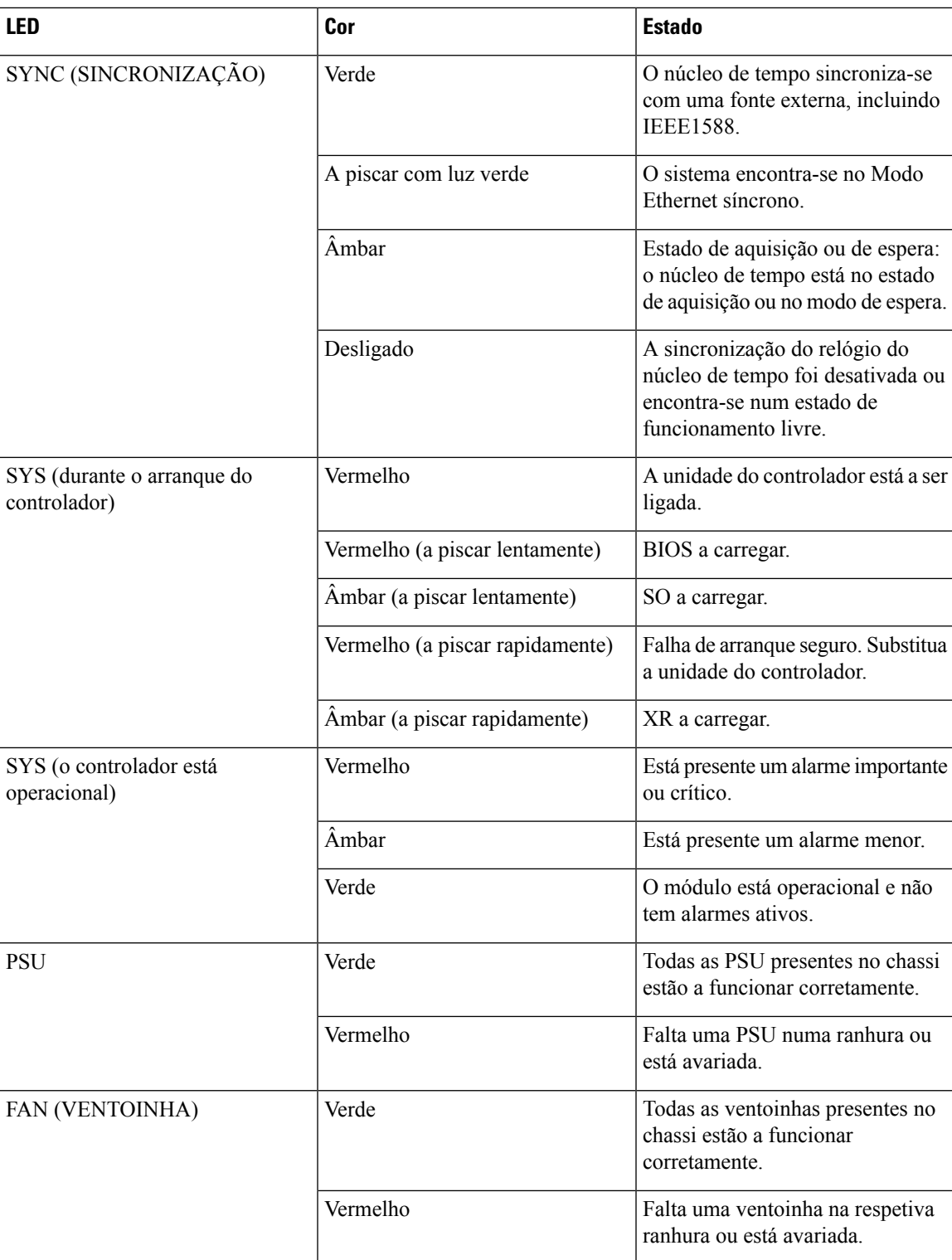

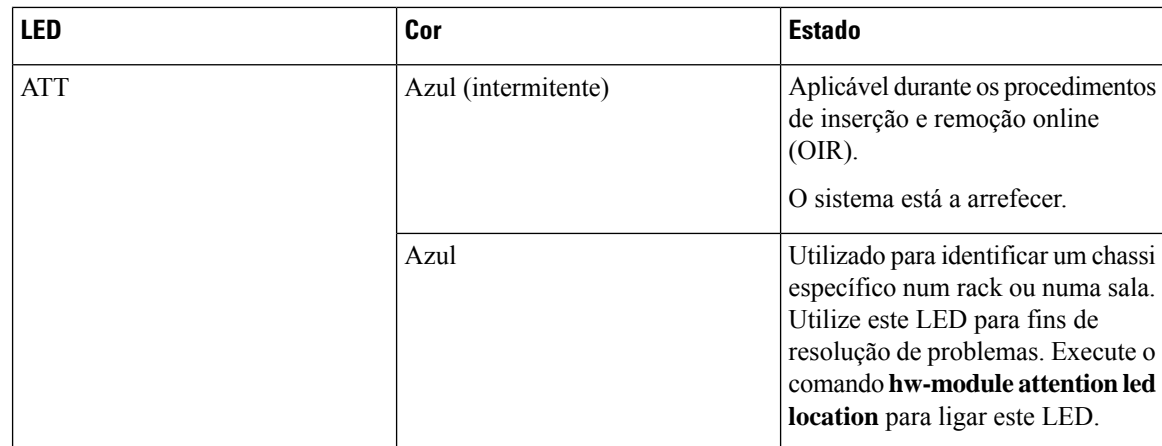

# <span id="page-103-0"></span>**LED da unidade de fonte de alimentação (PSU)**

As unidades NCS1K4-AC-PSU-2 e NCS1K4-DC-PSU-2 têm um LED cada para indicar o seu estado.

### **Figura 75: Vista frontal da PSU 2,5 kW CA Figura 76: Vista frontal da PSU 2,5 kW CC** NCS1K4-DC-PSU-2 NCS1K4-AC-PSU-2 PSUOPSU1 PSUOPSU1  $\overline{5}$  $\overline{5}$  $\overline{\mathbf{4}}$ 4  $\overline{3}$ 3 RE REMOVING PSU RE REMOVING PSU DISCONNECT POWER 523422 523423 1 2  $\mathbf 2$ 1

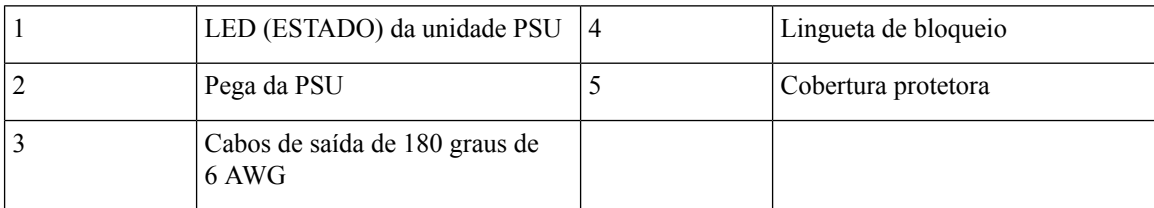

### **Tabela 18: Estado do LED da PSU de 2,5 kW**

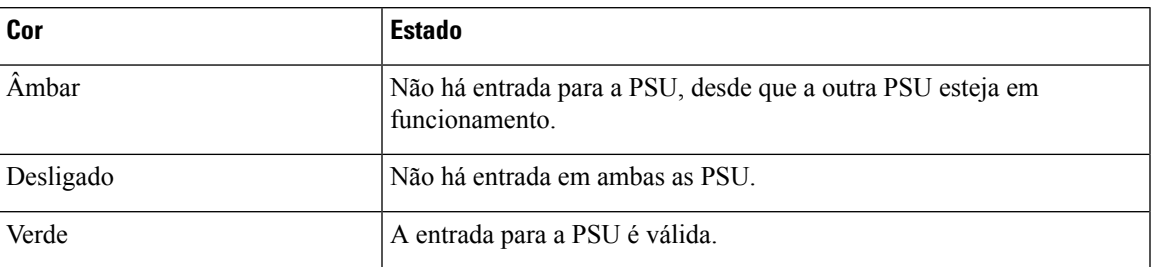

Para os LED da PSU de 2 kW, consulte LED da unidade de fonte de [alimentação](https://www.cisco.com/c/en/us/td/docs/optical/ncs1004/hardware/guide/b-ncs1004-hig/leds.html#id_106874)

### <span id="page-104-0"></span>**LED de módulo de ventoinha**

Cada módulo de ventoinha tem um LED para indicar o respetivo estado.

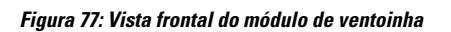

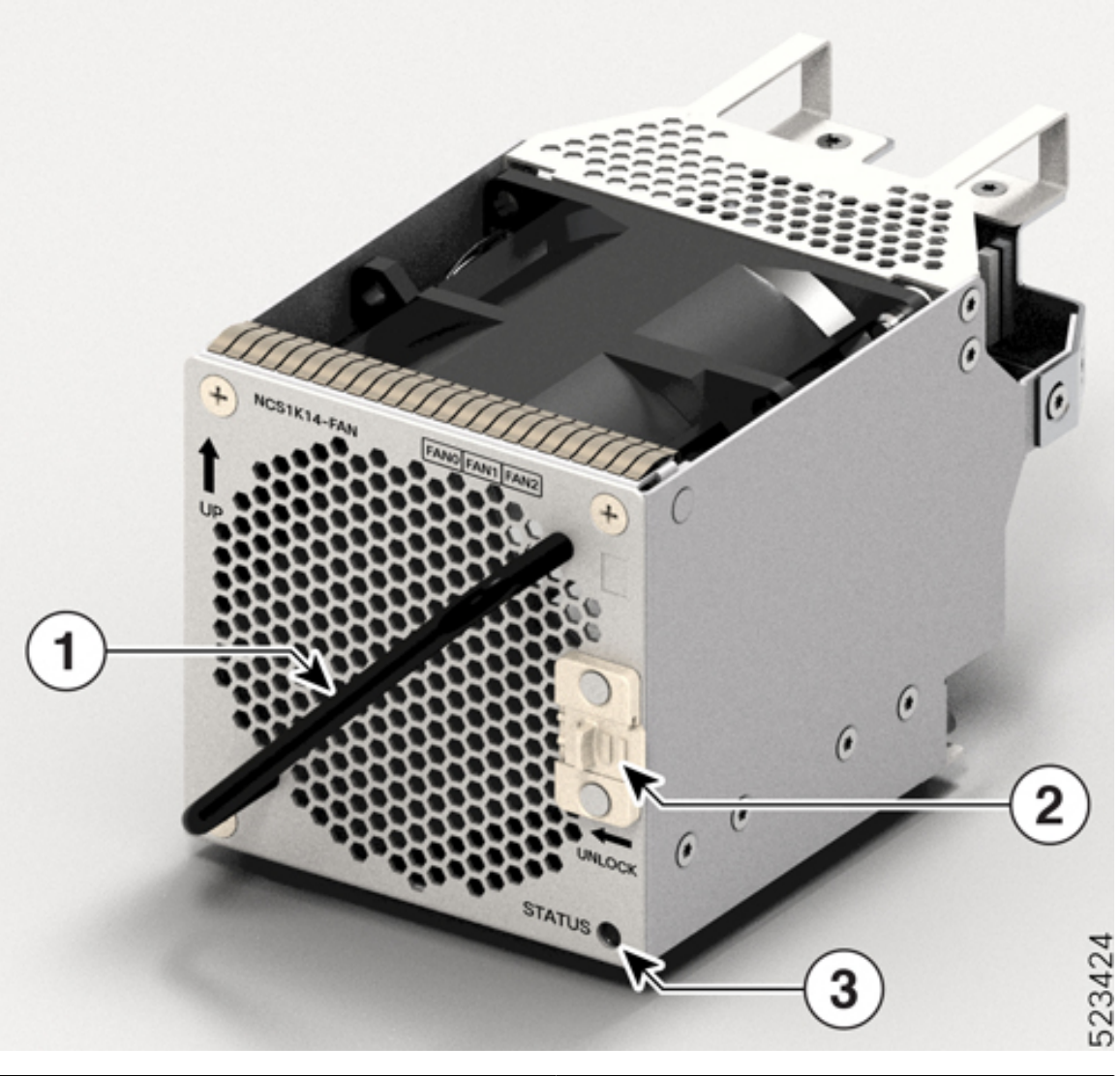

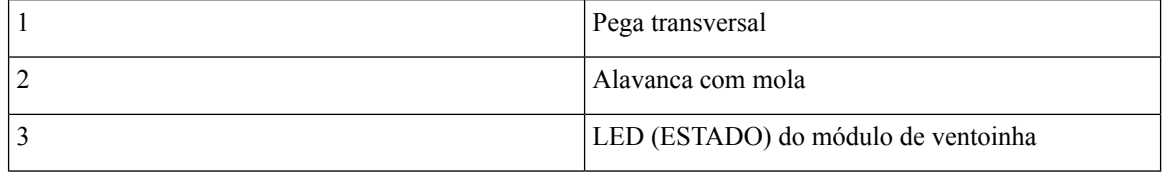

 $\overline{\phantom{a}}$ 

### **Tabela 19: Estado do LED do módulo de ventoinha**

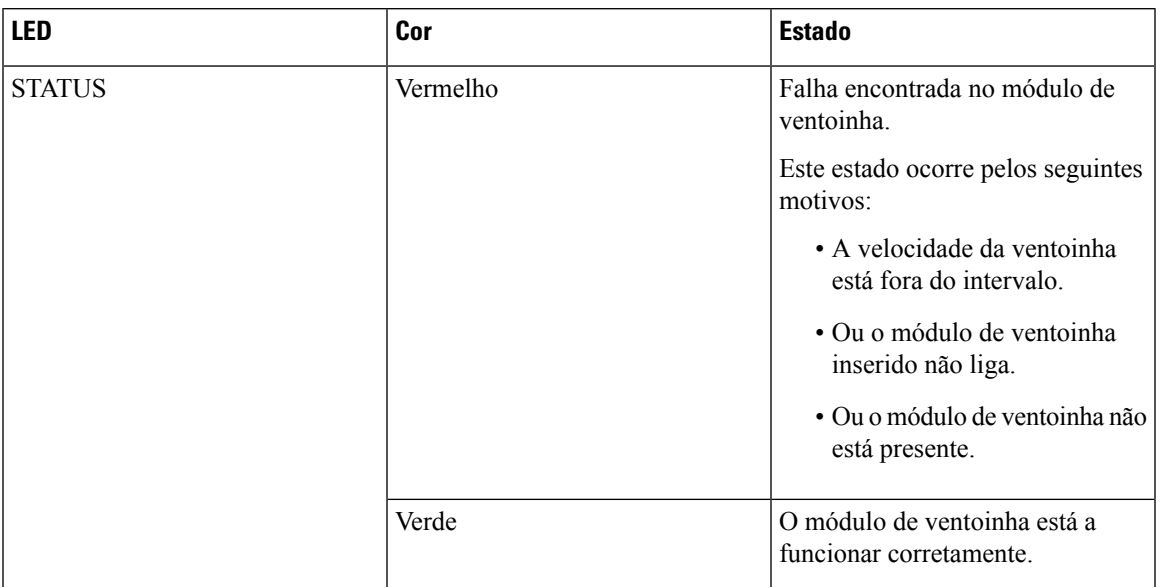

 $\mathbf I$ 

i.
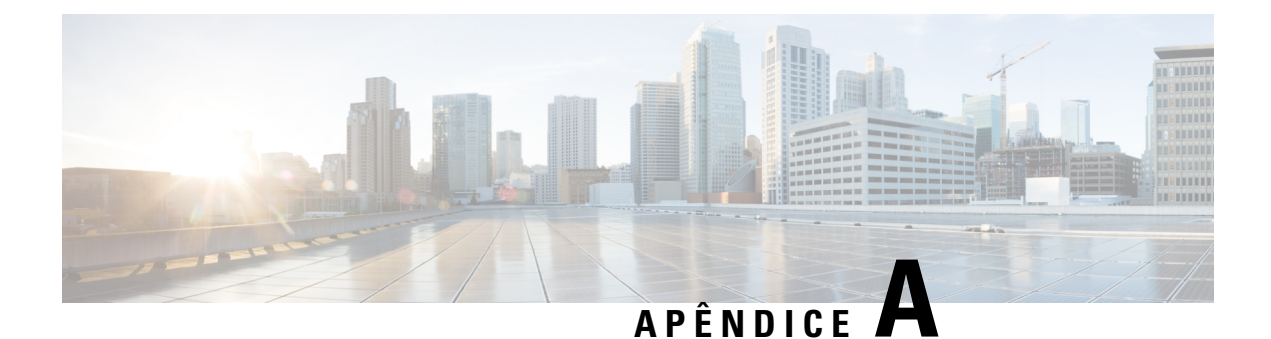

# **IDs dos produtos (PID)**

Este capítulo descreve a lista de ID dos produtos (PID) para o Cisco NCS 1014 e respetivos módulos.

- PID do chassi e dos [módulos](#page-108-0) NCS 1014, na página 107
- PID de cabos de [ligação](#page-110-0) óticos, na página 109

## <span id="page-108-0"></span>**PID do chassi e dos módulos NCS 1014**

A tabela seguinte apresenta os PID do chassi Cisco NCS 1014 e respetivos módulos:

**Tabela 20: PID para <sup>o</sup> chassi Cisco NCS 1014 <sup>e</sup> respetivos módulos**

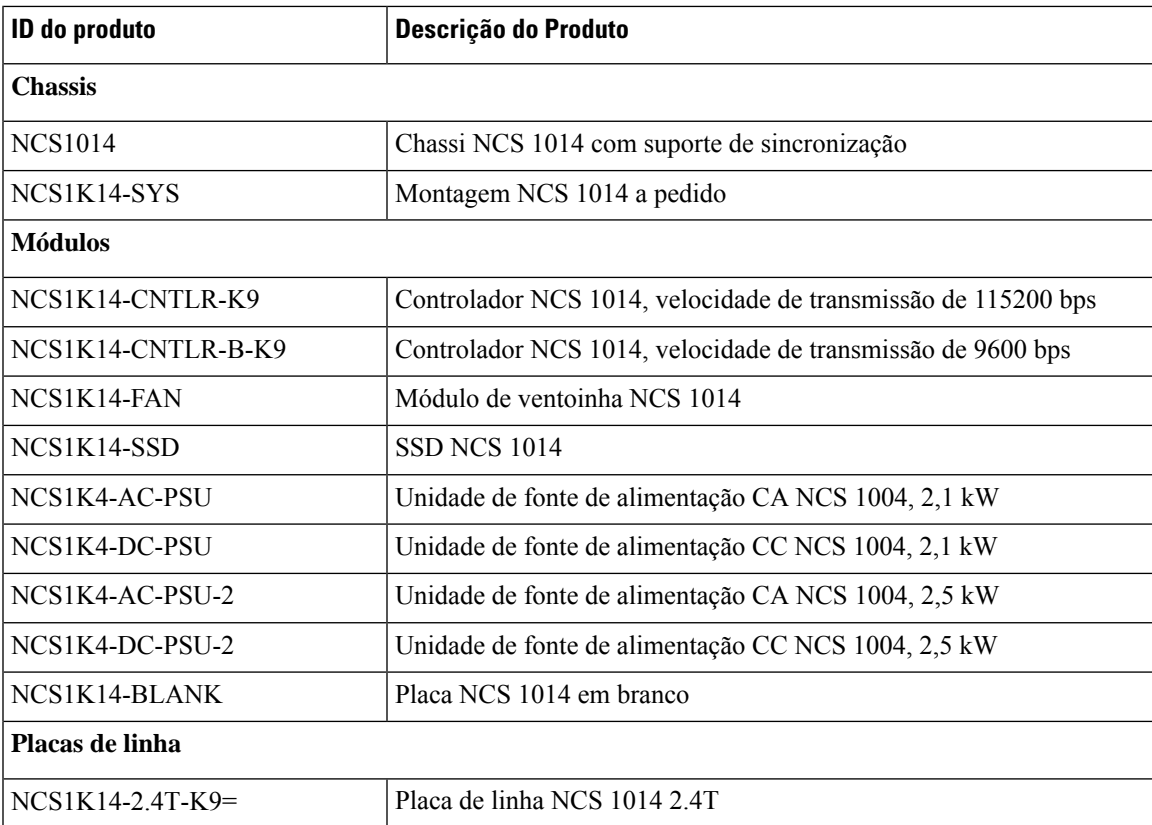

I

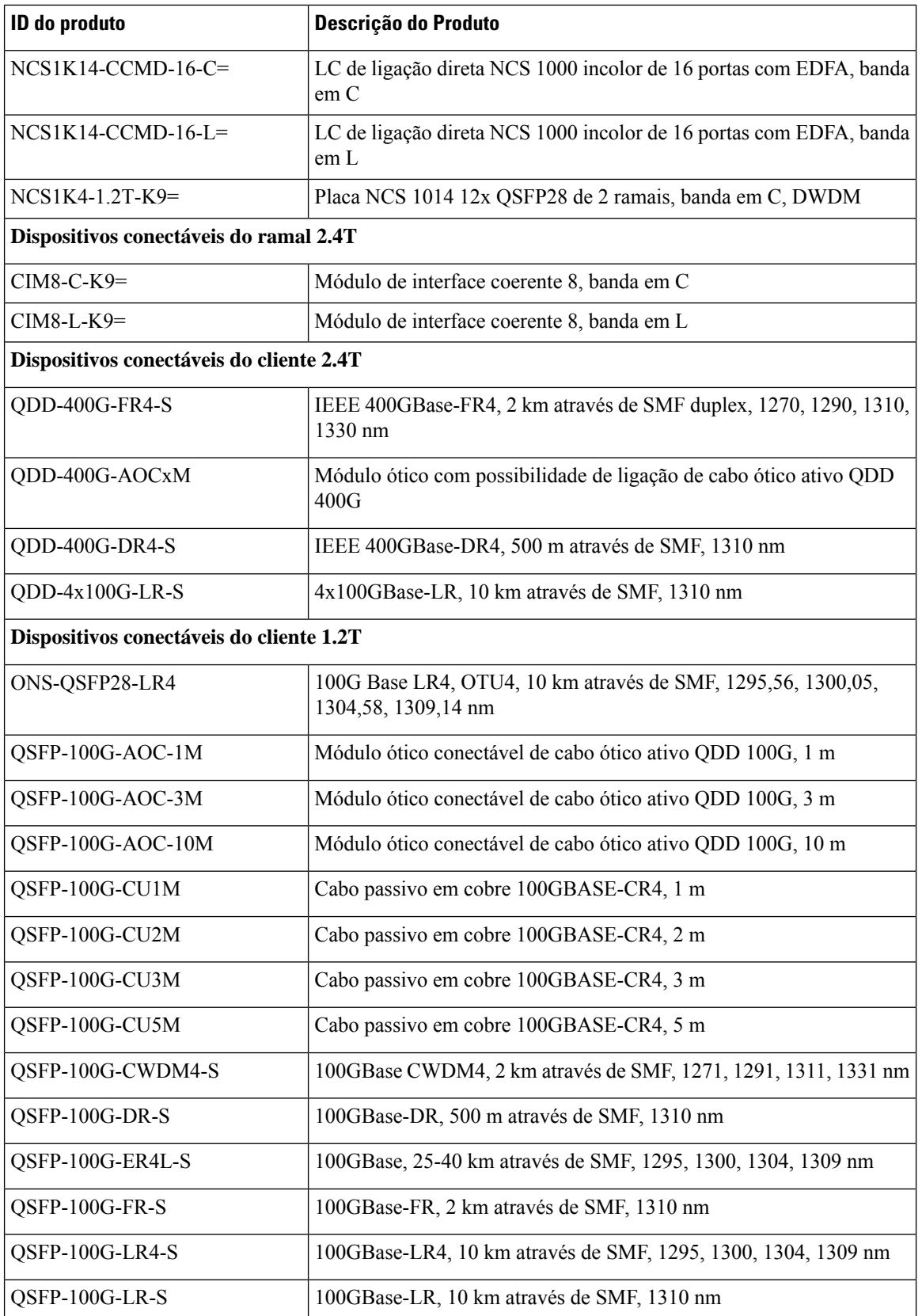

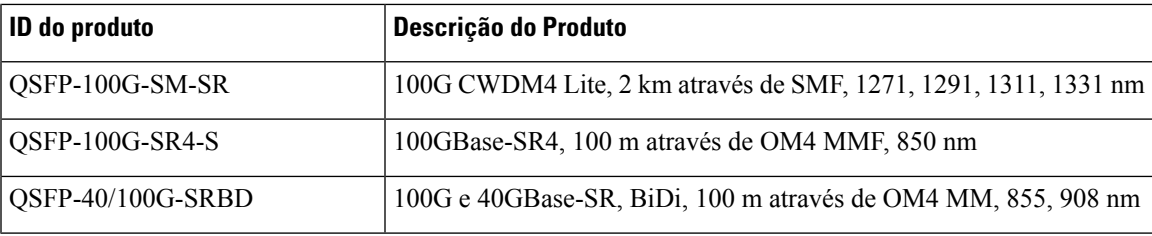

## <span id="page-110-0"></span>**PID de cabos de ligação óticos**

Esta secção apresenta os PID dos cabos de ligação óticos que são suportados nas placas de linha Cisco NCS 1014.

#### **Cabo de comunicação**

**Figura 78: Cabo de comunicação**

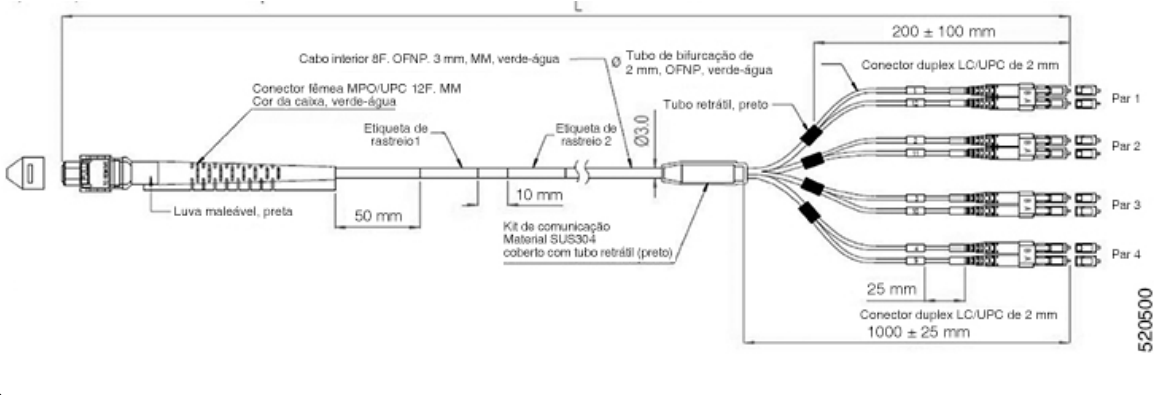

<sup>≫</sup> 

Utilize o cabo de comunicação apenas para racks ETSI para manter uma pegada de 600 mm. Assegure uma folga mínima de 50 mm por baixo do chassi para encaminhamento dos cabos. **Nota**

A tabela seguinte apresenta os PID e as especificações dos cabos de comunicação que são suportados para o QSFP-100G-SR4-S conectável na placa de linha 1.2T:

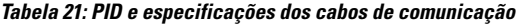

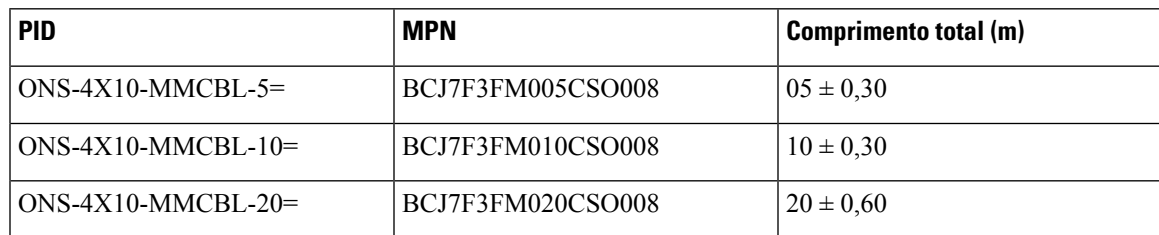

### **Cabo com luva maleável e luva padrão**

#### **Figura 79: Cabo com luva maleável <sup>e</sup> luva padrão**

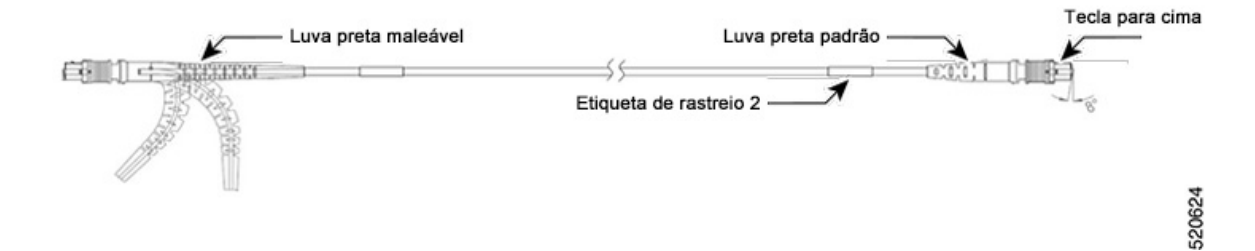

Só pode utilizar a luva maleável na parte lateral da placa de linha.

A tabela seguinte apresenta osPID e as especificações do cabo com luva maleável e luva padrão que suportam o QDD-400G-DR4-S conectável na placa de linha 2.4T:

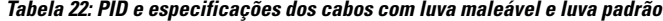

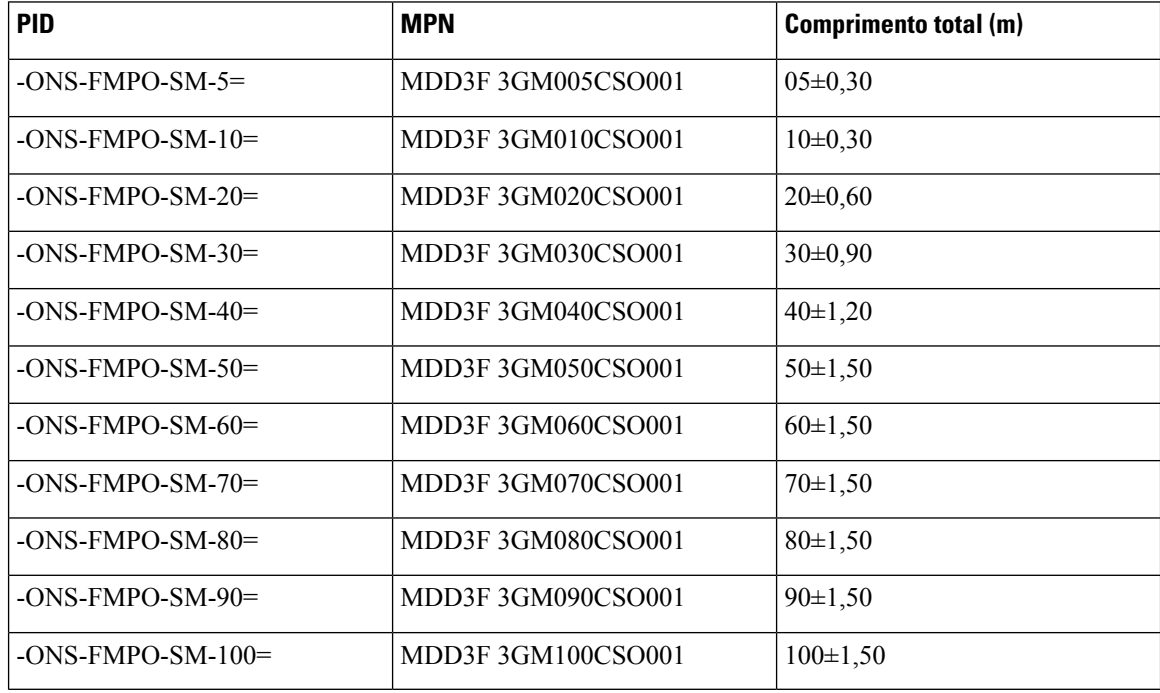